# **UNIVERSIDAD TÉCNICA DEL NORTE**

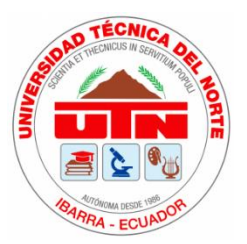

Facultad de Ingeniería en Ciencias Aplicadas Carrera de Ingeniería en Sistemas Computaciones

# **DESARROLLO DE UN GEOPORTAL UTILIZANDO ARCGIS ONLINE PARA FORTALECER LA DIVULGACIÓN DE SITIOS TURÍSTICOS DE LA PARROQUIA LA ESPERANZA, CANTÓN IBARRA.**

Trabajo de grado previo a la obtención del título de Ingeniera en Sistemas **Computacionales** 

> Autora: Diana Maribel Carlosama Matango

Director: MSc. José Fernando Garrido Sánchez

> Ibarra - Ecuador 2022

# <span id="page-1-0"></span>AUTORIZACIÓN DE USO Y PUBLICACIÓN A FAVOR DE LA UNIVERSIDAD

# **TÉCNICA DEI NORTE**

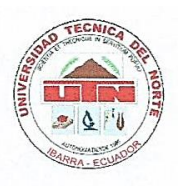

# UNIVERSIDAD TÉCNICA DEL NORTE **BIBLIOTECA UNIVERSITARIA**

#### AUTORIZACIÓN DE USO Y PUBLICACIÓN A FAVOR DE LA UNIVERSIDAD TÉCNICA DEL NORTE

#### 1. IDENTIFICACIÓN DE LA OBRA

En cumplimiento del Art. 144 de la Ley de Educación Superior, hago la entrega del presente trabajo a la Universidad Técnica del Norte para que sea publicado en el Repositorio Digital Institucional, para lo cual pongo a disposición la siguiente información:

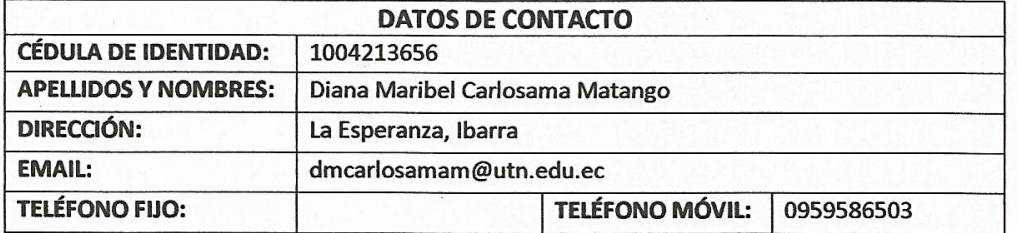

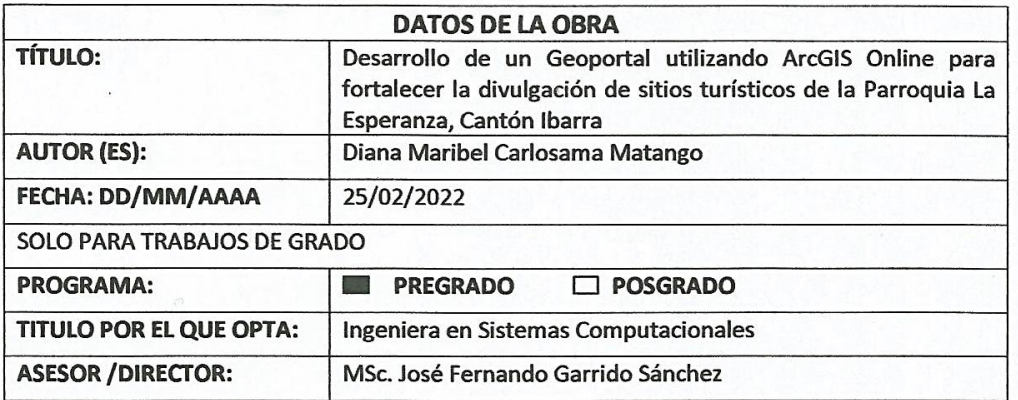

#### 2. CONSTANCIAS

La autora manifiesta que la obra objeto de la presente autorización es original y se la desarrolló, sin violar derechos de autor de terceros, por lo tanto la obra es original y que es la titular de los derechos patrimoniales, por lo que asume la responsabilidad sobre el contenido de la misma y saldrá en defensa de la Universidad en caso de reclamación por parte de terceros.

Ibarra, a los 19 días del mes de mayo de 2022

**LA AUTORA:** 

Diana Maribel Carlosama Matango

# CERTIFICADO DEL DIRECTOR DE TRABAJO DE GRADO

<span id="page-2-0"></span>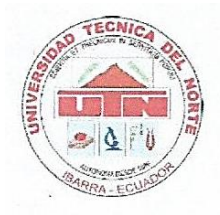

UNIVERSIDAD TÉCNICA DEL NORTE FACULTAD DE INGENIERÍA EN CIENCIAS APLICADAS

# **CERTIFICACIÓN DEL DIRECTOR**

Por medio de la presente yo MSc. Fernando Garrido, certifico que la Srta. Diana Maribel Carlosama Matango, portadora de la cédula de identidad Nro. 1004213656, ha trabajado en el desarrollo del proyecto de grado denominado: "DESARROLLO DE UN GEOPORTAL UTILIZANDO ARCGIS ONLINE PARA FORTALECER LA DIVULGACIÓN DE SITIOS TURÍSTICOS DE LA PARROQUIA LA ESPERANZA. CANTÓN IBARRA.", previo a la obtención del título de Ingeniera en Sistemas Computacionales, lo cual ha realizado en su totalidad con responsabilidad.

Es todo cuanto puedo certificar en honor a la verdad.

Atentamente:

MSc. Fernando Firmado digitalmente por<br>Garrido S. Fecha: 2022.02.24 08:10:15 Garrido S.  $-05'00'$ 

MSc. Fernando Garrido

**DIRECTOR DE TESIS** 

# **CERTIFICACIÓN INSTITUCIÓN BENEFICIARIA**

<span id="page-3-0"></span>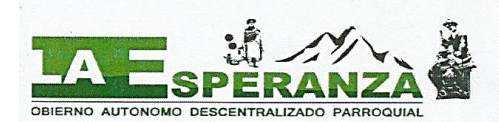

YO, ANA RAFAELA CARRILLO, EN CALIDAD DE PRESIDENTA Y REPRESENTANTE LEGAL DEL GOBIERNO PARROQUIAL RURAL DE LA, DEL CANTÓN IBARRA, PROVINCIA DE IMBABURA;

# **CERTIFICO**

OUE: La Srta. Carlosama Matango Diana Maribel, con cédula de ciudadanía Nro. 100421365-6, estudiante de pregrado de la Universidad Técnica del Norte de la Carrera de Ingeniera en Sistemas Computacionales realizó el Proyecto de grado: Desarrollo de un Geoportal utilizando ArcGIS Online para fortalecer la divulgación de sitios turísticos de la Parroquia la Esperanza, Cantón Ibarra, se recibió por parte del estudiante el enlace del Geoportal.

> Es todo cuanto puedo certificar en honor a la verdad, facultando al interesado hacer uso del presente documento, excepto en trámites judiciales.

> > La Esperanza, 20 de octubre del 2021.

Atentamente.

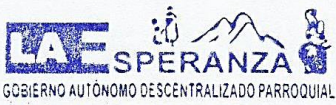

0988 472 056

MSc. Ana Rafaela Carrillo PRESIDENTA DEL GOBIERNO PARROQUIAL RURAL DE LA ESPERANZA C.C. 100248039-8

gob.parro.laesperanz@hotmail.com asesoconfi@hotmail.com Dir: Calle Antonio Mejía Arroyo y Joaquín Gómez de la Torre 0626 60 154 Imbabura - Ibarra - La Esperanza - Barrio San Pedro

# **Dedicatoria**

<span id="page-4-0"></span>Esta tesis está dedicada a:

A mi madre Transito, a mis hermanas Magdalena y Micaela, mujeres valientes, fuertes y resilientes, mi admiración hacia ustedes, por ser mi ejemplo e inspiración para no rendirme, perseverar y hoy cumplir un sueño más.

Diana Carlosama

# **Agradecimientos**

<span id="page-5-0"></span>A Dios por su guía y brindarme la fuerza para poder lograr los objetivos que me he propuesto.

Eternamente agradecida con mi madre y mis hermanas por sus esfuerzos y sacrificios los que me han sido vitales para poder llegar hasta este punto de culminación de la carrera universitaria, sin ustedes no estaría aquí.

Extiendo mi agradecimiento al MSc. Fernando Garrido director de tesis por brindarme su tiempo, guía, conocimientos, observaciones y apoyo en el transcurso del desarrollo de este proyecto.

A la Universidad Técnica del Norte, a la planta docente que me compartió sus conocimientos y fue mi guía durante el camino para llegar hasta esta etapa.

Diana Carlosama

# Tabla de Contenido

<span id="page-6-0"></span>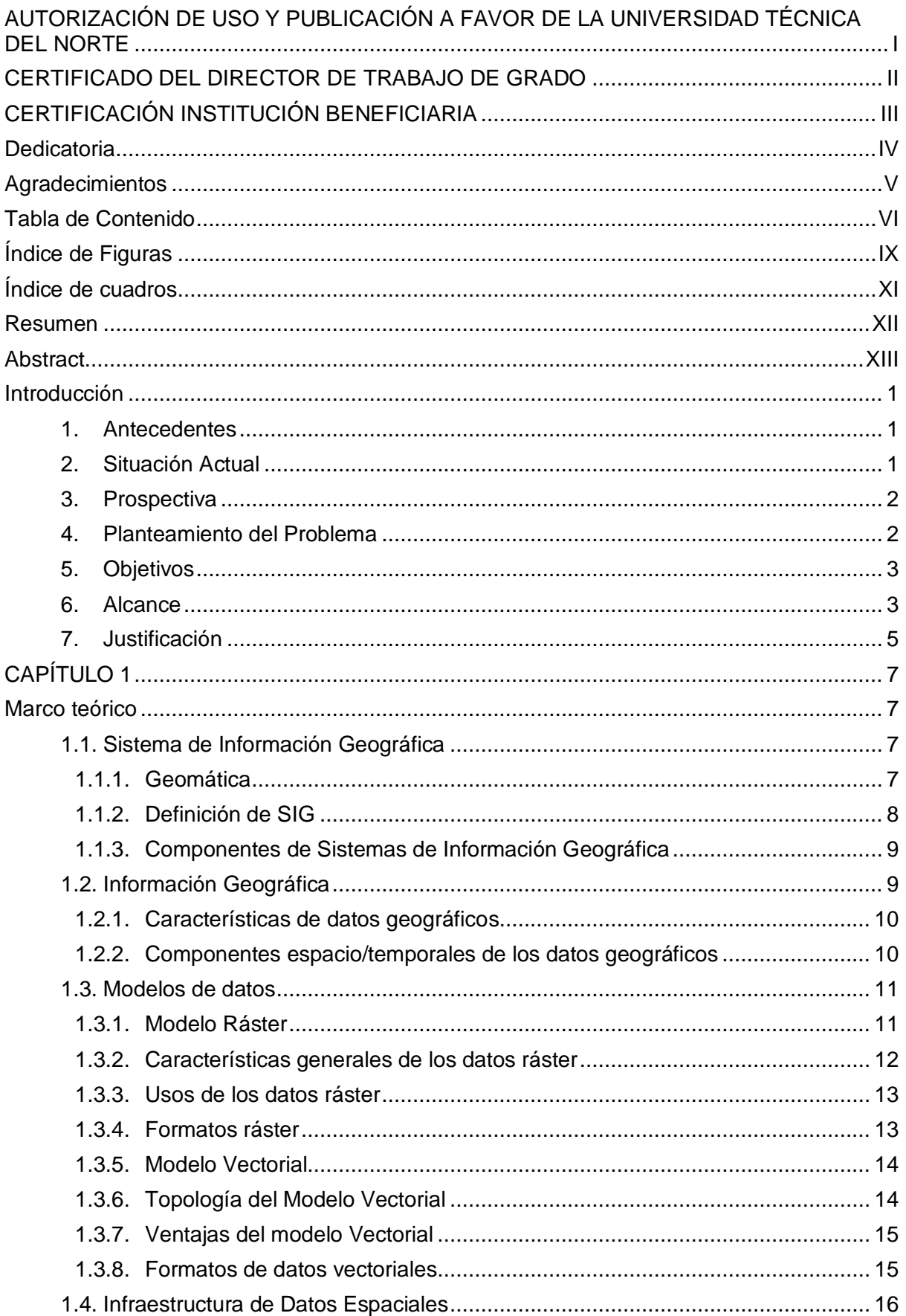

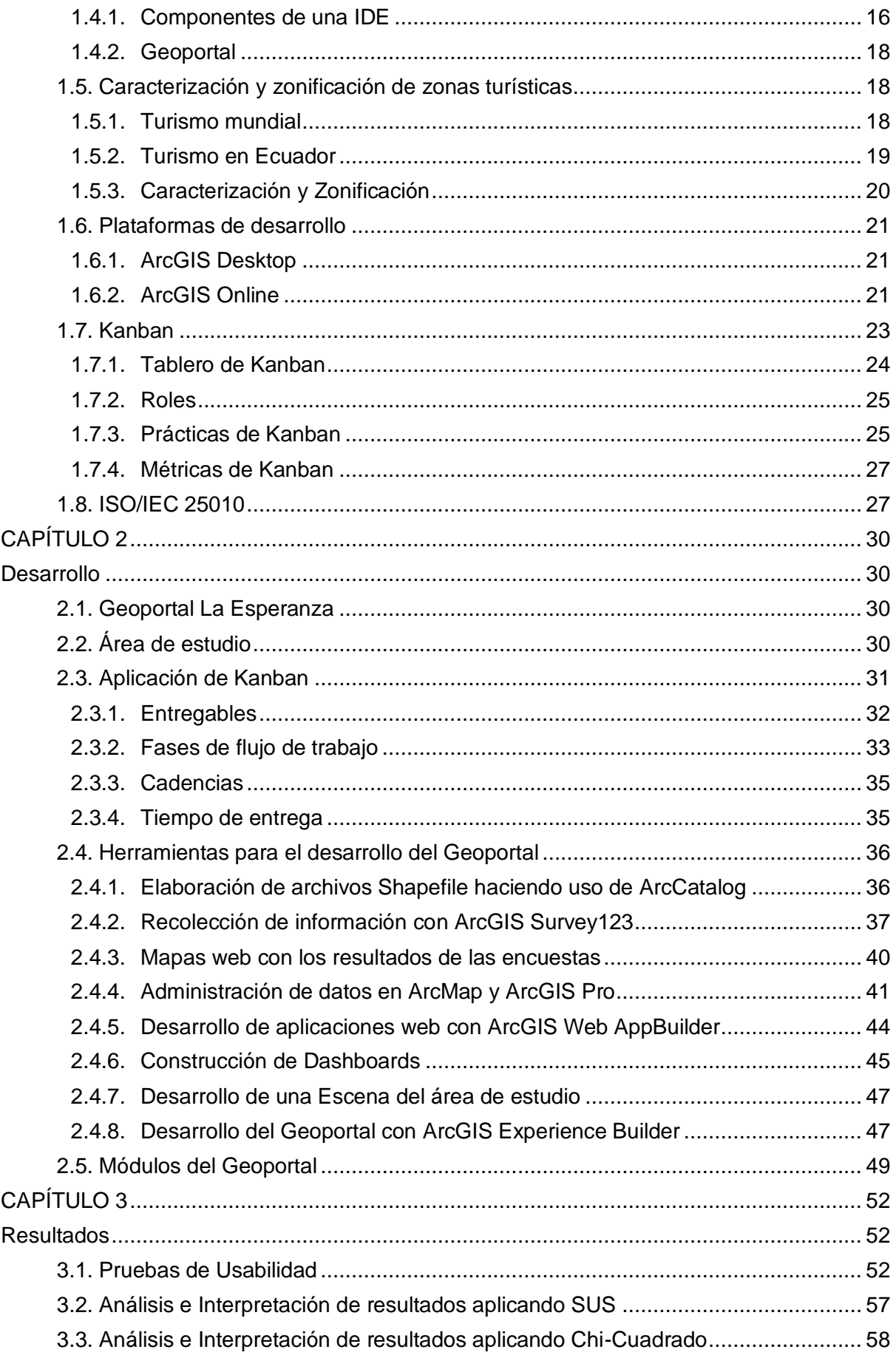

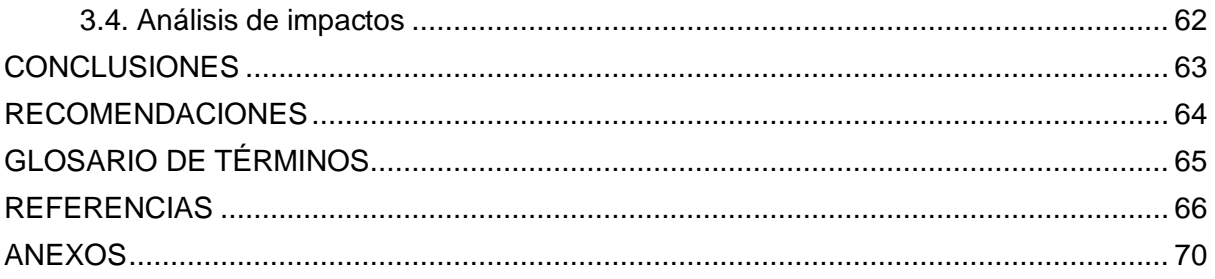

# **Índice de Figuras**

<span id="page-9-0"></span>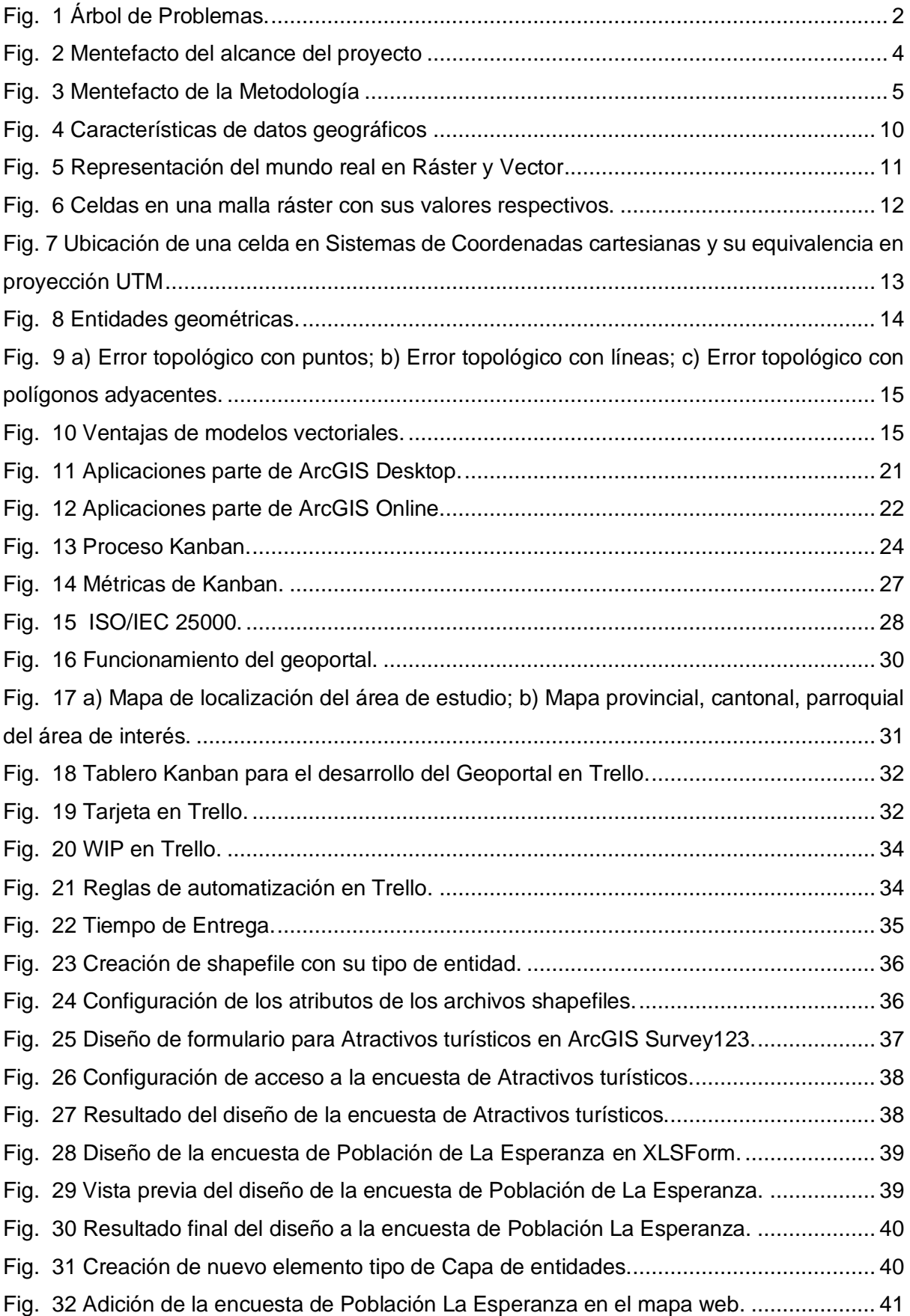

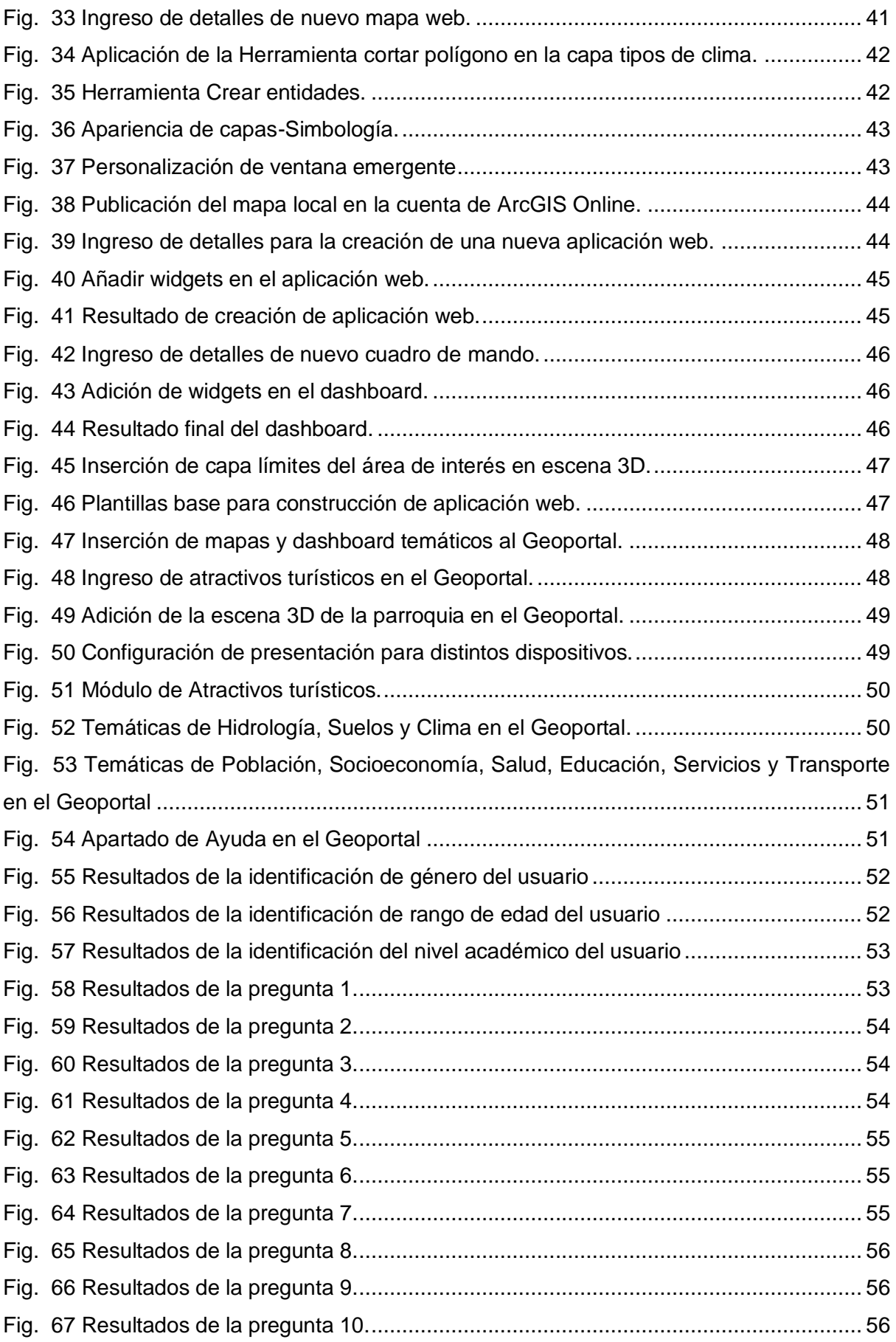

# **Índice de cuadros**

<span id="page-11-0"></span>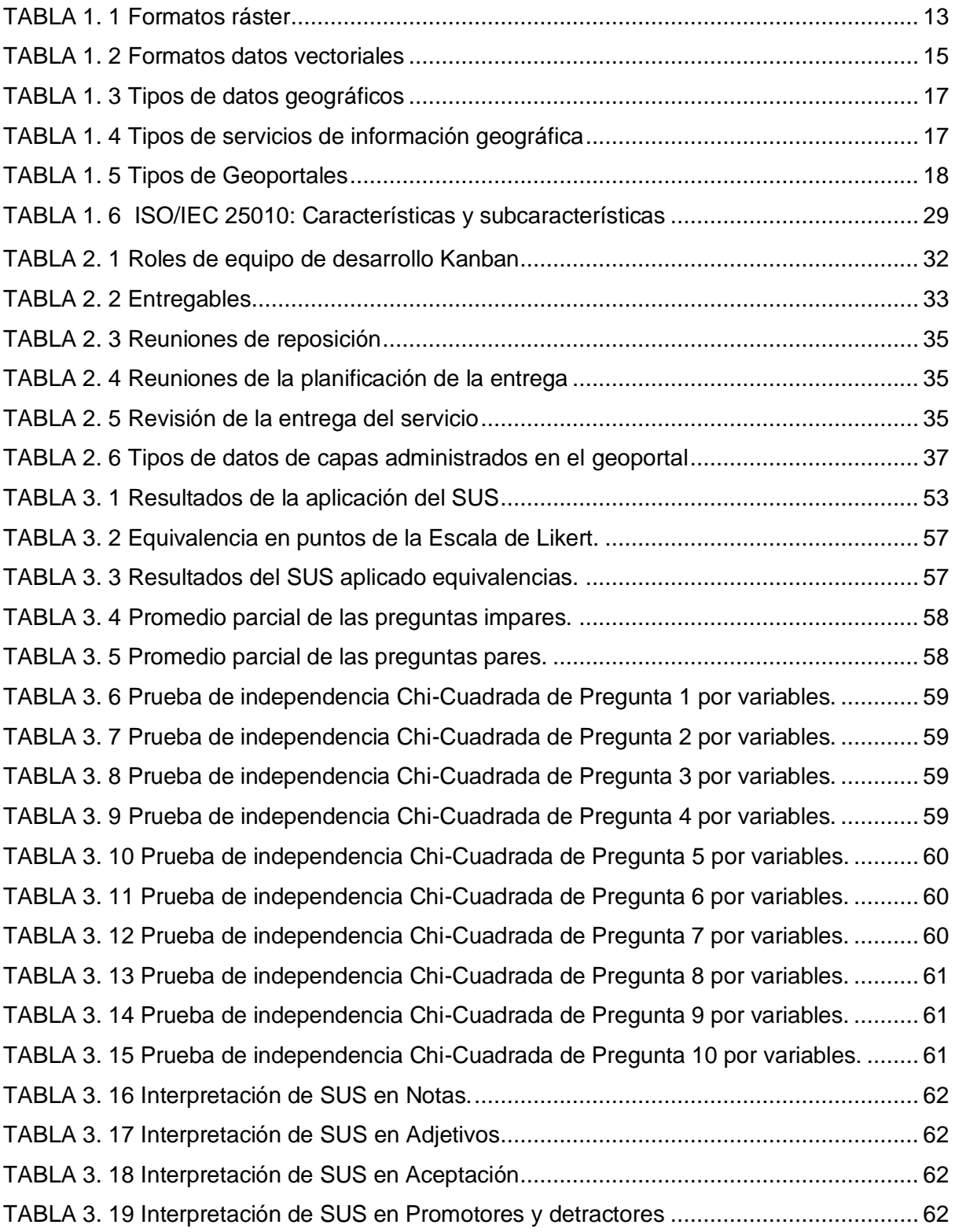

#### **Resumen**

<span id="page-12-0"></span>El presente proyecto de investigación tiene como fin el desarrollo de un Geoportal de información de la parroquia rural La Esperanza, donde se aloje información georreferenciada sobre los lugares con mayor interés turístico, también información complementaria del área de estudio bajo temáticas de caracterización y zonificación respectivas.

El Geoportal se enfoca en servir como herramienta destinada a fortalecer el reconocimiento del sitio como potencial turístico, tanto como para público de fuera de la parroquia como también para los propios pobladores, quienes basándose en lo que se encuentra en el Geoportal podrían tomar decisiones más certeras.

Con el propósito de lograr cumplir con los objetivos del presente proyecto de investigación, la documentación se encuentra estructurada de la siguiente manera:

En el primer capítulo se encuentran las definiciones principales en cuanto a temáticas relacionadas con Sistemas de Información Geográfica, Infraestructura de Datos Espaciales, herramientas que se aplicaron en el transcurso del desarrollo del Geoportal, la metodología de gestión de proyectos aplicada y las normativas de validaciones sobre los cuales se evalúa el proyecto.

El capítulo dos presenta el desarrollo completo del Geoportal en donde se precisa que se trabajó bajo la metodología de gestión de proyectos Kanban, el desarrollo del aplicativo se lo realizó aplicando el paquete integral de ArcGIS Online y se detallan los módulos con los que cuenta este geoportal.

Y en el capítulo tres se detalla el proceso de validación de la calidad de software donde se aplicó la ISO/IEC 25010 con su característica de Usabilidad, a fin de medir este sistema se empleó la Escala de Usabilidad de un Sistema que es un instrumento de evaluación que permite valorar de manera subjetiva la usabilidad de productos y servicios.

**Palabras clave**: SIG, Geoportal, ArcGIS Online, ISO/IEC 25010, Escala de Usabilidad de un Sistema, Usabilidad, La Esperanza.

#### **Abstract**

<span id="page-13-0"></span>The purpose of this research project is to develop a Geoportal of information of the La Esperanza rural parish, where georeferenced information about the places of greatest tourist interest is available, as well as additional information about the characterization and respective zoning of the study area.

The Geoportal is centered on serving as a tool to strengthen the recognition of the area as a potential tourist destination, both for the public outside the parish and for the residents themselves, based on what is found in the Geoportal they could make more accurate decisions.

For the fulfillment the objectives of this research project, the documentation is structured as described below:

The first chapter contains the main definitions of the topics related to Geographic Information Systems, Spatial Data Infrastructure, tools were applied for the development of the Geoportal, the project management methodology applied and the validation standards on which the project will be evaluated.

Chapter two presents the complete development of the Geoportal where it is specified the work was done under the Kanban project management framework, the development of the software was done by applying the ArcGIS Online integral package and here are detailed the modules of this application.

Finally, in chapter three the software quality validation process is detailed where ISO/IEC 25010 was applied with its Usability characteristic, Usability Scale of a System was used for measuring this project, which is an instrument of evaluation that allows us to subjectively assess the usability of products and services.

**Keywords**: GIS, Geoportal, ArcGIS Online, ISO/IEC 25010, System Usability Scale, Usability, La Esperanza.

# **INTRODUCCIÓN**

#### <span id="page-14-1"></span><span id="page-14-0"></span>**1. Antecedentes**

La parroquia rural La Esperanza perteneciente al cantón Ibarra donde la actividad turística está ligada a la artesanía principalmente el bordado y la talabartería, actividades en la naturaleza como senderismo, cabalgata, ciclismo; así como las experiencias compartidas con los habitantes del sector (Dirección de Planificación y Desarrollo Territorial, 2020).

El área de estudio dispone con la caracterización y zonificación del territorio proporcionados en los informes de Dirección de Planificación y Desarrollo Territorial, datos que permiten desarrollar estrategias para cumplir con objetivos trazados por las autoridades respectivas. En contraste los sitios turísticos son ubicados solo por conocimiento y no están documentados de forma oficial.

Los Sistemas de Información Geográfica (SIG) son el resultado de la evolución tecnológica que ha sufrido la Cartografía. Los SIG ofrecen la posibilidad de que por medio de estas se puedan procesar datos espaciales, combinarlos y sintetizarlos, los resultados obtenidos pueden ayudar en la toma de decisiones. La visualización datos en un mapa puede permitir descubrir relaciones que previamente no se pudieron percibir con datos en hojas de cálculo o datos sin estructurar (Calvo Melero & Salmeron Palanques, 2017).

#### <span id="page-14-2"></span>**2. Situación Actual**

La información de la caracterización y zonificación del área de estudio se lo puede encontrar en los informes que ofrece la Dirección de Planificación y Desarrollo Territorial, estos datos no se encuentran en un mapa digital dinámico que permita el acceso en la web.

Los sitios turísticos no se encuentran registrados de forma centralizada, cada ente dedicada a estas actividades manejan su información de forma individual, por lo que se puede generar inconsistencias de las zonas turísticas con respecto a su ubicación y demás. La visita a los sitios turísticos se da por medio de las agencias turísticas o por medio de las casas de acogida del lugar. Las autoridades del Gobierno Autónomo Descentralizado (GAD) de la parroquia La Esperanza reportan que como consecuencia de la pandemia la visita de turistas extranjeros ha reducido, pero los turistas locales han incrementado, por ello se considera que esta actividad se encuentra en incidencia media, por lo cual requieren lograr que los puntos turísticos mayormente representativos de la zona sean reconocidos y así atraer más visitantes.

#### <span id="page-15-0"></span>**3. Prospectiva**

Este proyecto plantea el desarrollo de un Geoportal haciendo uso de ArcGIS Online©<sup>1</sup>, basándose en investigaciones previas no se ha encontrado un SIG dinámico donde se centralice los datos de la parroquia.

La actual propuesta de investigación pretende desarrollar un Geoportal de información que permitirá fortalecer la divulgación del área de estudio, especialmente las zonas turísticas, logrando así llegar a más personas las cuales pueden convertirse en potenciales turistas que visiten el lugar y así contribuir en la economía.

Además, servirá de referencia para que sus propios habitantes conozcan de forma más dinámica la caracterización, zonificación y áreas turísticas de su entorno, con esta información se podría impulsar a que tomen la decisión de crear emprendimientos como el turismo comunitario.

#### <span id="page-15-1"></span>**4. Planteamiento del Problema**

Actualmente la caracterización y zonificación del área de estudio se encuentra de forma documental más no en alguna herramienta tecnológica georreferenciada. Se tiene conocimiento de las zonas turísticas, pero no se tiene un registro oficial, como tampoco se tiene una difusión de estos de forma centralizada por medio de un sitio web.

Para mitigar las problemáticas antes mencionadas se plantea el desarrollo de un Geoportal donde se centralice los datos de la parroquia, esto permitirá fortalecer la difusión del lugar haciendo un énfasis en los atractivos turísticos.

El problema se definió mediante la matriz Vester, que dio su resultado al árbol de problemas (Fig. 1).

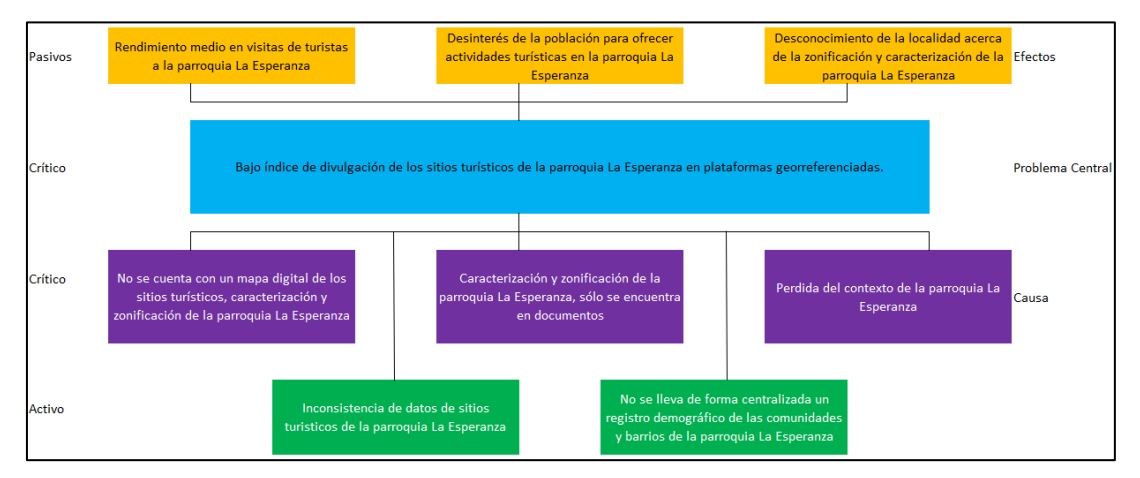

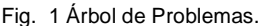

<span id="page-15-2"></span><sup>1</sup> ArcGIS Online es un paquete de software SIG que ofrece la empresa ESRI, bajo el cual se encuentran los programas ArcMap, ArcCatalog, ArcGIS Pro, entre otros.

## <span id="page-16-0"></span>**5. Objetivos**

#### ➢ **Objetivo General**

Desarrollar un Geoportal de identificación, caracterización y zonificación de sitios culturales de la parroquia La Esperanza, Cantón Ibarra, para fortalecer el reconocimiento del área con potencial turístico.

### ➢ **Objetivos Específicos**

- Elaborar un marco teórico referencial enfocado a la aplicación de SIG para la identificación, caracterización y zonificación de sitios turísticos en zonas rurales.
- Desarrollar un Geoportal que permita conocer la caracterización, zonificación y ubicación de los sitios turísticos de la parroquia La Esperanza, Cantón Ibarra, utilizando ArcGIS Online.
- Validar los resultados de la propuesta de investigación.

# <span id="page-16-1"></span>**6. Alcance**

El proyecto planteado se iniciará con el desarrollo del marco teórico donde se definirá los conceptos involucrados en el proyecto, información sobre un Sistema de Información Geográfica y los elementos que lo componen. También se ve la necesidad de conocer los conceptos de los datos que se van a plasmar en el Geoportal como la caracterización y zonificación, además del turismo en zonas rurales.

En su segunda fase se plantea el desarrollo de los mapas temáticos necesarios con sus respectivas capas para la representación de datos obtenidos con anterioridad.

ArcCatalog© se utilizará para la creación de los archivos Shapefile donde se definirán los tipos de datos: Punto, Polígono, Polilínea. Para la ubicación de sitios se aplicará el tipo de dato Punto, para definir la zona de interés se aplicará Polígono y para las Fuentes Hídricas y vías de acceso el tipo de dato Polilínea. Para el manejo y adición de datos a los archivos antes creados se hará uso de ArcMap©.

Posteriormente estos datos serán subidos y publicados haciendo uso de ArcGIS Online. Los datos se alojarán en ArcGIS Online que como plataforma Software como Servicio (SaaS) maneja su propia base de datos. El mismo ArcGIS Online permite la publicación del Proyecto generando una url la cual se la puede hacer pública y de esta forma el usuario podrá tener acceso a los mapas (Fig. 2).

A continuación, se definen las características del módulo:

• Permitirá al usuario visualizar los sitios turísticos del área, cada uno de estos contará con datos informáticos y multimedia respectivos.

- Se contará con la representación de las vías de acceso para cada sitio turístico.
- Permitirá al usuario conocer las fuentes hídricas que se extienden en el área de estudio.
- El usuario podrá conocer la caracterización y zonificación con los que cuenta el área de estudio.

Los resultados del proyecto se validarán aplicando la Norma ISO/IEC 25010 en la subcategoría de Usabilidad con respecto a las características de Capacidad de Aprendizaje, Capacidad para ser usado y Estética de la interfaz de usuario.

Cabe recalcar que no se realizará el proceso de caracterización y zonificación del área, el proyecto se enfoca en la representación en un mapa de forma dinámica los datos existentes. En contraste se recolectará los datos de los sitios turísticos y así estos se plasmarán en el mapa.

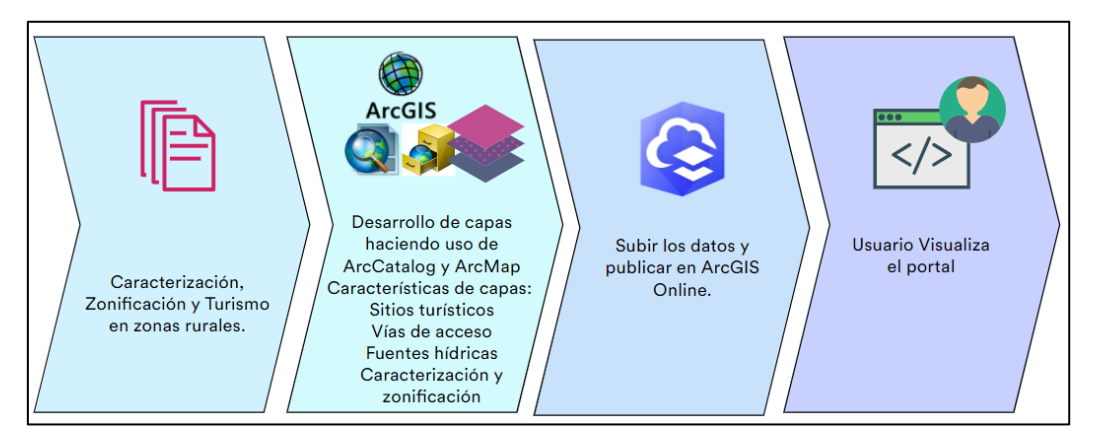

Fig. 2 Mentefacto del alcance del proyecto

# <span id="page-17-0"></span>➢ **Metodología**

Para el desarrollo de la presente propuesta, se aplicará la investigación cualitativa, aplicando los métodos, técnicas e instrumentos.

Las técnicas de investigación a aplicar:

- Análisis de documentos, análisis de los documentos oficiales proporcionados por parte de las autoridades del cantón Ibarra como también del GAD parroquial La Esperanza.
- Entrevistas, estas se aplicarán a las autoridades del GAD parroquial La Esperanza como también a los dirigentes de las comunidades y barrios.

Se va a trabajar bajo la metodología Kanban que permitirá gestionar el proyecto, haciendo posible la planificación y cumplimiento de las actividades para llegar a cumplir con el proyecto propuesto.

El proceso se dará inicio con la Revisión de Literatura de base de datos Bibliográficas y textos con respecto al tema SIG y Turismo rural. Posteriormente se definirán los problemas encontrados en la parroquia La Esperanza con respecto al fortalecimiento de la divulgación de sitios turísticos del área por medio de sistemas digitales georreferenciados. Luego se hablará con las autoridades del GAD parroquial de La Esperanza para definir los datos a subir en los mapas. Consecutivamente se definirá la arquitectura del Geoportal a desarrollar. Después se realizará el proceso de definición de la caracterización y zonificación de los sitios más representativos de la parroquia basados en los hallazgos de la investigación antes realizada. Los datos definidos de caracterización y zonificación serán gestionados en ArcCatalog y ArcMap. Para finalizar se realizará la validación de resultados (Fig. 3).

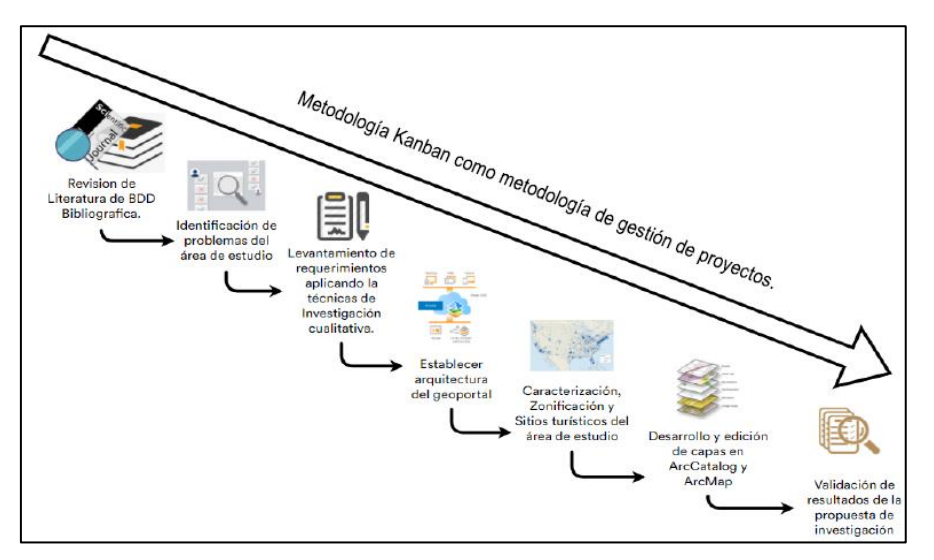

Fig. 3 Mentefacto de la Metodología

### <span id="page-18-1"></span><span id="page-18-0"></span>**7. Justificación**

La propuesta aquí planteada se enfoca en el desarrollo de un Geoportal de Información con datos de la parroquia La Esperanza, por medio de SIG centralizando los datos y darles valor, además está orientado a fortalecer la difusión de zonas turísticas en el lugar que traerá beneficios al promover al lugar como un potencial turístico.

Esta propuesta tiene un enfoque al objetivo 8 de los Objetivos de Desarrollo Sostenible<sup>2</sup> (ODS) donde expresa "Promover el crecimiento económico inclusivo y sostenible, el empleo y el trabajo decente para todos".

También está orientado con en el Plan Nacional de Desarrollo Toda una Vida<sup>3</sup> (PNTV) específicamente con los Objetivo 9: "Garantizar la soberanía y la paz, y posicionar

<sup>2</sup>Objetivos de Desarrollo Sostenible son 17 objetivos que buscan erradicar la pobreza, proteger el planeta y garantizar la paz y prosperidad en el mundo para 2030.

<sup>3</sup>Plan Nacional de Desarrollo Toda una Vida es el marco al cual se deben sujetar las políticas, programas y proyectos públicos, para con esto lograr consolidar un régimen de desarrollo en Ecuador.

estratégicamente al país en la región y el mundo" de donde se desprende: "9.4. Posicionar y potenciar a Ecuador como un país megadiverso, intercultural y multiétnico, desarrollando y fortaleciendo la oferta turística nacional y las industrias culturales, fomentando el turismo receptivo como fuente generadora de divisas y empleo, en un marco de protección del patrimonio natural y cultural."

El proyecto se identifica en cumplir el Objetivo 3 del Plan de Desarrollo y Ordenamiento Territorial<sup>4</sup> (PDOT) de La Esperanza el cual es: "Contribuir al desarrollo sustentable y sostenible de las actividades agropecuarias, artesanales y turísticas en base a la aplicación de la economía popular y solidaria que permita una inserción en el mercado de consumo a un precio justo, resolviendo las necesidades colectivas de las comunidades y sus barrios."

**Tecnológica:** El Geoportal va a estar alojado en la web, requiere de hardware y software para trabajar con los datos hallados, estos datos espaciales serán visualizados en mapas.

**Socioeconómico**: El Geoportal con información de la parroquia La Esperanza, propone que, haciendo uso de esta, la población ajena al área pueda tener conocimiento de los datos del lugar como también de los atractivos turísticos, así con esto se puede generar un impacto económico para los locales. También considera que los propios habitantes locales puedan usar la herramienta para conocer su propia parroquia como también podrían enfocarse en generar más oportunidades viendo reflejado las plazas que faltan en un área geográfica especifica.

<sup>4</sup> Plan de Desarrollo y Ordenamiento Territorial es un marco técnico y regulatorio para la planificación territorial.

# **CAPÍTULO 1**

# **Marco teórico**

# <span id="page-20-2"></span><span id="page-20-1"></span><span id="page-20-0"></span>**1.1. Sistema de Información Geográfica**

# <span id="page-20-3"></span>**1.1.1. Geomática**

Para adentrarse en los SIG es necesario empezar por la Geomática. La Geomática aparece como resultado de los avances en Informática, comunicación, medición y teledetección espacial, dando paso a la aplicación de estas herramientas en áreas concernientes a problemas de la Tierra. Es un área multidisciplinaria que abarca la topografía, cartografía, geodesia, fotogrametría, SIG, sistemas de posicionamiento global (GPS) (Pacino, 2017).

Pacino (2017) presenta algunas de las aplicaciones de la Geomática en los diferentes campos:

- a) Agricultura: Haciendo uso de tecnologías como GPS, topografía, teledetección y SIG permite que los agricultores puedan adaptar los métodos de cultivo, trabajar en el control de plagas, control de producción, delimitación de las áreas de cultivo.
- b) Minería: El uso de tecnología geomática hace posible actualizar el estado de las minas, monitorizar taludes, control de le explotación minera.
- c) Transporte: Las aplicaciones avanzadas de GPS que se pueden implementar en diferentes ambientes permite que sea posible el desarrollo de sistemas de control y planificación de tráfico urbano.
- d) Salud: La Geomática ayuda en esta área con planificaciones de servicios de atención medica como también puede implementarse para analizar, representar, visualizar y modelar imágenes y datos los cuales generan resultados que posibilitan información precisa en diagnósticos y permiten tener un seguimiento cercano a la evolución de determinadas patologías.
- e) Seguridad: En el Ejercito se saca provecho para la toma de decisiones de estrategias al implementar los datos geoespaciales para la producción de mapas digitales, tablas o visualizaciones tridimensionales.
- f) Administración pública: Permite la gestión de cartografía catastral, delimitación territorial, administración de servicios, inventario, infraestructura, equipamiento y asesoramiento técnico para el desarrollo de normativas.

#### <span id="page-21-0"></span>**1.1.2. Definición de SIG**

Calvo & Salmeron (2017) afirman que los SIG son el resultado de la evolución tecnológica que ha sufrido la Cartografía. Los SIG ofrecen la posibilidad de que por medio de estas se puedan procesar datos espaciales, combinarlos y sintetizarlos, los resultados obtenidos pueden ayudar en la toma de decisiones. La visualización de datos en un mapa puede permitir descubrir relaciones que previamente no se pudieron percibir con datos en hojas de cálculo o datos sin estructurar.

Otro autor asevera que los SIG proveen la capacidad de manejar, almacenar y analizar información geográficamente referenciada mediante la incorporación de hardware, software y datos geográficos. Todos estos tienen el objetivo de servir como herramienta para la resolución de problemas de gestión y planificación en las áreas que se permitan su aplicación (Matovelle et al., 2019).

Basándose en las definiciones antes expuestas se concluye que los SIG son un sistema compuesto por varios elementos tanto de hardware como de software que permite la administración de información georreferenciada visibilizándola en una nueva perspectiva, partiendo de estos resultados se da paso a crear planificaciones para resolver un problema planteado.

En la actualidad una gran variedad de organizaciones en todos los campos aplica los SIG que permiten crear mapas que comunican, analizan, comparten información, haciendo posible la resolución de problemas complejos. Posibilita visibilizar dificultades, monitorear cambios, administrar y dar respuesta a emergencias, ejecutar predicciones, establecer prioridades y comprender tendencias (ESRI, 2020a).

Los SIG brindan varias utilidades que se derivan de su capacidad para responder a cuestiones relacionadas con problemas con índole espacial. Preciado (2020) presenta seis grandes beneficios que ofrece un SIG:

- a) Localización directa: Ayuda a conocer los atributos de una determinada entidad geográfica de forma rápida y eficaz.
- b) Localización condicionada: Los SIG cuentan con funciones específicas que ofrecen determinar la delimitación de la zona que mejor se adapte a un conjunto de condiciones de carácter geográfico.
- c) Tendencias: Consiste en ofrecer respuestas que ayuden a conocer la evolución de fenómenos de carácter temporal. Se logran conseguir resultados al contrastar dos o varias imágenes en diferentes momentos del tiempo.
- d) Rutas: Permite calcular las rutas optimas conociendo los puntos de partida y llegada.
- e) Pautas: Determina normas espaciales para establecer el patrón que define la diferenciación social de un área determinado.
- f) Modelos: Permite modelizar la realidad, de acuerdo con un prototipo, que reproduzca las bases del funcionamiento del mundo real, y permita conseguir conclusiones sobre el pasado o el futuro.

## <span id="page-22-0"></span>**1.1.3. Componentes de Sistemas de Información Geográfica**

Olaya (2014) presenta dos maneras de comprender un SIG, en su primera postura expresa un SIG como un conjunto de diferentes subsistemas que cuentan con algunas funciones respectivamente, entre las cuales están:

- Subsistema de datos: Encargado de gestionar las entradas y salida de datos, permitiendo al resto de subsistemas tener acceso y trabajar con ellos.
- Subsistema de visualización y creación cartográfica: Permite crear representaciones (mapas, leyendas, etc.) partiendo de datos.
- Subsistema de análisis: Métodos y procesos para posibilitar el análisis de la información geográfica.

En su otra perspectiva expone elementos básicos de un SIG:

- a) Datos: Componente esencial para el trabajo de un SIG, contienen información geográfica trascendental para la existencia del SIG. Pueden provenir de diferentes medios: sensores remotos, GPS, fotografías aéreas, archivos shapefiles, archivos Excel, etc.
- b) Métodos: Conjunto de normas para de acuerdo con estas manejar los datos.
- c) Software: En este apartado otro autor afirma que el software SIG brinda las funciones y herramientas necesarias para almacenar, analizar y mostrar información geográfica. Contando con las siguientes características claves: sistema de administración de base de datos; herramientas para el ingreso y gestión de información geográfica; herramientas que permitan consultas, análisis y visualización geográfica; interfaz gráfica de usuario (GUI) para fácil acceso a las herramientas (Kanickaraj, 2018).
- d) Hardware: El quipo donde se ejecuta el SIG. Hoy en día estos equipos pueden ser servidores centralizados como también computadores de escritorio.
- e) Personas: Las personas encargadas de gestionar el sistema y de desarrollar normas para aplicarlos.

# <span id="page-22-1"></span>**1.2. Información Geográfica**

Para definir la información geográfica es necesario conocer la definición de los siguientes conceptos:

- Datos espaciales: Objetos espacio/temporales que permiten medir la distribución, estado y relaciones de los distintos fenómenos.
- Datos geográficos: Son datos geográficos cuando los datos espaciales pueden ser referenciados a una localización espacial absoluta. Absoluta quiere decir que pertenece a un sistema global y conocido (Universidad de la República Uruguay, 2018).

Se considera información geográfica cuando algunos de los datos que la componen es un dato geográfico. Usualmente se cuenta con información que posterior a un procesamiento correcto se convierte en información geográfica (Universidad de la República Uruguay, 2018).

# **1.2.1. Características de datos geográficos**

<span id="page-23-0"></span>En la Fig. 4 se detallan las características de los datos geográficos.

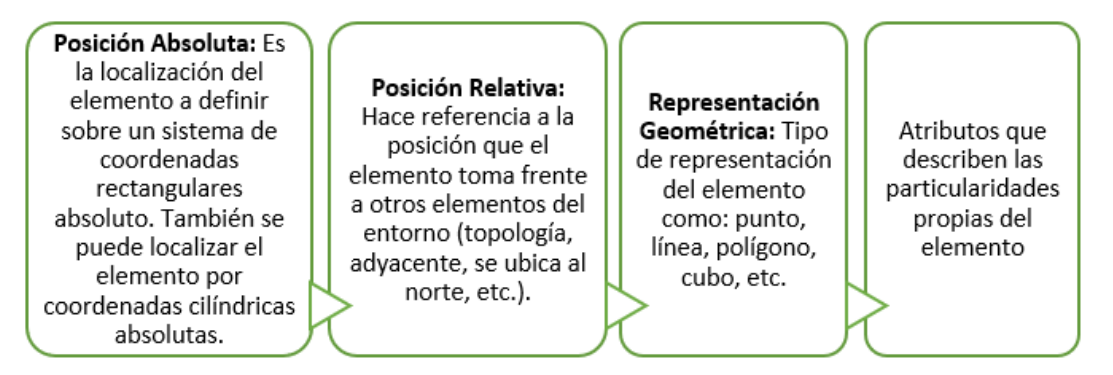

Fig. 4 Características de datos geográficos Fuente: adaptado de López López & Torres Gómez (2017).

#### <span id="page-23-2"></span><span id="page-23-1"></span>**1.2.2. Componentes espacio/temporales de los datos geográficos**

- a) Componente espacial, este a su vez se compone de:
	- $\circ$  Localización geográfica, refiriéndose a la posición del elemento en el espacio, expresado por medio de un sistema de referencia.
	- o Propiedades espaciales: ejemplo, una línea debe componerse de: longitud, forma, orientación y pendiente, en el caso de un polígono: perímetro, superficie, coordenadas del centro, etc.
	- o Relaciones espaciales: determina las posiciones relativas de los elementos. (Universidad de la República Uruguay, 2018).
- b) Componente temática: propiedades con los que el elemento es identificado en el mundo real. Cada elemento puede contar con un valor preciso para sus variables, mismos que pueden relacionar cierta regularidad en espacio y tiempo, también puede ser de diferente tipo y escala (López López & Torres Gómez, 2017).

c) Componente temporal: este componente considera la necesidad de almacenar y gestionar grandes volúmenes de datos, debido a que cada capa de información se debe almacenar tantas veces como momentos temporales se crean necesarios para el análisis de la zona de estudio (López López & Torres Gómez, 2017).

#### <span id="page-24-0"></span>**1.3. Modelos de datos**

Los modelos de datos o modelos de representación permiten almacenar la realidad de los modelos geográficos y reducir las propiedades que los mismos poseen en un conjunto finito de elementos. Estos modelos pueden ser el modelo Vectorial o el modelo Ráster (Olaya, 2014).

Otro autor afirma que un modelo de datos representa un conjunto de lineamientos para convertir el mundo real (entidad) en objetos espaciales representados digital y lógicamente (Pramoda, 2017).

En la Fig. 5 se puede observar la equivalencia del mundo real en formato vectorial y su equivalencia en formato ráster.

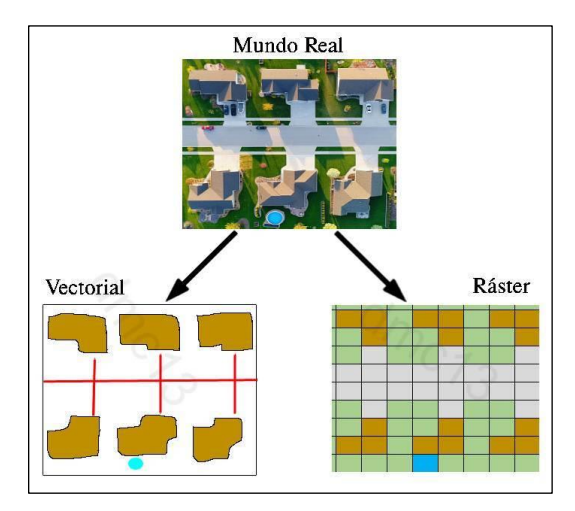

Fig. 5 Representación del mundo real en Ráster y Vector

## <span id="page-24-2"></span><span id="page-24-1"></span>**1.3.1. Modelo Ráster**

Olaya (2014) afirma que en el modelo ráster la zona de estudio se la concibe en una serie de unidades mínimas (celdas), cada celda contiene información que la describe. Habitualmente cada unidad debe contener un único valor como se muestra en la Fig.6. La principal característica de este modelo de datos es su división sistemática que logra que el orden de cada celda dependa de la posición de las restantes, así todas las unidades tienen un elemento característico que las relaciona entre sí.

| 754 | 749 | 820 | 873 | 867 | 853 |
|-----|-----|-----|-----|-----|-----|
| 855 | 772 | 798 | 826 | 851 | 879 |
| 850 | 853 | 830 | 817 | 813 | 756 |
| 783 | 713 | 705 | 737 | 706 | 727 |

Fig. 6 Celdas en una malla ráster con sus valores respectivos. Fuente: adaptado de Olaya, 2014.

<span id="page-25-1"></span>Este modelo de datos a veces se denomina imagen, arreglo, superficie, matriz o red. Los modelos de celdas (pixeles) aplicadas en SIG son cuadradas, pero pueden ser rectangulares u otras formas que se puedan teselar, como triángulos y hexágonos, estas últimas formas de representación de la unidad mínima son muy complejas y mínimamente aplicadas (Pingel, 2018).

### <span id="page-25-0"></span>**1.3.2. Características generales de los datos ráster**

- a) Los valores que almacena cada celda pueden ser positivos o negativos, enteros o punto flotante. El tipo de datos representados en ráster es continuo como por ejemplo la temperatura, pH del suelo, la elevación (Gikunda, 2021).
- b) Los valores de las celdas se almacenan de manera ordenada en el ráster.
- c) El área de cada celda contiene el mismo ancho y altura, y es una parte equivalente a toda la superficie del ráster.
- d) El tamaño de las celdas determina el grosor o delgadez con la que aparecerán los elementos en el ráster. Mientras más pequeña sea la celda más detallado será el ráster, pero se tiene que considerar que a mayor número de celdas mayor es el tiempo el procesamiento. También se tiene que tomar en cuenta que si el volumen de la celda es muy grande se podría perder información.
- e) La ubicación de cada una de las celdas se define por fila o columna dentro de una matriz ráster. Básicamente la matriz se representa en un sistema de coordenadas cartesianas, donde las filas son paralelas al eje x y las columnas al eje y. En la Fig. 7 se presenta la ubicación de un dato en un sistema de coordenadas cartesianas y su proyección en el sistema de proyección universal transversal de Mercator (UNIGIS, 2017).

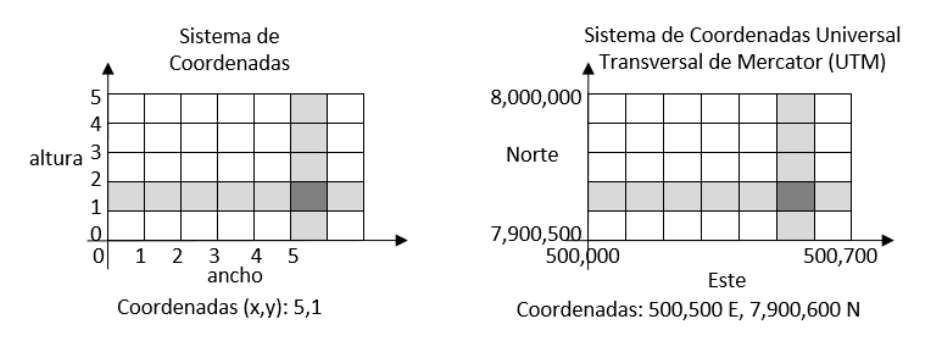

<span id="page-26-2"></span>Fig. 7 Ubicación de una celda en Sistemas de Coordenadas cartesianas y su equivalencia en proyección UTM Fuente: adaptado de UNIGIS, 2017.

# <span id="page-26-0"></span>**1.3.3. Usos de los datos ráster**

UNIGIS (2017) presenta los siguientes usos de los datos ráster:

- Ráster en forma de mapas base. Generalmente en SIG se aplican datos ráster para visualizar mapas de fondo para sobre ella trabajar con otras capas.
- Ráster en forma de mapas de superficie. El modelo ráster es apropiado para la representación de datos que cambian continuamente en un entorno. La aplicación más común de mapas de superficie es para valores de elevación, aunque también se aplican para valores como precipitaciones, temperatura, densidad de población.
- Ráster en forma de mapas temáticos. Ráster que por medio de clases representa conjuntos de valores de datos multiespectrales y estos a su vez contienen un valor categórico.
- Ráster en forma de atributos de una entidad. Ráster que sirve como atributo de un elemento, este debe ser relacionando con un elemento o ubicación geográfica.

# <span id="page-26-1"></span>**1.3.4. Formatos ráster**

Considerando la gran cantidad de formatos ráster que se podrían aplicar, en la Tabla 1.1 se presentan los formatos ráster más populares en el desarrollo de proyectos SIG:

<span id="page-26-3"></span>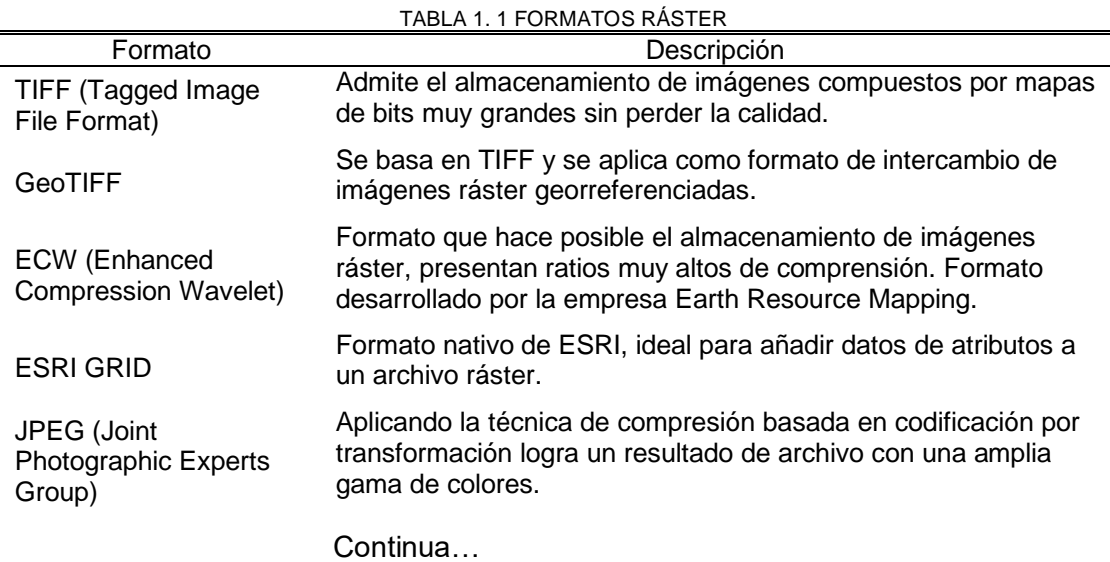

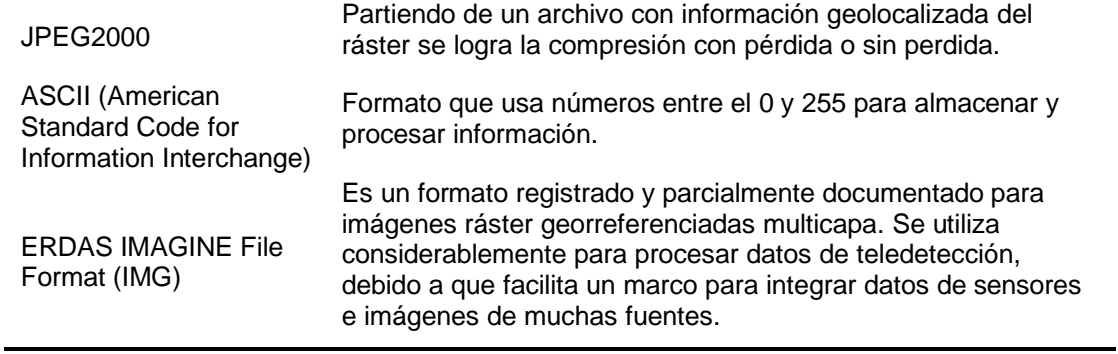

Fuente: adaptado de CEUPE, 2020.

# <span id="page-27-0"></span>**1.3.5. Modelo Vectorial**

Este modelo representa datos por medio de entidades geométricas (puntos, líneas o polígonos) como se muestra en la Fig.8, y estos a su vez se reducen a puntos secuenciales o vértices. Además, mediante las entidades geométricas se muestran la latitud y longitud de este tipo de datos (Lithmee, 2019).

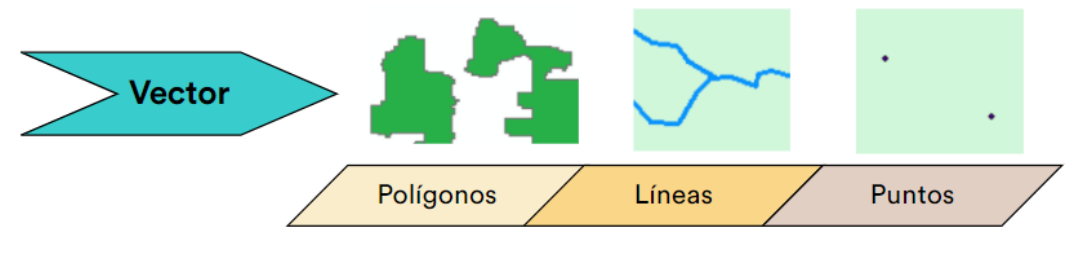

Fig. 8 Entidades geométricas.

# <span id="page-27-2"></span><span id="page-27-1"></span>**1.3.6. Topología del Modelo Vectorial**

La topología estudia la relación espacial entre las entidades geométricas. Consisten en un conjunto de métricas y relaciones para corregir o detectar errores (UNIGIS, 2017).

Se aplica la topología para asegurar calidad de datos geoespaciales. Los errores más frecuentes son:

- Un punto que no está en una línea o dentro de un polígono, ver Fig. 9.a.
- Una línea que no se conecta con otra línea, ver Fig. 9.b.
- Polígonos adyacentes con espacios entre sus bordes, ver Fig. 9.c.

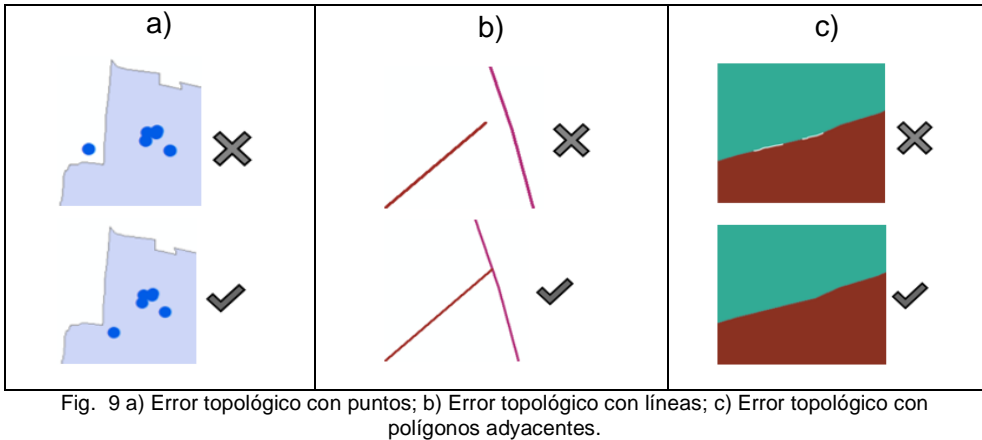

Fuente: adaptado de UNIGIS, 2017.

# <span id="page-28-2"></span><span id="page-28-0"></span>**1.3.7. Ventajas del modelo Vectorial**

En la Fig. 10 se muestran algunas ventajas de los modelos vectoriales.

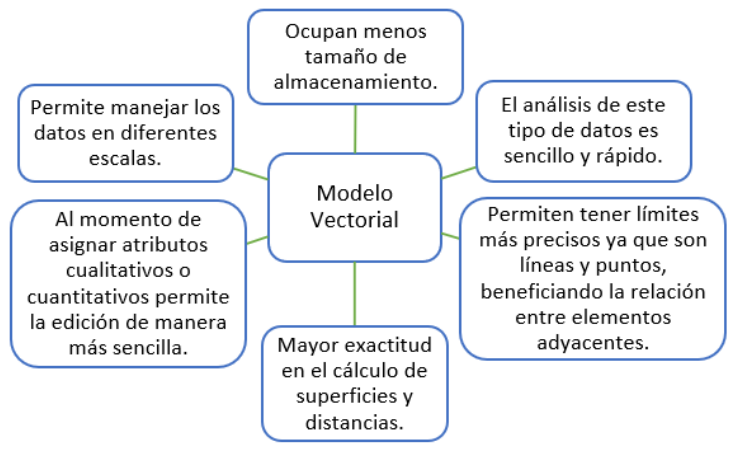

Fig. 10 Ventajas de modelos vectoriales. Fuente: adaptado de Matellanes (2017).

# <span id="page-28-3"></span><span id="page-28-1"></span>**1.3.8. Formatos de datos vectoriales**

En la Tabla 1.2 se presenta algunos de los formatos principales de datos vectoriales.

<span id="page-28-4"></span>

| Formato                                     | Descripción                                                                                                    |  |  |  |
|---------------------------------------------|----------------------------------------------------------------------------------------------------|--|--|--|
| SHP(Shapefile)                              | Nativo de ESRI, se basa en objetos espaciales simples, lineales o de<br>área independientes entre sí (CEUPE, 2020). Para crear un archivo con<br>este formato es necesario tres archivos: SHP el que almacena la<br>geometría de característica, SHX encargado de la posición del índice<br>de forma y DBF con los datos de atributo del objeto. |  |  |  |
| <b>KMZ/KML (Keyhole</b><br>Markup Language) | Formato SIG basado en XML para visualizar información geográfica, se<br>lo usa principalmente para Google Earth.                                                                                                    |  |  |  |
| GDB (File<br>Geodatabase)                   | Formato creado por ESRI destinado para almacenar tablas de<br>atributos, vectores y conjuntos de datos rasterizados.                                                                                                    |  |  |  |
| <b>OSM</b><br>(OpenStreetMap)               | Formato basado en XML de OpenStreetMaps.                                                                                                    |  |  |  |

TABLA 1. 2 FORMATOS DATOS VECTORIALES

Fuente: adaptado de ArcGeek, 2017.

#### <span id="page-29-0"></span>**1.4. Infraestructura de Datos Espaciales**

Los IDE (Infraestructura de Datos Espaciales) surgen para tratar de minimizar que la información geográfica que generan las entidades públicas y privadas puedan encontrarse de manera centralizada y así se evite la duplicidad de estos (Serrano, 2019).

Una IDE es un sistema informático que mediante recursos (catálogos, servidores, aplicaciones, páginas web) permite el acceso y gestión a datos y servicios geográficos, estos cumplen con estándares y normas que garantizan la interoperabilidad de la información que ofrecen (Iniesto & Núñez, 2021).

#### <span id="page-29-1"></span>**1.4.1. Componentes de una IDE**

Iniesto & Núñez (2021) exponen que los componentes de una IDE para que esta permita cooperar y compartir datos y recursos geográficos son los que se mencionan a continuación:

#### a) Datos geográficos

Estos datos representan ya sea de forma directa o indirecta a una localización o zona geográfica determinada. Este tipo de datos se clasifican como se presenta en la Tabla 1.3.

b) Servicios de información geográfica

Estos servicios hacen referencia a una tarea o conjunto de tareas sobre información geográfica que pueden llevarse a cabo por medio de una aplicación informática. Estos servicios se clasifican como se expone en la Tabla 1.4.

#### c) Metadatos

Los metadatos permiten contextualizar la información geográfica, haciendo más sencillo el proceso de clasificación y gestión de los datos del usuario de SIG (Serrano, 2019). Son los datos sobre los propios datos geográficos o servicios. Los metadatos son esenciales y deben estar bien construidos para permitir la reutilización de datos y servicios.

Los metadatos de calidad, completos y precisos permiten a los geoportales ofrecer a los usuarios encontrar y clasificar los recursos geoespaciales según condiciones específicas que necesiten como la ubicación, temáticas, años de publicación, entre otros. La calidad de estos se las garantiza por medio de la aplicación de los estándares internacionales destinados a los metadatos (Hu & Li, 2017).

d) Organización

Iniesto & Núñez (2021) presentan que la organización es un componente clave debido a que se encargan de coordinar, regular, estructurar y armonizar el resto de las componentes de una IDE. Está conformado por el personal humano bajo una estructura organizacional,

16

cuenta con normas que garanticen la interoperabilidad dentro y fuera de la organización, establecen las políticas, directivas, marcos bajo los cuales se explota, produce y difunde la información geográfica.

Generalmente se atribuyen tareas de formación de expertos, difusión e intercambio de experiencias. Considerando que las IDE generalmente son infraestructuras de un país o región, es primordial que la gestión de estos sea responsabilidad de las administraciones publicas correspondientes, quienes a su vez trabajan bajo una organización colaborativa y abiertas a participación de estos, logrando así que la toma de decisiones se aprueba en un consenso con todos los actores implicados buscando una solución a las necesidades reales (Iniesto & Núñez, 2021).

<span id="page-30-0"></span>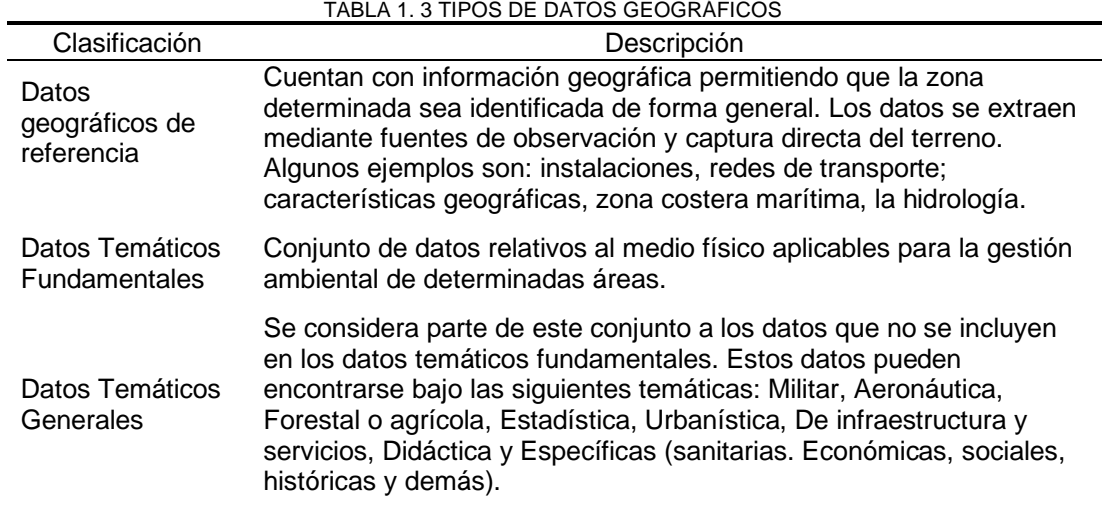

Fuente: adaptado de Iniesto & Núñez, 2021.

<span id="page-30-1"></span>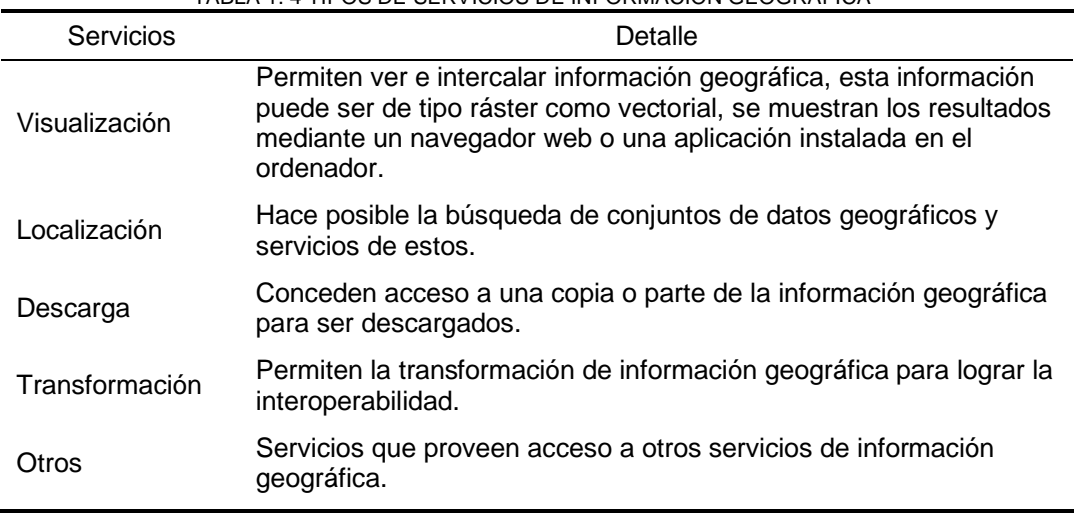

TABLA 1. 4 TIPOS DE SERVICIOS DE INFORMACIÓN GEOGRÁFICA

Fuente: adaptado de Iniesto & Núñez, 2021.

#### <span id="page-31-0"></span>**1.4.2. Geoportal**

Cardona et al. (2019) definen un geoportal como un portal web aplicado para la administración de información espacial y asociarlas a distintos servicios geográficos que se pueden presentar como mapas bajo distintas temáticas.

Un geoportal es desarrollado usualmente utilizando software SIG y basados en la web. Cuentan con un sistema de gestión de base de datos, una interfaz web con un mapa que permita interactuar al usuario con el sistema y realizar las búsquedas requeridas. La solicitud de búsqueda se envía al servidor web donde se aloja el geoportal. Se realiza la consulta respectiva de los metadatos en la base de datos y la respuesta es enviada al geoportal. Estos portales pueden ser usados por profesionales de SIG y público en general que requiera la información que ofrece tal (Hu & Li, 2017).

### **Tipos de geoportales**

Cardona et al. (2019) exponen que los geoportales se pueden clasificar como se presenta en la Tabla 1.5:

<span id="page-31-3"></span>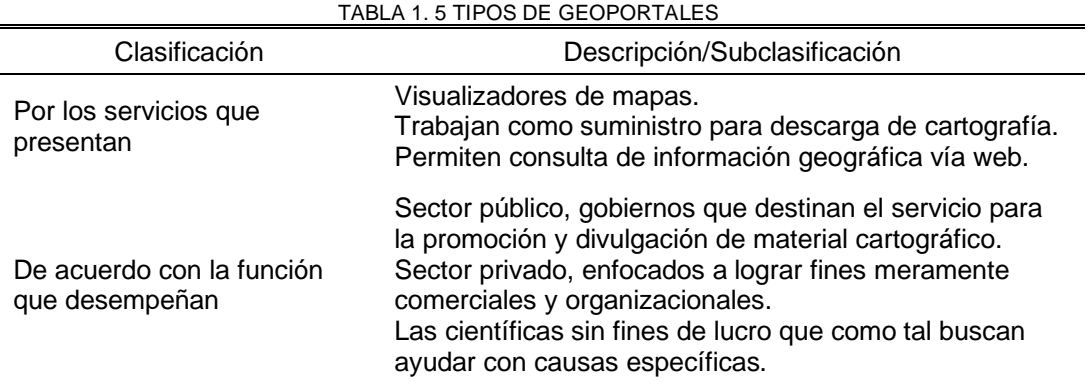

Fuente: adaptado de Cardona et al., 2019.

## <span id="page-31-1"></span>**1.5. Caracterización y zonificación de zonas turísticas**

#### <span id="page-31-2"></span>**1.5.1. Turismo mundial**

El turismo es una actividad económica muy importante que genera empleo, además se relaciona en otras modalidades productivas y de servicios, que lo convierten en una herramienta con gran influencia para territorios vulnerables, especialmente en países subdesarrollados (Loor et al., 2018).

Lalanza Rodelgo (2020) informa que la situación del turismo internacional en 2020 se desarrolló en un 4% en todo el mundo, en contraste en el año 2019 el impacto directo e indirecto por parte del área de viajes y turismo al PIB (Producto Interno Bruto) fue de 8,9 billones de dólares equivalente un 10,3 % del PIB mundial, de aquí el turismo internacional movió 1,7 trillones de dólares.

La crisis sanitaria del COVID-19 ha tenido incidencia negativa en todos los sectores de la economía. Con lo que concierne al sector turístico es el más afectado debido al cierre de fronteras, la prohibición de movimientos y su no consideración como un servicio de primera necesidad. La Organización Mundial del Turismo informa que se produjo un descenso global del 22% en el primer trimestre del 2020. Con respecto a la llegada de turistas internacionales se perdieron 67 millones de dólares y en ingresos alrededor de 80000 millones de dólares (Lalanza Rodelgo, 2020).

#### <span id="page-32-0"></span>**1.5.2. Turismo en Ecuador**

El sector turístico representa una importante cadena de prestadores de servicios, comprendido entre los hoteles, restaurantes, agencias o guías turísticos, y otros complementarios como artesanos, taxistas, museos, etc. El Ministerio de Turismo reporta que los ingresos del sector turístico entre marzo y diciembre de 2020 minimizaron en un 58.9% (2.822 millones) en contraste al mismo periodo del año pasado (Roa, 2021).

El turismo rural es aquel que permite y promueve una participación en cualquier ámbito de la vida silvestre. Las áreas de turismo local como el de aventura se ven favorecidos por las retracciones que se han impuesto por la pandemia. En situaciones de incertidumbre el turismo rural se presenta como un escape para miles de turistas citadinos y como una oportunidad para recuperar las economías locales que ha dejado la crisis sanitaria (Korstanje, 2020).

En Ecuador existen el turismo comunitario y el agroturismo para fortalecer el turismo rural. El agroturismo está enfocado en la presentación de sus servicios turísticos relacionados a la actividad agropecuaria, permitiendo al turista realizar dichas actividades. Estas actividades dirigen su atención a realzar el trabajo tradicional y artesanal, incentivar la conservación y divulgación del patrimonio cultural. Además, puede promover el desarrollo sostenible de la zona rural. (OSTELEA, 2020).

Mullo Romero et al. (2019) afirman que Ecuador es conocido por formar parte de los países que desde los años ochenta promueve el turismo comunitario, por ende, se ha convertido en una actividad estratégica que sirve de base para promover otros procesos que permiten extender la oferta competitiva y sustentable, mientras se logra un equilibrio sociopolítico-económico, encauzado en conservar y fomentar el patrimonio natural y diversidad cultural del país. El turismo comunitario es una fuente económica para las comunidades involucrados en esta actividad, a su vez fomenta la conservación cultural y étnica. Con los puntos antes expuestos el turismo comunitario se concibe como una actividad solidaria, participativa, intercultural, dirigida a la valoración y gestión del patrimonio natural y

19

cultural, principalmente se identifica como una oportunidad para fortalecer el principio de equidad en la distribución de los beneficios locales.

OSTELEA (2020) expone que como consecuencia de la crisis sanitaria del COVID19, se proyecta que el turismo rural se encuentra entre los primeros sectores en recuperarse. La razón principal se debe a que este tipo de turismo se practica en áreas con un numero de población moderada y las actividades se las realiza en espacios al aire libre. También direcciona a impulsar el turismo rural en Ecuador.

En la parroquia La Esperanza el turismo se encuentra entre las principales actividades económicas y fuentes de ingresos junto al comercio y la construcción, siendo un 73% de la población que desempeña en dichas áreas. Específicamente esta actividad económica se encuentra bajo la categoría actividades de alojamiento y servicio de comidas encontrándose solo superada por el comercio al por mayor y menor; reparación de vehículos y automotores, de entre todas las principales actividades registradas en la parroquia (Unidad PDYOT, 2020).

#### <span id="page-33-0"></span>**1.5.3. Caracterización y Zonificación**

Aarón et al. (2018) define a la caracterización desde una perspectiva investigativa como una etapa descriptiva con fines de identificación. La caracterización es una forma de descripción cualitativa que puede valerse de datos o aspectos cualitativos con el objetivo de profundizar en el conocimiento de algo. Para evaluar algún objetivo es necesario identificar y organizar los datos; partiendo de ellos caracterizar de manera estructura; y a continuación establecer su significado.

La zonificación surge como parte de la planeación donde se enfoca en crear subdivisiones de un área determinada con el objetivo de controlar alguna característica que defina la zona como densidad de la población, tamaño de lotes, usos del área, etc. (Tapuy, 2018).

Santana Moncayo (2018) cita a Báez & Acuña (2003) donde afirma que la zonificación en general hace referencia al "proceso de aplicar diferentes objetivos de manejo y relaciones de uso de sitios particulares". A nivel de planificación espacial donde la zonificación ambiental permite establecer límites y usos de áreas consideradas frágiles o de interés ecológico. En cuanto a la zonificación turística se enfoca en identificar y agrupar áreas con potencial turístico que cumplan con las características de calidad y cantidad como para que se desarrolle esta actividad económica en dicha área.

Posterior al análisis de los autores mencionados con anterioridad se concluye que la zonificación se encarga de definir los límites de un área determinada que cuenta con particularidades que lo identifican, actúa como apoyo para que se tome decisiones y se desarrollen planes basándose en los atributos del lugar. En el área del turismo sirve como

20

una herramienta para identificar una zona con potencial turístico el cual cumpla con los estándares de calidad para que se desarrolle la actividad económica de forma adecuada.

# <span id="page-34-0"></span>**1.6. Plataformas de desarrollo**

ESRI es una empresa que desarrolla y comercializa software SIG como ArcGIS Online, paquete bajo el cual se puede adquirir ArcGIS Desktop, el primero se maneja de manera online y el otro de manera local en un ordenador.

# <span id="page-34-1"></span>**1.6.1. ArcGIS Desktop**

Al adquirir el paquete de ArcGIS Online también se tiene el acceso a ArcGIS Desktop, software bajo el cual están herramientas que sirven para administrar los datos geográficos que se describen en la Fig. 11.

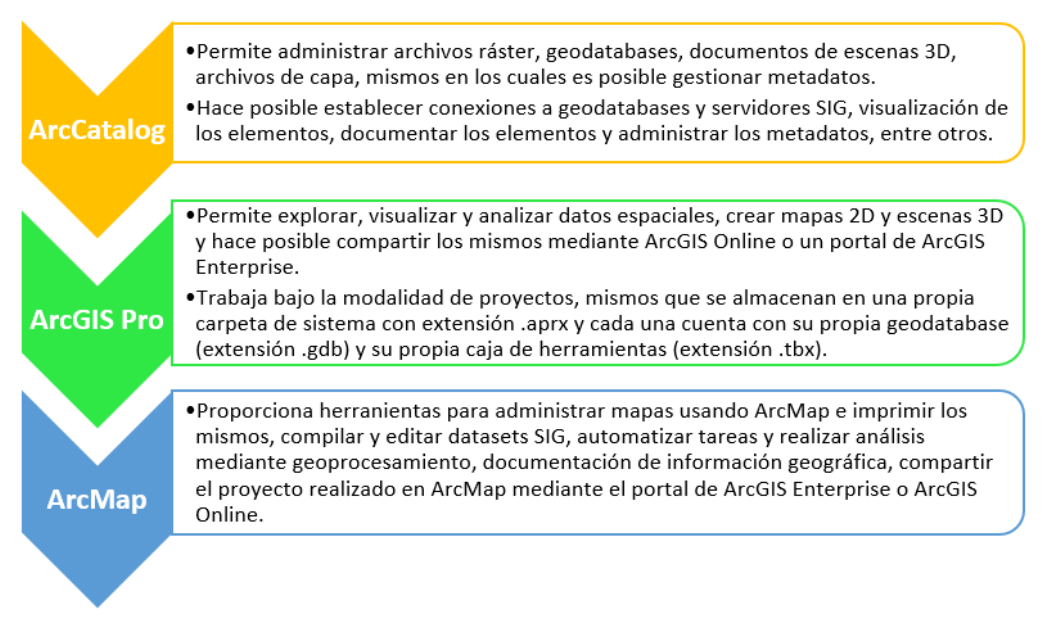

Fig. 11 Aplicaciones parte de ArcGIS Desktop. Fuente: adaptado de ArcGIS for Desktop (2021).

# <span id="page-34-3"></span><span id="page-34-2"></span>**1.6.2. ArcGIS Online**

ArcGIS Online es un recurso integral de nube administrada que proporciona herramientas que hacen posible la creación y análisis de mapas (ESRI, 2020c).

Las herramientas que ofrece ArcGIS Online:

- Permite acceder a una galería de plantillas de mapas y accesorios permitiendo crear mapas web, escenas web 3D, aplicaciones web y crear notebooks.
- Varias posibilidades de compartir contenido ya sea con usuarios que forman parte de la organización como también con el público en general. También permite colaboraciones entre diferentes organizaciones. Los mapas creados pueden ser

integrados en diferentes medios, estos pueden ser webs, aplicaciones web, blogs y redes sociales.

- Con las herramientas de análisis que ofrece ArcGIS Online facilita visibilizar patrones, ubicaciones apropiadas, elementos próximos y resumir datos, todo esto mediante mapas y escenas 3D.
- ArcGIS Online hace posible agregar, administrar, compartir los datos manejados y publicar los mismos. Las capas están alojadas en la nube de ESRI. Admite compartir las capas para que otros puedan disponer de ellas.

En la Fig. 12 se detallan algunas de las aplicaciones que se encuentran bajo ArcGIS Online.

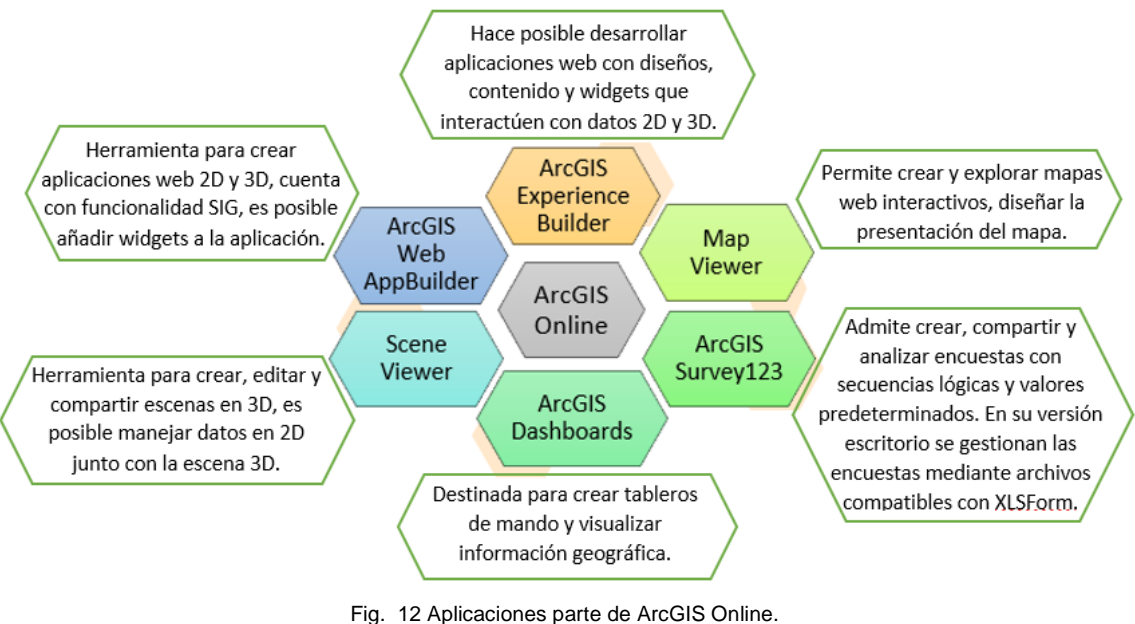

Fuente: adaptado de ESRI (2020b).

# <span id="page-35-0"></span>**XLSForm**

XLSForm es un estándar que permite que la creación de formularios sea más sencilla, hace posible crear formularios complejos haciendo uso de una hoja de cálculo, mismas que se pueden crear comúnmente con Microsoft Excel, pero hay otras opciones, como Kingsoft Spreadsheets, Google Sheets u OpenOffice Calc (ArcGIS Survey123, 2018).

Ya que el programa común para crear hojas de cálculo compatibles con XLSForm es Excel la explicación a continuación se basa en esta herramienta. Cada libro de Excel cuenta con tres hojas de trabajo: survey, choices y una opcional, setting (XLSForm, 2018).

• Survey: limita la estructura general del formulario. Contiene una lista completa de preguntas e información del formulario. En las filas se definen las preguntas o información y en las columnas se encuentran type, name y label. La columna type define el tipo de pregunta de XLSForm, name especifica el nombre de la variable con
la que se guarda la respuesta y en label se define el texto que se visualiza en el formulario.

- Choices: define las opciones de respuesta para preguntas con respuestas variadas. En las columnas se encuentran list name, name y label. En list name es posible agrupar opciones de respuestas relacionadas, en la columna name se especifica el nombre de variable única para esa respuesta y en label se especifica como se visualiza la respuesta en el formulario.
- Settings: permite personalizar el formulario, controlar la presentación y el comportamiento de este. Es posible determinar el título, idioma predeterminado, versión, entre otras características de la encuesta.

## **1.7. Kanban**

Kanban forma parte de la filosofía de gestión de operaciones JIT (just in time), sistema que se enfoca en producir lo necesario, en el momento requerido, con la calidad especificada y sin desperdiciar recursos (Castellano, 2019).

El método Kanban ha sido bien recibido en la ingeniería de software y su uso se está volviendo frecuente en el área. Kanban está conformado por un conjunto de conceptos, principios, técnicas y herramientas para la gestión de desarrollo de productos con énfasis en la entrega de trabajo continuo al cliente. Es una metodología de gestión de flujo de trabajo especialmente en ingeniería de software dirigido a la gestión de trabajo continuo, mientras promueve el aprendizaje y mejoras de manera continua (Ahmad et al., 2018).

Castellano (2019) presenta los principios de esta metodología ágil:

- Visualización. Kanban hace posible visualizar totalmente el desarrollo de tareas, lo que facilita la organización y realización de cambios si fuesen necesarios, como se muestra en la Fig. 13.
- Calidad. Todas las tareas deben ser entregadas a la primera sin margen de error, por ello Kanban no es conocido por su rapidez sino por su calidad.
- Disminución de desperdicio. Kanban se enfoca en lo justo y necesario, pero de calidad. Aplica el principio YANGI donde se reduce todo aquello considerado como superficial o secundario (Gilibets, 2020).
- Priorización Flexibilidad. Gestionar las tareas con un orden y tiempo adecuado facilita el trabajo en equipo. Existe la flexibilidad de seleccionar la tarea con mayor prioridad.
- Mejora continua. Kanban es una metodología encaminada en la mejora continua en el desarrollo de proyectos, de acuerdo con los objetivos a cumplir.

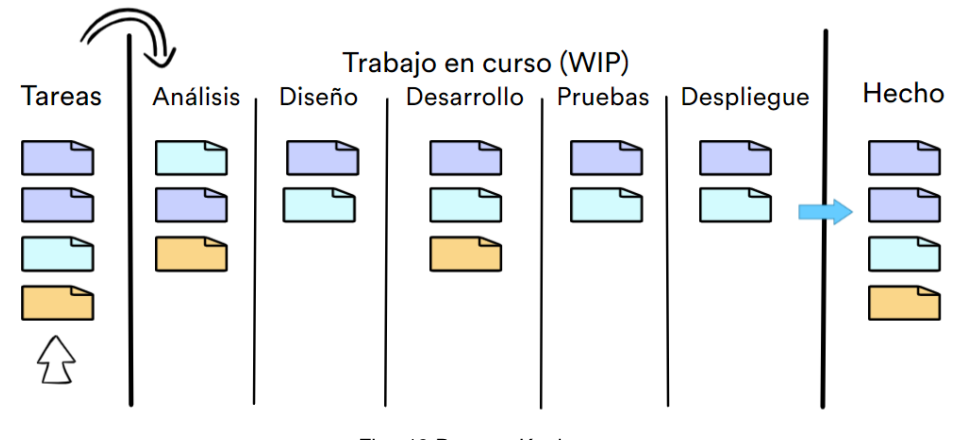

Fig. 13 Proceso Kanban. Fuente: adaptado de DILEEP (2018).

## **1.7.1. Tablero de Kanban**

La metodología Kanban se basa en la transparencia total del trabajo y conocimiento en tiempo real de la capacidad de trabajo de los miembros del equipo. Por ello, el tablero Kanban se considera la única fuente certera sobre el trabajo del quipo. El tablero Kanban es una herramienta usada para visualizar las tareas y optimizar el flujo de trabajo en el equipo. Su función es que el trabajo de los miembros del equipo se visualice, se identifiquen y resuelvan de forma rápida las tareas que estén generando bloqueos para seguir con las tareas y cumplir con los objetivos. El tablero de Kanban básico tiene un flujo de trabajo dividido en tres fases: Por hacer, En curso y Hecho. Cabe recalcar que las fases del flujo de trabajo se las definen dependiendo del tamaño, la estructura y objetivos que se requiera lograr (Rehkopf, 2020).

#### **Elementos de un tablero de Kanban**

Rehkopf (2020) presenta cinco componentes de los tableros:

- Señales visuales: se escriben las tareas en tarjetas (adhesivos, tickets, etc.), usualmente una tarea por tarjeta, cada tarjeta podría tener una historia de usuario. Las señales visuales sobre el tablero ayudan a que el resto de los integrantes del equipo y las partes interesadas conozcan el estado del proyecto.
- Columnas: cada columna en el tablero representa una actividad, en conjunto forman un "flujo de trabajo". Las tarjetas van moviéndose por el flujo hasta finalizar. Los flujos de trabajo básicos pueden ser "Por hacer", "En curso" y "Terminado" o pueden tener más etapas.
- Límites del trabajo en curso: son el número máximo de tareas que se pueden encontrar en una columna en algún momento. Cuando en la columna se encuentran un máximo de tareas, el equipo tiene que centrarse en esas tareas y resolver estas

antes de que ingresen nuevas tarjetas en esa etapa. Estos límites máximos permiten visualizar los cuellos de botella.

- Punto de compromiso: en el tablero Kanban se cuenta con un backlog que son ideas para cumplir con el proyecto. El punto de compromiso es el momento donde el equipo adopta una de las ideas, la convierte en tarea por hacer y se inicia el trabajo en el proyecto.
- Punto de entrega: es la etapa final del flujo de trabajo, generalmente es el momento en cual ya se le entrega el producto al cliente. "Plazo" es el tiempo transcurrido de las tarjetas en moverse desde el punto de compromiso hasta el punto de entrega. Los equipos de Kanban mejoran continuamente para acelerar el proceso de que las tareas lleguen al punto de entrega.

## **1.7.2. Roles**

Coloma (2020) presenta los siguientes principios con respecto a los roles en Kanban:

- a) El primer principio es: "Empezar con lo que se hace ahora".
- b) El segundo principio hace referencia al respetar a los roles actuales y comprender los mismos, la importancia y papel que cumplen.

Con lo expuesto anteriormente Kanban no exige roles, lo importante es que la tarea se haga correctamente. Aunque es sustancial que se ejecuten ciertas responsabilidades para que se desarrolle adecuadamente el trabajo.

Pero generalmente surgen dos roles en muchos equipos Kanban:

- a) Service Request Manager. Se encargan de comprender las necesidades, expectativas del cliente y darlos a conocer al equipo de trabajado; ayudan a priorizar las tareas en la reunión de reposición. También están encargados de definir las políticas del proyecto, para así asegurarse de que estén alineadas con las expectativas del cliente.
- b) Service Delivery Manager. Encargado de mejorar la fluidez con la que las tareas transitan por el flujo de trabajo, también tiene que facilitar el cambio y las acciones para la mejora continua. Además de organizar las reuniones diarias y de la planificación de la entrega de tareas.

## **1.7.3. Prácticas de Kanban**

Itnove (2020) presenta seis prácticas que son esenciales para gestionar Kanban:

## ➢ **Visualizar**

La visualización del trabajo y conocer como está fluyendo ayuda a la transparencia, precisamente el tablero Kanban ayuda a representar el flujo de trabajo, junto a las tarjetas donde se presentan las tareas además se evidencian las políticas, en especial el trabajo en curso (WIP-Work in Progress). De forma visual se facilita la identificación de los problemas en el flujo de trabajo.

#### ➢ **Limitar el Trabajo en Curso**

El trabajo en curso indica el número de tareas en un determinado momento. Limitar el WIP quiere decir que no se permitirá que en una fase del flujo de trabajo se encuentre más de un determinado número de tareas. Cuando una fase alcanza su WIP ninguna otra tarea se podrá sumar a esta fase hasta que alguna tarea se mueva hasta la siguiente fase y deje un lugar para que se añada el nuevo ítem.

#### ➢ **Gestionar el flujo**

Kanban se enfoca en mejorar el flujo de trabajo por medio de la detección de problemas mediante la visualización, limitar el trabajo en curso, priorizar la entrega de las tareas más primordiales. La gestión del flujo de trabajo tiene como fin mantener un ritmo sostenido en el desarrollo de las tareas y finalizar con el trabajo de la forma más fluida y predecible posible.

#### ➢ **Hacer las políticas explícitas**

Las políticas son los criterios para la toma de decisiones dentro de la organización del trabajo. Estas políticas deben ser sencillas, aplicables en todo momento, concisas y pocas. Deben ser acordadas entre todos los miembros involucrados.

Estas políticas incluyen: limites WIP, horarios y agenda de reuniones, definiciones de cuando una actividad está terminada en determinada fase y puede continuar a la siguiente, acuerdos de colaboración y otros principios.

## ➢ **Implementar ciclos de retroalimentación**

Es necesario la definición de una serie de ciclos de retroalimentación en los cuales se comunique el estado del trabajo y en base a esto se tomen decisiones. Una implementación correcta de ciclos de retroalimentación permite reforzar el aprendizaje de la organización.

Rocha (2021) presenta siete tipos de cadencias que se presentan a continuación:

- Reunión Kanban: cadencia que se realiza diariamente en la que se revisa el estado del trabajo y las acciones a realizarse.
- Reunión de reposición: reunión destinada para seleccionar cuales son las próximas tareas que se entregaran.
- Reunión de la planificación de la entrega: en estas reuniones se planifican y se hacen seguimiento de las entregas.
- Revisión de la entrega del servicio: en esta cadencia se revisan las políticas, acontecimientos, ajustes al WIP, entre otros aspectos, con el objetivo de mejorar el sistema.
- Revisión de las estrategia: esta cadencia se enfoca en el análisis de aspectos que ayuden a que la organización logre alcanzar sus objetivos de forma más rápida.
- Revisión de las operaciones: reunión enfocada en la organización para analizar la capacidad de cada servicio, su demanda y si es viable una ampliación o requiere disminuir el servicio.
- Reunión de riesgos: destinada a la identificación, análisis y estudio de los posibles riegos que pueden influir en los tiempos de entrega de las tareas.

#### ➢ **Mejorar colaborativamente, evolucionar experimentalmente**

Kanban busca la mejora colaborativa y evolutiva al diseñar las posibles mejoras basándose en la experimentación, si el experimento funciona se adopta caso contrario se reformula o descarta (Itnove, 2020).

#### **1.7.4. Métricas de Kanban**

En la Fig. 14 se presentan las principales métricas de Kanban.

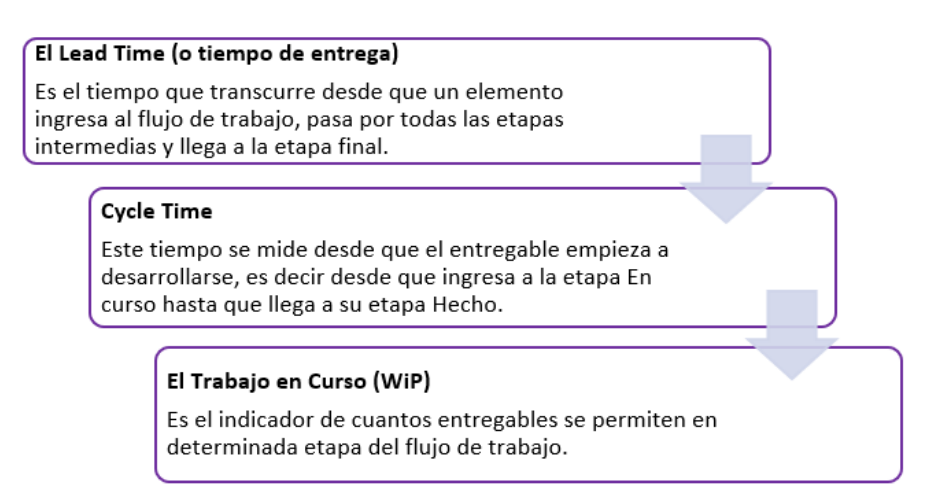

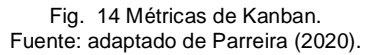

## **1.8. ISO/IEC 25010**

En la actualidad el sector de desarrollo de software cumple con un papel primordial en el mercado al facilitar que las empresas puedan automatizar tareas cotidianas, logrando así mayor productividad con el menor coste posible. Como existen muchos medios que ofrecen satisfacer la necesidad de software es imprescindible que estén se rijan a reglas para así asegurar que sea de calidad.

La ISO/IEC 25000, es una de las familias de normas proporcionada por la ISO (Organización Internacional de Normalización) e IEC (Comisión Internacional Electromecánica) entes que instituyen el sistema mundial especializado de normalización. Esta familia es conocida como SQuaRE (System and Software Quality Requirements and Evaluation), conjunto de normas orientadas en la creación de un marco de trabajo común para evaluar la calidad del producto software (ISO, 2011).

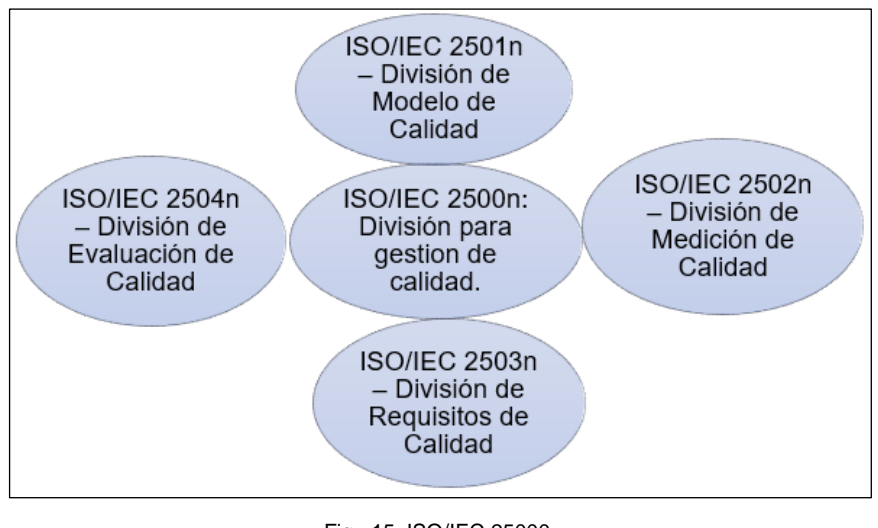

Este conjunto de normas se clasifica en cinco divisiones, se muestran en la Fig. 15:

Las normas de la ISO/IEC 2501n, se enfocan en los modelos de calidad detallados tanto como para características externas e internas del software como también para el uso de este. Bajo esta categoría se encuentran las normas ISO/IEC 25010 - System and software quality models e ISO/IEC 25012 - Data Quality model.

La ISO/IEC 25010 está centrada en determinar las características de calidad que se deben tomar en cuenta para evaluar las propiedades de un producto de software determinado. La calidad de producto de software se la puede atribuir al grado de satisfacción en que dicho producto cumple con las necesidades del usuario (ISO, 2011). Precisamente estos son los requisitos que se abarcan con el modelo de calidad definido por la ISO/IEC 25010 donde se encuentran ocho características de calidad, cada característica tiene sus subcaracterísticas que se dan a conocer en la Tabla 1.6.

Fig. 15 ISO/IEC 25000. Fuente: adaptado de ISO, 2011.

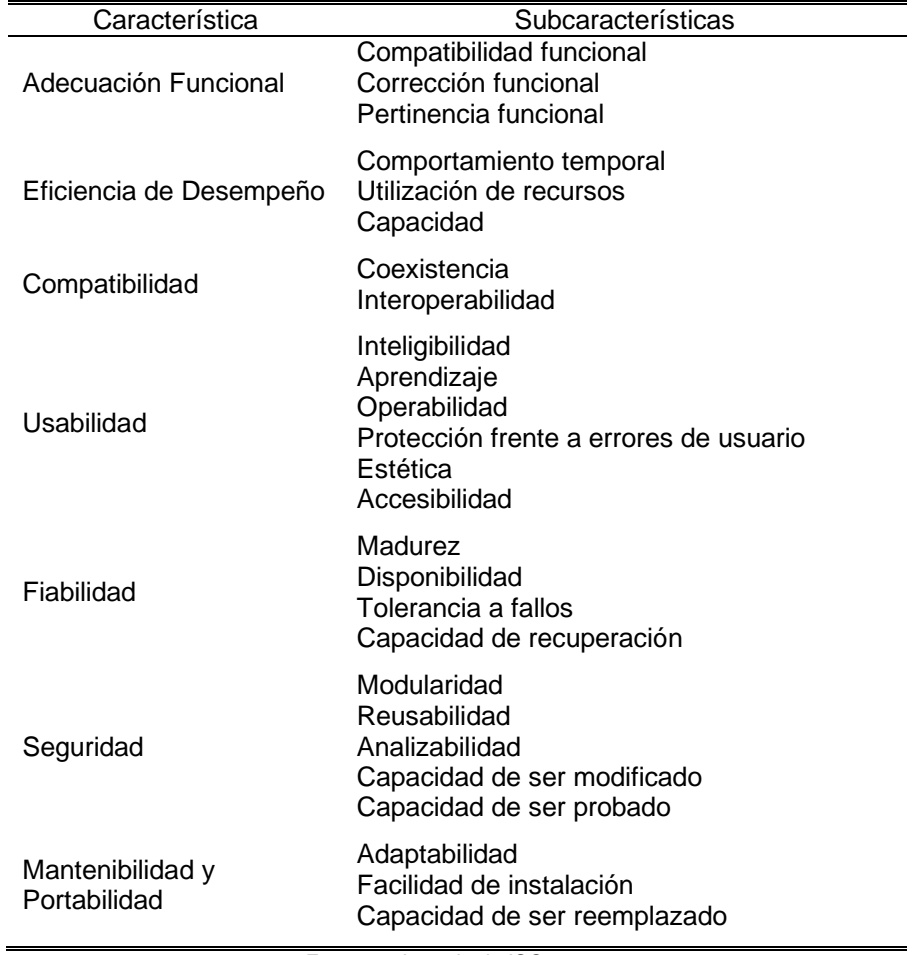

TABLA 1. 6 ISO/IEC 25010: CARACTERÍSTICAS Y SUBCARACTERÍSTICAS

Fuente: adaptado de ISO, 2011.

Para medir los resultados del presente proyecto se considera la cuarta característica donde la ISO (2011) define la Usabilidad como: "capacidad del producto software para ser entendido, aprendido, usado y resultar atractivo para el usuario, cuando se usa bajo determinadas condiciones".

En el presente proyecto se considera las siguientes subcaracterísticas:

- a) Capacidad de Aprendizaje. Capacidad del producto que permite al usuario aprender su aplicación.
- b) Capacidad para ser usado. Capacidad del producto que permite al usuario operarlo y controlarlo con facilidad.
- c) Estética de la interfaz de usuario. Capacidad de la interfaz de usuario de agradar y satisfacer la interacción con el usuario.

# **CAPÍTULO 2**

## **Desarrollo**

## **2.1. Geoportal La Esperanza**

El Geoportal de la parroquia La Esperanza tiene como objetivo permitir a los habitantes del área y al público interesado acceder al sitio web y conocer las características de zonificación y caracterización con los que cuenta la zona de estudio con especial enfoque en los atractivos turísticos.

Las características de los módulos del geoportal son los siguientes:

- a) Visualización de la ubicación de los atractivos turísticos, con datos informativos del lugar y con sus respectivas vías de acceso a estos lugares.
- b) Mapas sobre la caracterización y zonificación de la parroquia bajo las temáticas: Hidrología, Suelos, Clima, Transporte.
- c) Mapas apoyados por representaciones graficas de las principales métricas de información proporcionada por la población. Estas se presentan bajo las temáticas de Población, Socioeconomía, Salud, Educación y Servicios.

En la Fig. 16 se explica el proceso por el cual el usuario puede acceder al servicio del Geoportal.

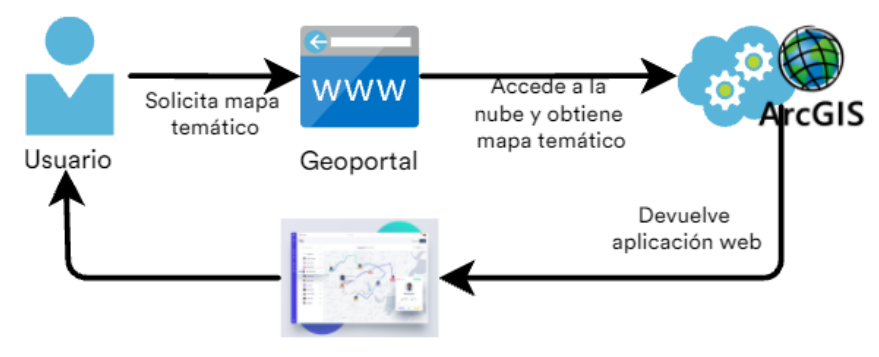

Fig. 16 Funcionamiento del geoportal.

## **2.2. Área de estudio**

El área de estudio es la parroquia rural La Esperanza, localizada en la provincia de Imbabura, ciudad Ibarra, en Ecuador (ver Fig. 17.a.b), se encuentra entre las latitudes 0°18'10'' N y 0°14'14'' N y longitudes 78°6'27'' O y 78°8'57'' O. La parroquia limita al norte con la cabecera cantonal de San Miguel de Ibarra, al oriente con la parroquia rural de Angochagua, al sur con la parroquia rural de San Pablo del Lago del cantón Otavalo, al sur poniente con la cabecera cantonal de Otavalo y con la parroquia Doctor Miguel Egas Cabezas del cantón Otavalo, al poniente con la cabecera cantonal de San Miguel de Ibarra. Se encuentra a una altura entre los 2400 msnm en el área cercano a la ciudad de Ibarra hasta 4600 msnm en el sector del volcán Imbabura, posee una extensión de 3476,30 Ha, su temperatura se encuentra entre los 4° hasta los 17°. Se encuentra a 7km de la cabecera cantonal Ibarra, 117 km de Quito, capital de Ecuador. Las principales actividades que se registran en la zona son: a) Comercio al por mayor y al por menor; reparación de vehículos automotores y motocicletas; b) Actividades de alojamiento y servicio de comidas; c) Actividades financieras y de seguros (GAD La Esperanza, 2015).

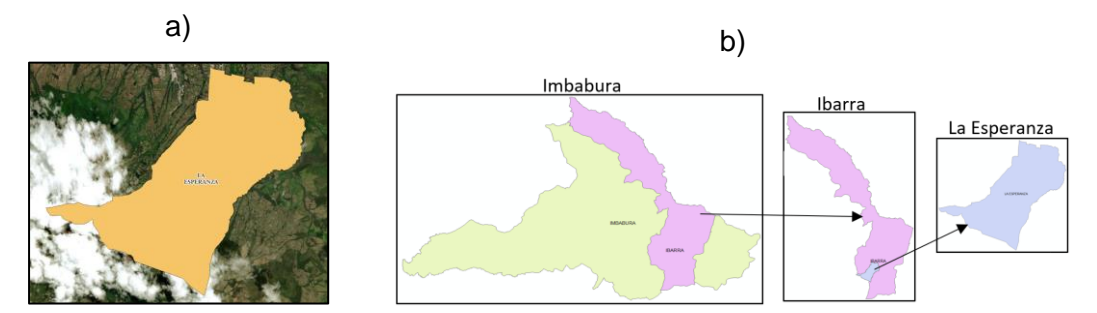

Fig. 17 a) Mapa de localización del área de estudio; b) Mapa provincial, cantonal, parroquial del área de interés.

La definición de los límites exactos de la parroquia que se aplicaron en el desarrollo del geoportal se los extrajo del sitio web de la Prefectura de Imbabura donde se encuentra información con respecto al componente territorial en formato shapefile. Se descargaron los archivos de Ordenamiento territorial, Conflictos de Uso del Suelo y ríos, tipos de clima e Isoyetas (precipitaciones).

La temática de Aptitud agrícola se trabajó con el archivo shapefile proporcionado por el Ministerio de Agricultura y Ganadería mediante su sitio web, archivo que se encontraba en una escala de 1:25.000, año 2019.

Con respecto a la Caracterización y Diagnostico Biofísico del área de interés, se trabajaron las temáticas de Clima, Suelos e Hidrología. En cuanto a la representación de los datos temáticos generales de la parroquia se basó en la investigación de campo sobre la situación Socioeconómica, Salud, Educación, Servicios con los cuales cuenta la población por medio de encuestas. Mismo método que se aplicó para los sitios de mayor interés turístico de la zona como también el tópico de transporte.

#### **2.3. Aplicación de Kanban**

Se aplicó el software Trello para visualizar el tablero Kanban, en el tablero se refleja el flujo de trabajo dividido en cinco fases: Por hacer, En curso, Pruebas, Despliegue y Hecho como se muestra en la Fig. 18.

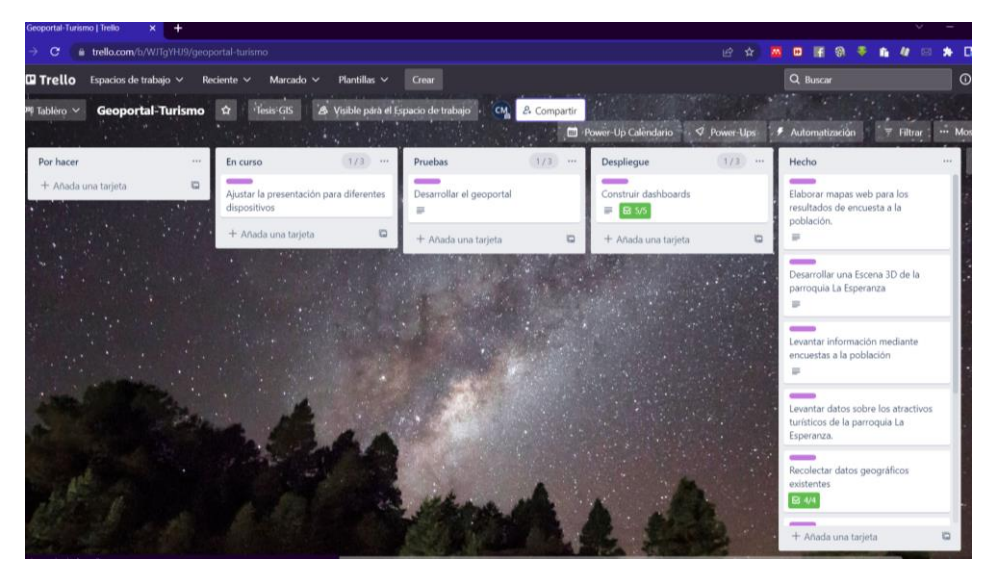

Fig. 18 Tablero Kanban para el desarrollo del Geoportal en Trello.

Partiendo de que Kanban promueve la autoorganización se definieron los siguientes roles:

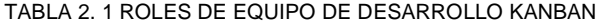

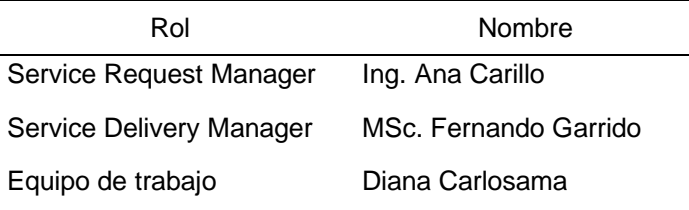

## **2.3.1. Entregables**

Cada entregable se agregó como Tarjetas en el tablero Kanban como se presenta en la Fig. 19 y en la Tabla 2.2 se encuentran los entregables que se definieron para cumplir con el proyecto.

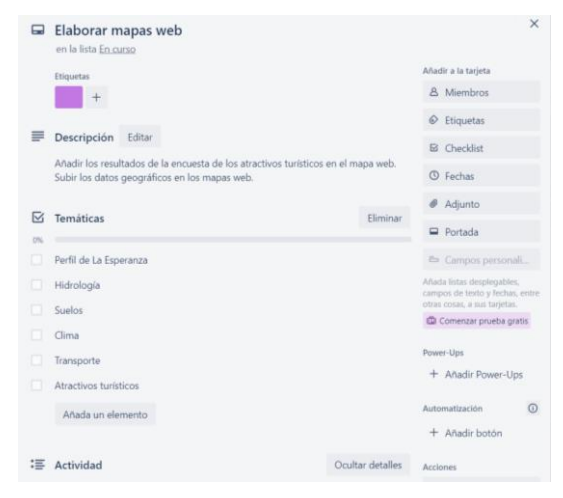

Fig. 19 Tarjeta en Trello.

| ID                 | Descripción                                                                                                    |
|--------------------|----------------------------------------------------------------------------------------------------|
| EGLE01             | Elaborar archivos shapefile.<br>Elaborar y definir el tipo de dato de los archivos shapefile a gestionar<br>en el geoportal.                                                                                                    |
| EGLE <sub>02</sub> | Recolectar datos geográficos existentes.<br>Temáticas: Mapa base de la parroquia La Esperanza, Hidrología,<br>Suelos y Clima.                                                                                                    |
| EGLE03             | Administrar datos geográficos.<br>Haciendo uso de ArcMap y ArcGIS Pro añadir entidades y limitar<br>datos recolectados de acuerdo con el área de estudio.<br>Añadir datos en la capa Transporte.                                                                    |
| EGLE04             | Levantar datos sobre los atractivos turísticos de la parroquia La<br>Esperanza.                                                                                                    |
| EGLE05             | Elaborar mapas web.<br>Añadir los resultados de la encuesta de los atractivos turísticos en el<br>mapa web.<br>Subir los datos geográficos en los mapas web.<br>Temáticas: Perfil de La Esperanza, Hidrología, Suelos, Clima,<br>Transporte, Atractivos turísticos. |
| EGLE06             | Elaborar aplicaciones web.<br>Desarrollar aplicaciones web bajo cada temática con ArcGIS Web<br>AppBuilder e incluir widgets.<br>Temáticas: Hidrología, Suelos, Clima y Transporte.                                                                                 |
| EGLE07             | Levantar información mediante encuestas a la población.<br>Temáticas: Población, Socioeconomía, Salud, Educación y Servicios.                                                                                                    |
| EGLE08             | Elaborar mapas web para los resultados de encuesta a la población.<br>Añadir los resultados de la encuesta en los mapas web.<br>Temáticas: Población, Socioeconomía, Salud, Educación y Servicios.                                                                  |
| EGLE09             | Construir dashboard<br>Realizar los tableros de mando con sus respectivos widgets (filtros,<br>gráficas).<br>Temáticas: Población, Socioeconomía, Salud, Educación y Servicios.                                                                                     |
| EGLE10             | Desarrollar una Escena 3D de la parroquia La Esperanza.<br>Debe tener puntos de referencia de la parroquia La Esperanza.                                                                                                    |
| EGLE <sub>11</sub> | Desarrollar el geoportal.<br>Construir la aplicación web central donde se alojen las demás<br>aplicaciones, tableros de mando y escenas.                                                                                                    |
| EGLE12             | Ajustar la presentación para diferentes dispositivos.                                                                                                    |

TABLA 2. 2 ENTREGABLES

## **2.3.2. Fases de flujo de trabajo**

Las fases que se definieron para el desarrollo del presente proyecto se detallan a continuación:

• Por hacer: lista de entregables pendientes a realizarse, se colocan de acuerdo con su prioridad, se sitúan en la parte superior los entregables con mayor prioridad y en orden descendente el resto.

- En curso: en esta etapa del flujo de trabajo se encuentran las tareas que se están desarrollando.
- Pruebas: se realizan las comprobaciones para ver si el entregable se realizó con éxito o no, si todo está correcto pasa a la siguiente etapa del flujo de trabajo caso contrario vuelve a la columna anterior.
- Despliegue: Una vez validado el cumplimiento de la tarea se llega a esta etapa para ser subida en el geoportal.
- Hecho: Aquí se presentan todas los entregables finalizados.

Posterior a la definición del flujo de trabajo se definió el WIP para cada etapa concluyendo que en la columna En curso el número máximo de tareas simultaneas es de 3, en Pruebas 3 y en Despliegue 3, en caso de que en alguna columna se ubiquen más tareas de las permitidas esta columna se resalta del resto como se muestra en la Fig. 20 en la etapa Pruebas.

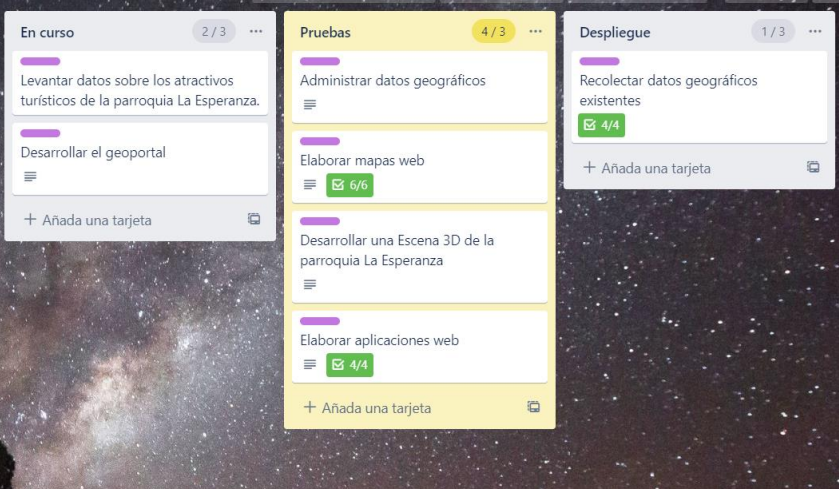

Fig. 20 WIP en Trello.

Además, se agregó la regla de automatización para que cuando una tarjeta se mueva a la columna Hecho y si este entregable tiene casillas de verificación estas automáticamente se verifiquen, ver Fig. 21.

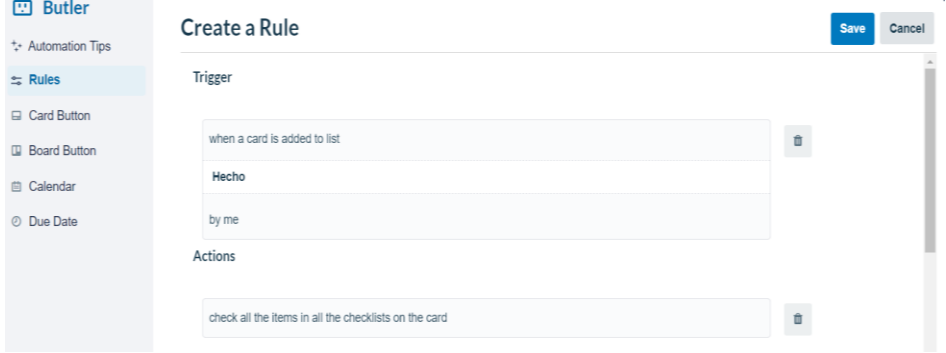

Fig. 21 Reglas de automatización en Trello.

## **2.3.3. Cadencias**

En las tablas 2.3, 2.4 y 2.5 se presentan las cadencias y las observaciones realizadas en cada reunión.

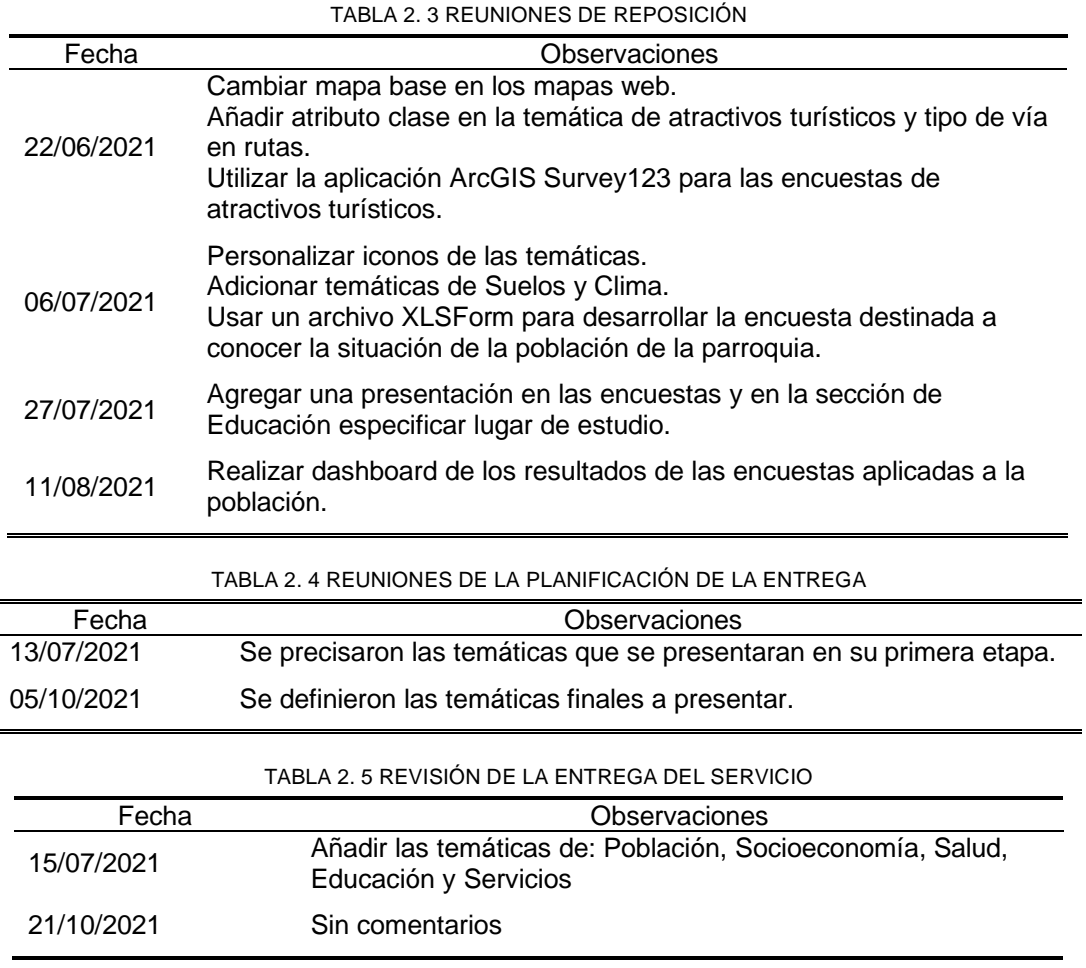

#### **2.3.4. Tiempo de entrega**

La Fig. 22, presenta los tiempos de entrega del trabajo terminado, se muestran en una línea de tiempo secuencial, cada punto es un entregable con la fecha de cuando se finalizó y con el número de días que se ocupó para ser completado. Dando como resultado que el Tiempo de entrega fue de 145 días y el promedio de entrega de una tarea fue de 27,6 días.

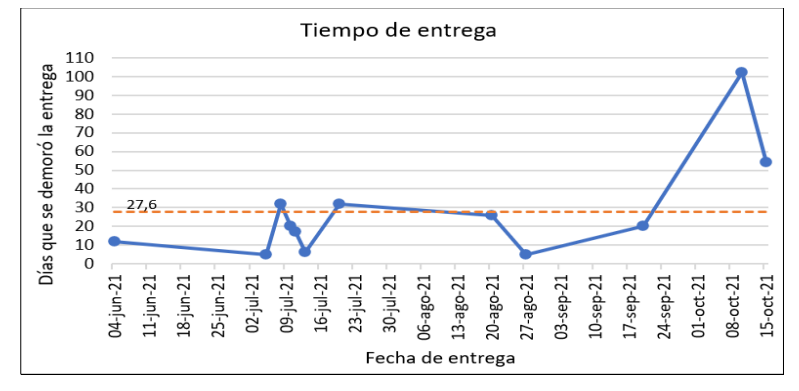

Fig. 22 Tiempo de Entrega.

#### **2.4. Herramientas para el desarrollo del Geoportal**

El Geoportal se desarrolló bajo las herramientas que proporciona ESRI al adquirir el paquete ArcGIS Online, los cuales se permitieron construir aplicaciones web, formularios y tableros de mando.

## **2.4.1. Elaboración de archivos Shapefile haciendo uso de ArcCatalog**

Para dar inicio con el desarrollo del software se procedió con la creación de shapefiles para definir los distintos tipos de datos que se implementaron, esto haciendo uso de ArcCatalog.

Las capas se construyeron de la siguiente manera:

- En ArcCatalog se conectó una carpeta previamente creada, también se puede crear una nueva donde se almacenarán las capas que se procedieron a crear.
- Se procedió a crear un nuevo shapefile donde se definió el nombre, el tipo de entidad y se adicionó el sistema de coordenadas. El sistema de coordenadas que se aplicó fue WGS84 con proyección UTM Zone 17S, como se aprecia en la Fig.23.

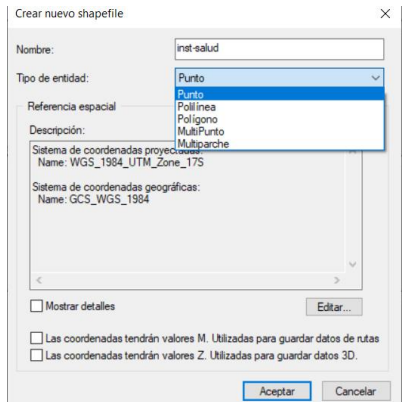

Fig. 23 Creación de shapefile con su tipo de entidad.

• Posteriormente se editó las propiedades del shapefile, agregando campos, a estos se asignó los nombres, tipos de datos correspondientes y longitud requerida, como se muestra en la Fig. 24.

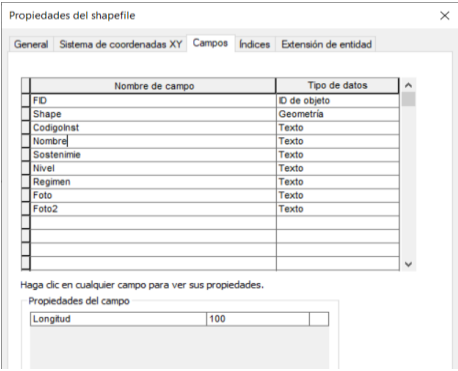

Fig. 24 Configuración de los atributos de los archivos shapefiles.

De acuerdo con lo expuesto anteriormente la tabla de datos manejada en este proyecto se presenta en la Tabla 2.6:

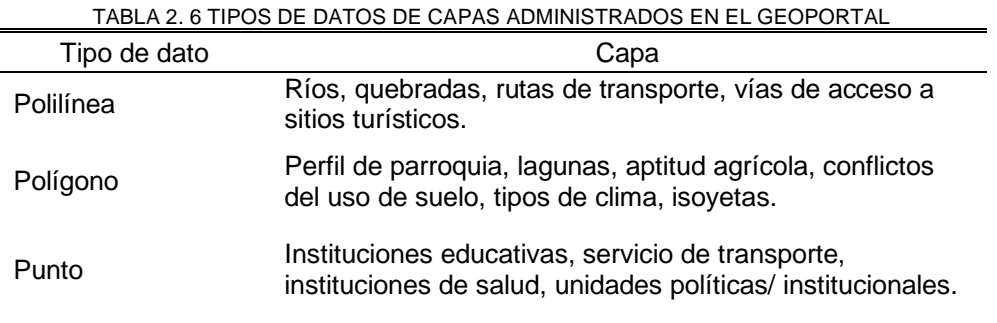

## **2.4.2. Recolección de información con ArcGIS Survey123**

El levantamiento de información con respecto a los sitios relacionados con el turismo que se ofrece la parroquia y la recolección de información acerca de la situación socioeconómica, salud y servicios de la población se la realizó aplicando la herramienta ArcGIS Survey123.

El proceso de diseño de la encuesta para los sitios turísticos se la realizó por medio de ArcGIS Survey123 Online siguiendo el siguiente proceso:

- Acceder a ArcGIS Survey123 con las mismas credenciales que se maneja para ArcGIS Online o mediante ArcGIS Online donde se presentan las herramientas que se puede tener acceso con la cuenta.
- Se creó una nueva encuesta, se procedió a ingresar los respectivos detalles de la temática de la encuesta, agregar los elementos necesarios y realizar las configuraciones respectivas de cada pregunta, donde se requiere los datos principales del sitio de interés turístico con sus fotografías respectivas, como se muestra en la Fig. 25.

| <b>B</b> Encuesta de Atractivos Turístico: X +<br>· survey123.arcgis.com/surveys/677264b0e71d40d9bcb4c8846aa5cd45/design<br>$\mathbf{C}$<br>→ |                                            | ଉ                                   | $\sigma$<br>$\bullet$<br>u<br>٠<br>n<br>6 |
|----------------------------------------------------------------------------------------------------|--------------------------------------------|-------------------------------------|-------------------------------------------|
| ArcGIS Survey123 . Mis encuestas<br>Organización<br>Avuda                                                                                     |                                            | ☆ <b>M D</b> 子                      | Diana-                                    |
| Encuesta de Atractivos Turísticos                                                                                                    | Información general<br>Diseño<br>Colaborar | Analizar<br>Datos<br><b>Ajustes</b> | $\mathbf{R}$                              |
| <b>Encuesta de Atractivos Turísticos</b>                                                                                                    |                                            | $\bigoplus$                         | 촕                                         |
| Contenido de descripción de la encuesta                                                                                                    |                                            | Editar<br>Agregar                   | Opciones<br>Apariencia                    |
| Nombre del lugar*                                                                                                    |                                            | Texto de una sola<br>$\Phi$ linea   | Texto de varias<br>Đ<br>lineas            |
|                                                                                                    |                                            | (c) Una única opción                | Cuadricula de<br>88<br>opción única       |
|                                                                                                    |                                            | Menú desplegable                    | Varias opciones                           |
| Tipo de Lugar*                                                                                                    |                                            | Calificación                        | ·o Likert                                 |
| -Seleccione-<br>$\boldsymbol{\mathrm{v}}$                                                                                                    |                                            | $\mathbb{F}$ Clasificación          | b <sup>3</sup> Número                     |
|                                                                                                    |                                            | 的 Fecha                             | <b>Q</b> Tiempo                           |
| Ubicación*                                                                                                    |                                            | 肥 Fecha y hora                      | A. Firma                                  |
| $\mathbf{V}$ $\mathbf{V}$<br><b>Items</b><br>Buscar dirección o lugar<br>l Q.                                                                 |                                            | <b>BB</b> Imagen                    | Carga de archivos                         |
| $\overline{\phantom{a}}$                                                                                                    |                                            | <b>8</b> Dirección                  | <b>Z</b> Mapa                             |
| À<br>La Esperag<br>$\odot$                                                                                                    |                                            | Correo Electrónico                  | Sitio web                                 |
| $\rightarrow$<br>$\mathbb{C}^n$                                                                                                    |                                            | Guardado<br>$\sim$                  | Publicar<br>Previsualización              |

Fig. 25 Diseño de formulario para Atractivos turísticos en ArcGIS Survey123.

• Se procedió a publicar la encuesta y se realizó la configuración para el acceso público a esta encuesta, proceso que se visualiza en la Fig. 26. Acceso público debido a que en los lugares donde no se encontraban los encargados del lugar durante la investigación de campo, estos formularios se los envió de manera remota.

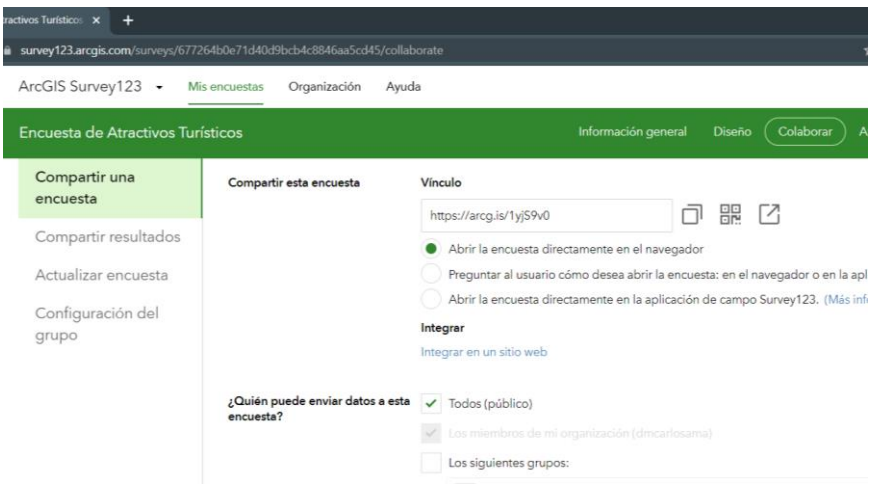

Fig. 26 Configuración de acceso a la encuesta de Atractivos turísticos.

• En la Fig.27 se muestra el resultado final del desarrollo de la encuesta Sitios de interés turístico del área de estudio.

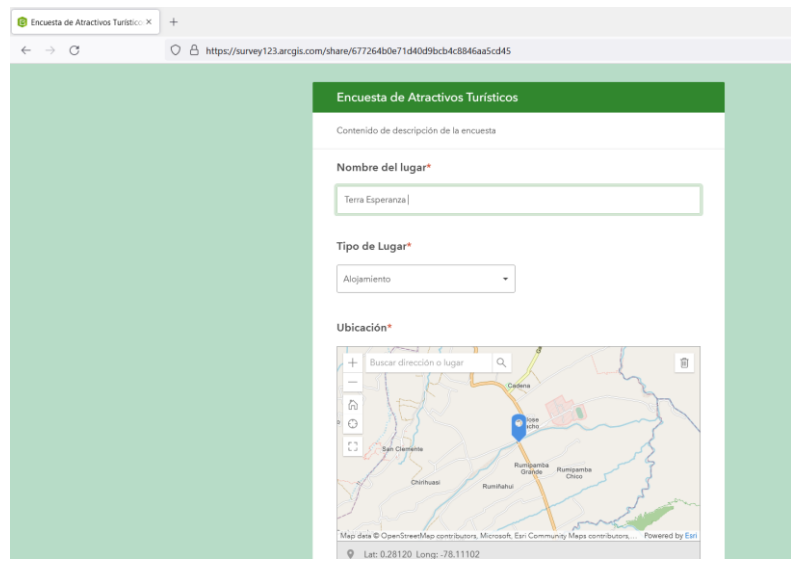

Fig. 27 Resultado del diseño de la encuesta de Atractivos turísticos.

El diseño de la encuesta para la recolección de información de la población acerca de la situación socioeconómica, salud y servicios se la realizó aplicando ArcGIS Survey123 Connect. El proceso fue el siguiente:

• Se accedió a la herramienta ArcGIS Survey123 Connect, pasando a crear una nueva encuesta y seguir configurando los elementos que se requieran para la levantar la información necesaria, esto mediante un archivo XLSForm. Se agregó información básica sobre los propósitos de la encuesta y se agregaron condiciones a las preguntas que dependían de otra, esto se observa en la Fig. 28.

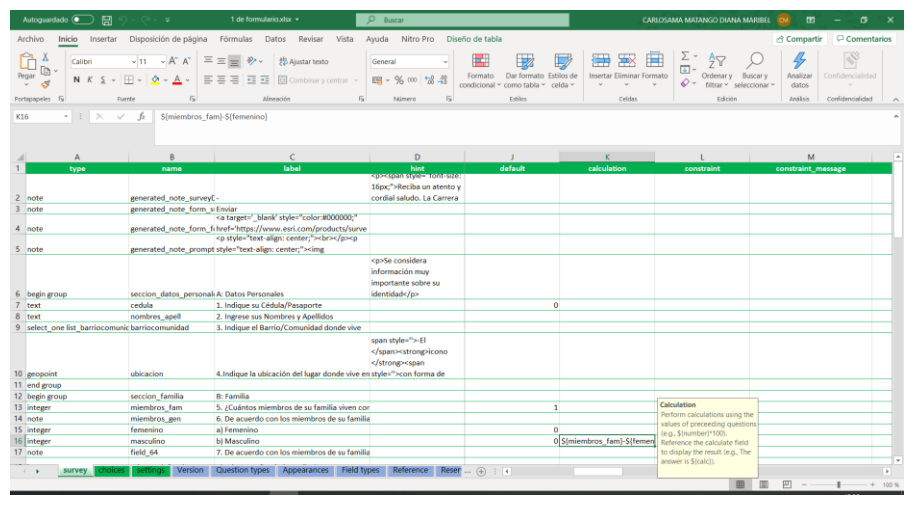

Fig. 28 Diseño de la encuesta de Población de La Esperanza en XLSForm.

• Se guardó los cambios del documento XLSForm, el resultado se visualiza en ArcGIS Survey123 Connect, se procede a configurar los detalles de la encuesta y el mapa base que se presenta al usuario final. En la Fig. 29 se encuentra una previsualización del diseño de la encuesta desarrollada.

| ArcGIS Survey123 Connect |                                                                                                    |                                      |                             |                              |              | $\Box$<br>-  | $\times$       |
|--------------------------|----------------------------------------------------------------------------------------------------|--------------------------------------|-----------------------------|------------------------------|--------------|--------------|----------------|
|                          |                                                                                                    | Encuesta Poblacion La Esperanza 2021 |                             |                              |              |              |                |
| ■<br><b>XLSForm</b>      |                                                                                                    |                                      | Poblacion La Esperanza 2021 |                              |              |              |                |
| O<br>Actualizar          | Reciba un atento y cordial saludo. La Carrera de Sistemas de la Universidad Técnica del Norte a la par con el GAD de La Esperanza solicita su colaboración con esta investigación, la presente encuesta tiene el fin de conoce<br>situación socioeconómica y salud de la población de la parroquia La Esperanza.<br>Esta encuesta se aplica 1 por familia.<br>La información proporciona es reservada |                                      |                             |                              |              |              | Ŷ)<br>(i)<br>n |
| P<br>Archivos            | Consideraciones para contestar:<br>Las preguntas con asterisco * Necesita obligatoriamente una respuesta                                                                                                    |                                      |                             |                              |              |              |                |
| 4<br>Publicar            | $\triangledown$ A: Datos Personales<br>1. Indique su Cédula/Pasaporte                                                                                                    |                                      |                             |                              |              |              |                |
| $\cdots$                 | $\bf{0}$                                                                                                    |                                      |                             |                              |              | $\circledR$  |                |
|                          | 2. Ingrese sus Nombres y Apellidos                                                                                                    |                                      |                             |                              |              |              |                |
|                          | 3. Indique el Barrio/Comunidad donde vive *                                                                                                    |                                      |                             |                              |              |              |                |
|                          |                                                                                                    |                                      |                             |                              |              | $\checkmark$ |                |
|                          | 4.Indique la ubicación del lugar donde vive en el mapa *<br>Indicaciones:                                                                                                    |                                      |                             |                              |              |              |                |
|                          | B<br>皀<br><b>Dotallos</b><br>Formulario                                                                                                    | 汇<br>Opciones                        | $\sqrt{a}$<br>Mapa          | $Q_1$<br>Contenido vinculado | 6<br>Scripts | 扁<br>Esquema |                |

Fig. 29 Vista previa del diseño de la encuesta de Población de La Esperanza.

- A continuación, se publicó la encuesta. El acceso a la encuesta se la configuró en el ArcGIS Survey123 Online donde se definió que será pública. La encuesta se la realizó personalmente y en algunos casos se proporcionó al propio habitante el acceso al enlace de la encuesta.
- En la Fig. 30 se observa el resultado final de la construcción de la encuesta para la población de la parroquia La Esperanza.

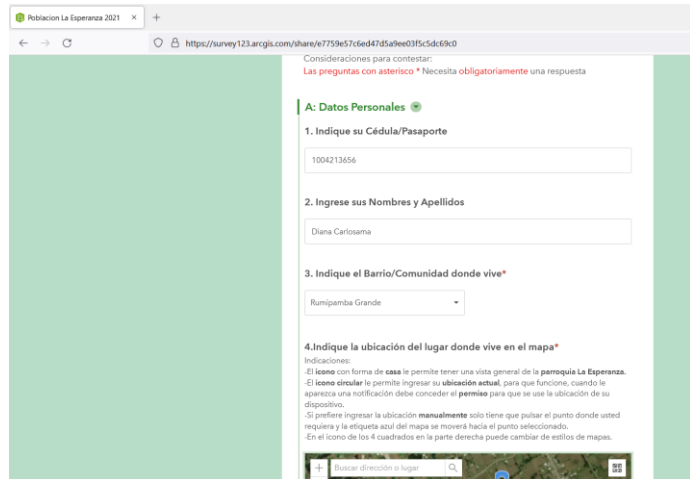

Fig. 30 Resultado final del diseño a la encuesta de Población La Esperanza.

#### **2.4.3. Mapas web con los resultados de las encuestas**

Con respecto a la información socioeconómica, salud, educación, servicios que poseen las familias y sitios de interés turístico, los resultados de las encuestas se conectaron en los mapas web de forma directa. En esta etapa se trabajó con ArcGIS Online siguiendo el siguiente proceso:

• En la sección de Contenido en la cuenta de ArcGIS Online se creó de un nuevo elemento de tipo Capa de entidades, como se muestra en la Fig. 31 y continuar con la selección de la extensión del mapa, ingresar el título, etiquetas y un breve resumen sobre el nuevo elemento.

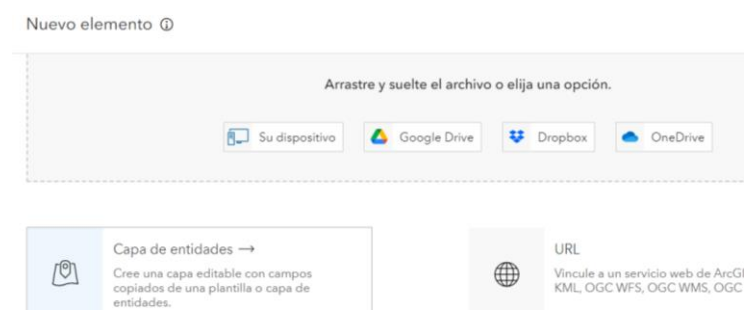

Fig. 31 Creación de nuevo elemento tipo de Capa de entidades.

• Se continúo agregando la capa de la encuesta sobre los atractivos turísticos y la encuesta realizada sobre la población de La Esperanza, según corresponda, como se puede ver en la Fig. 32. Finalmente se definió el mapa base, haciendo uso de la herramienta homónima de esta acción que se encuentra en la parte superior.

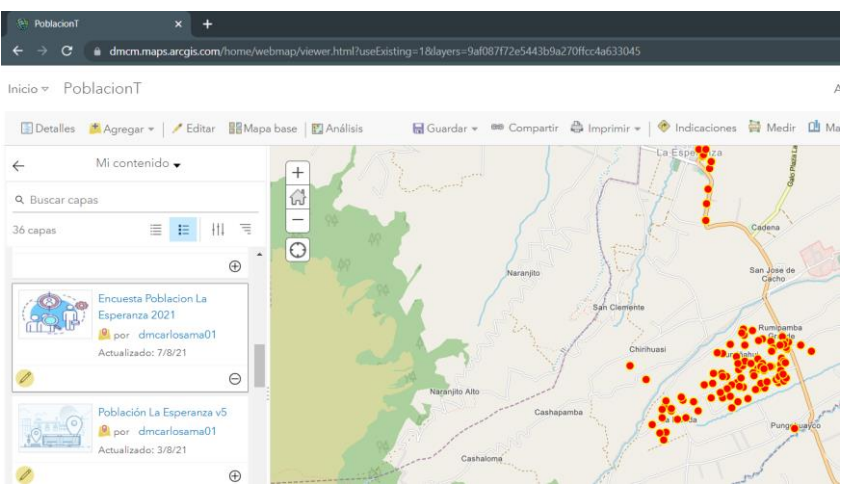

Fig. 32 Adición de la encuesta de Población La Esperanza en el mapa web.

• Se guardaron las configuraciones del mapa, con los detalles de información del mapa, como se presenta en la Fig. 33. Posteriormente se configuró el nivel de uso compartido definiéndolo como Todos (público).

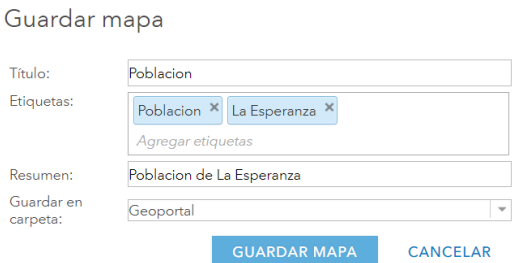

Fig. 33 Ingreso de detalles de nuevo mapa web.

El proceso anterior se realizó por cada temática: Sitios de interés turístico, Salud, Educación, Servicios y Población; esto debido a que en cada tópico se agregaban las capas adicionales como Centros de salud, Instituciones educativas, unidades políticas/ institucionales y vías de acceso, respectivamente.

#### **2.4.4. Administración de datos en ArcMap y ArcGIS Pro**

En ArcMap se procedió a alimentar los archivos shapefiles con la información recolectada. La información extraída sobre conflictos de suelos, tipos de clima, isoyetas y aptitud agrícola, se editaron haciendo uso de la Herramienta cortar polígonos para limitar las capas a la extensión de la parroquia, como se visualiza en la Fig. 34 y con respecto a la capa ríos solo se dejaron las entidades que estaban en los límites de la zona de estudio y el resto se las removió.

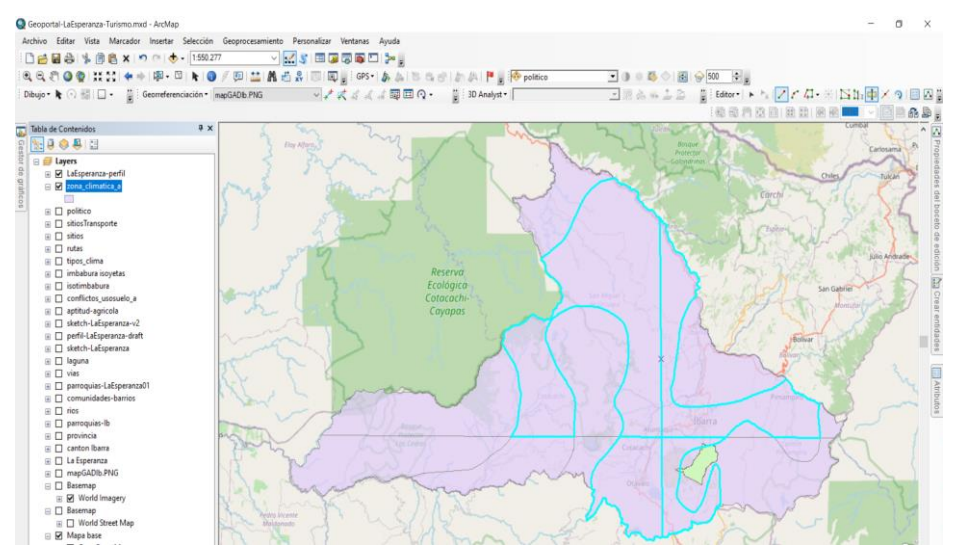

Fig. 34 Aplicación de la Herramienta cortar polígono en la capa tipos de clima.

Las capas con temáticas como los lugares donde se ofrecen servicio de transporte, rutas de recorridos de las cooperativas de buses, lagunas, quebradas, unidades políticas/ institucionales, puntos de salud y educación, se agregaron manualmente aplicando la herramienta Crear Entidades, en la Fig. 35 se muestra la aplicación de esta herramienta.

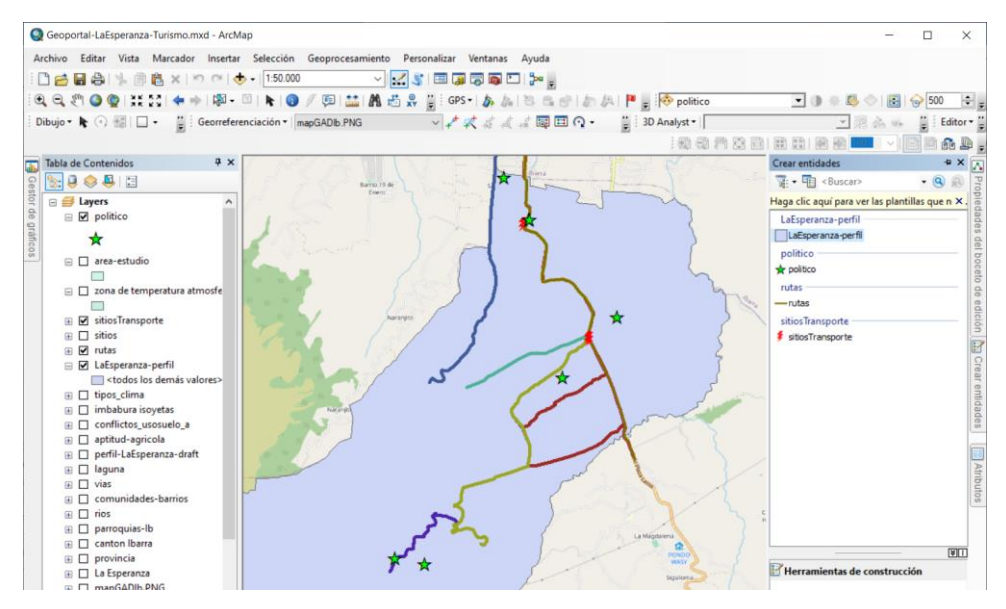

Fig. 35 Herramienta Crear entidades.

La configuración de los estilos de presentación de las capas en los mapas web se realizaron por medio de ArcGIS Pro que permite simular la presentación web y brinda más herramientas de edición de estilos que ArcGIS Online, como también se proporcionó a cada temática de datos un mapa base. La parte esencial que se trabajó bajo esta herramienta es la apariencia de las capas en donde se aplicó la herramienta simbología como se observa en la Fig. 36, donde se presentaron los datos de acuerdo con algún atributo definido con anterioridad para plasmar una diferencia entre las entidades de la capa.

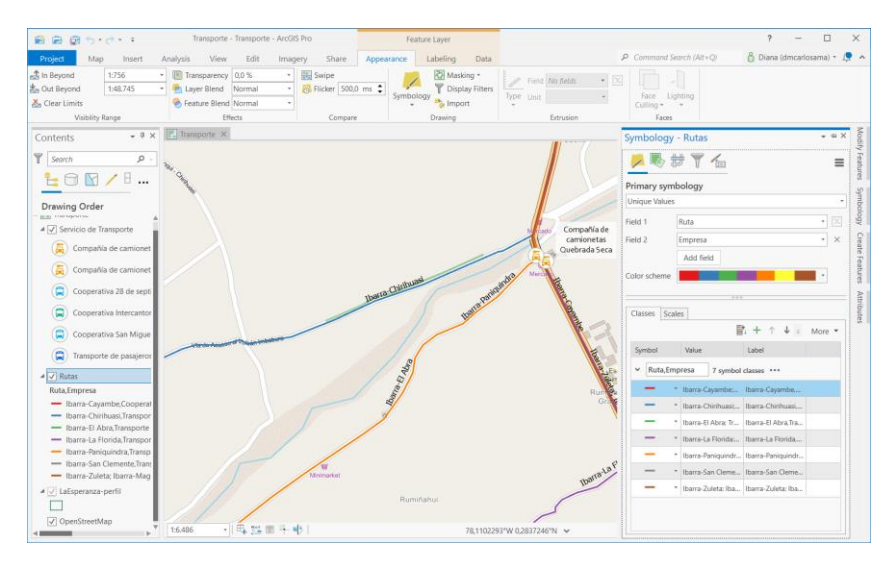

Fig. 36 Apariencia de capas-Simbología.

Otros aspectos que se gestionaron en esta etapa fueron las escalas de visibilidad, las leyendas que se muestran en las distintas capas. Las ventanas emergentes se personalizaron según la temática como se muestra en la Fig. 37. En la capa de mapas base se deshabilitaron las ventanas emergentes lo mismo en la capa de las encuestas considerando mantener anonimato de las familias que proporcionaron información.

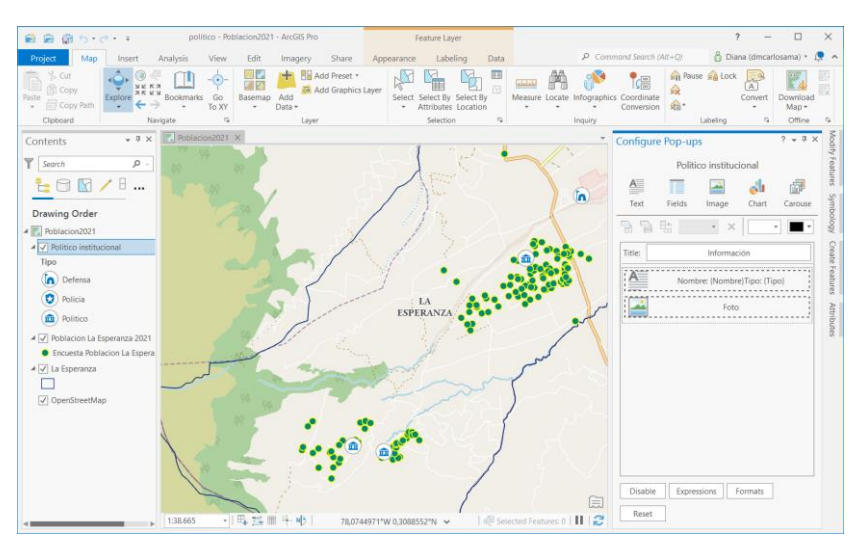

Fig. 37 Personalización de ventana emergente

La última etapa fue compartir el mapa local como un Web Map en la cuenta de la organización de ArcGIS. Los datos del mapa local se publican en la organización como nuevas capas en conjunto con el mapa base. Para finalizar con este proceso se ingresaron los respectivos detalles del mapa como un resumen, etiquetas, localización de destino y con quien se comparte el mapa web, proceso que se muestra en la Fig. 38. Se recomienda realizar primero el análisis del proceso que se va a subir, si no existe ningún error se procede a compartir el archivo en la nube.

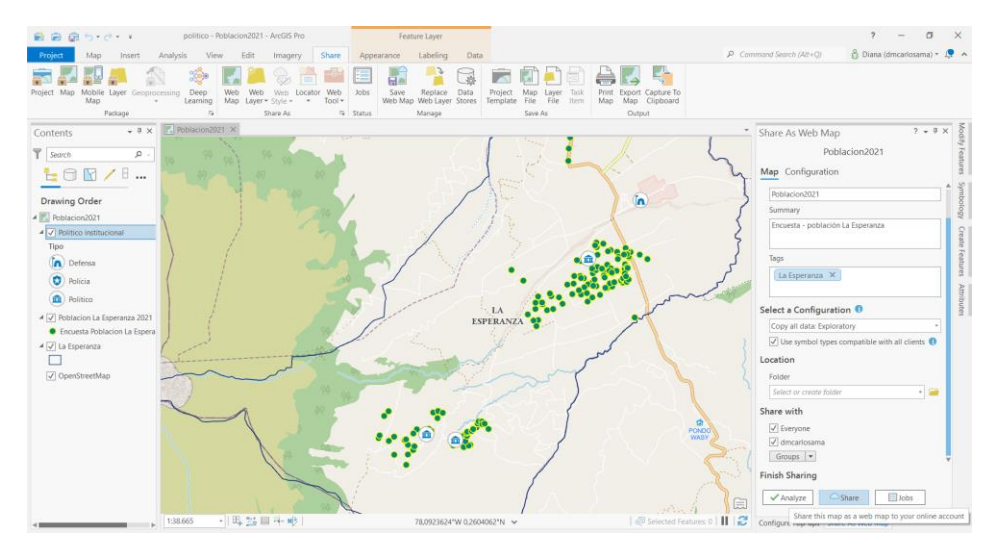

Fig. 38 Publicación del mapa local en la cuenta de ArcGIS Online.

## **2.4.5. Desarrollo de aplicaciones web con ArcGIS Web AppBuilder**

Los mapas web que se encuentran en la sección Contenido de la cuenta de ArcGIS Online, se procedieron a adecuarlos según los cambios que se dieron al ser subidos desde el ArcGIS Pro.

Finalizada la adecuación, el siguiente proceso consistió en integrar el mapa en una aplicación web:

• En la parte superior se seleccionó la opción Compartir, en la nueva ventana elegir la opción Crear una aplicación web que se encuentra en el apartado de Integrar este mapa. Consecuentemente se ingresan los detalles de la aplicación. En la Fig. 39 se visualiza el proceso de ingreso de detalles al crear una nueva aplicación web.

| $\mathcal{L}_{\mathrm{in}}$<br>Clima<br>$\times$               |                                |                                                                                                |            |
|----------------------------------------------------------------|--------------------------------|------------------------------------------------------------------------------------------------|------------|
| <b>Buscar Google</b>   s<br>$\rightarrow$<br>$\mathbf{C}$<br>Q |                                |                                                                                                | $M$ $\Box$ |
| nicio v $\sim$ Clima $\mathscr O$                              |                                | Abrir en el nuevo Map Viewer Nuevo ma                                                          |            |
| Detailes <b>*</b> Agregar =   <b>BB</b> Mapa ba                | Crear una aplicación web nueva |                                                                                                | $\times$   |
| <b>O B E</b>                                                   | Configurable Apps              | ArcGIS Dashboards<br>Web AppBuilder                                                            |            |
| Contenido                                                      |                                | Para crear una nueva aplicación con Web AppBuilder, escribe un título, etiquetas y un resumen. |            |
| <b>Z</b> LaEsperanza                                           | Título:                        | Clima                                                                                          |            |
| <b>2</b> Tipos clima                                           | Etiquetas:                     | clima X La Esperanza X                                                                         |            |
| <b>Z</b> Isoyetas                                              |                                | Agregar etiquetas                                                                              |            |
| Sombreado mundial                                              | Resumen: (opcional)            | Clima en la parroquia La Esperanza                                                             |            |
|                                                                | Guardar en carpeta:            | Geoportal<br>$\;$                                                                              |            |
|                                                                |                                | Compartir esta aplicación del mismo modo que el mapa (Todos, dmcarlosama)                      |            |

Fig. 39 Ingreso de detalles para la creación de una nueva aplicación web.

• Realizar las configuraciones respectivas a la aplicación, aplicar un tema, estilo, diseño, establecer una vista inicial predeterminada del mapa, agregar widgets requeridos, configurar atributos de la aplicación. En la Fig. 40 se visualiza el proceso de inserción de widgets en la aplicación web.

|                                     | C Cima- test1 - ArcGIS Web AppE X | $+$          |                                                                                         |            |                                                 |              |                                           |                          |                               |                        |          |               |                                               |            |
|-------------------------------------|-----------------------------------|--------------|-----------------------------------------------------------------------------------------|------------|-------------------------------------------------|--------------|-------------------------------------------|--------------------------|-------------------------------|------------------------|----------|---------------|-----------------------------------------------|------------|
| $\leftarrow$<br>÷<br>c              |                                   |              | d dmcm.maps.arcgis.com/apps/webappbuilder/index.html?id=ccf3b403da1c47638762b5a8H95509f |            |                                                 |              |                                           |                          |                               |                        |          | $\star$       | $M$ $D$ $f$                                   | $\partial$ |
| Inicio $\rightarrow$                | <b>6</b> ArcGIS Web AppB          |              | Seleccionar widget                                                                      |            |                                                 |              |                                           |                          |                               |                        |          |               | $\times$                                      |            |
| 肩<br><b>Terrus</b>                  | $\mathbf n$<br>Mapa               | Ξ<br>Wid     |                                                                                         |            | Escribe el nombre del widget que quieres buscar |              |                                           |                          |                               |                        |          |               | $\begin{array}{c} \n\mathbb{Q} \n\end{array}$ |            |
| Barra de e.                         | Büsqueda                          | Control.     | $\mathbf{r}$                                                                            | m          | ⊙                                               | ര            | $\Box$                                    |                          | Ψ                             | o<br>ъ                 | ۵        |               |                                               |            |
|                                     | н                                 |              | Acerca de                                                                               | Agregación | Análisis                                        |              | Análisis de a Análisis de c Análisis de i |                          | Añadir datos                  | Business An            | Búsqueda | Búsqueda d    |                                               |            |
| Externoon.<br>ma<br><b>The Said</b> | Inicio<br>H1                      | Maps de<br>E | ್ರೀ                                                                                     | <b>KTA</b> |                                                 | £,           | €                                         | $\overline{XYZ}$         | dΘ                            | $A \rightarrow$        | 匾        | Ð             |                                               |            |
| Paintalla co.                       | Pantalla He.                      | Tabla de     | Cerca de mí                                                                             | Compartir  | Conocimien                                      | Consulta     |                                           | Control desli Conversión | Dibujar                       | Distancia y d          | Editor   | Editor de atr |                                               |            |
|                                     |                                   |              |                                                                                         |            | ◒                                               |              |                                           | 騽                        | 撰                             |                        |          | 靈             |                                               |            |
| п.                                  | $\overline{2}$                    |              | Editor intell                                                                           | Filtro     | Filtro de gru                                   | Fluio:       | Galería de                                | Generador                |                               | Geobüsqueda Geoprocesa | Gráfico  | Gráfico de r  |                                               |            |
| Widget<br>$\sim$                    | Widget                            | Wida         | $_{31}$                                                                                 | ST.        | 戸<br>                                           | 合            | G                                         | iş                       | 辷<br>$\overline{\phantom{a}}$ |                        |          |               |                                               |            |
| Widget                              |                                   |              | Gráficos de t Guía de res                                                               |            | Imprimir                                        | Indicaciones | Infografía                                | Informe de               | Leyenda                       | Lista de capas         | Marcador | Medición      |                                               |            |
|                                     | PRice of the United States        |              |                                                                                         |            |                                                 |              |                                           |                          |                               |                        | Aceptar  | Cancelar      |                                               |            |

Fig. 40 Añadir widgets en el aplicación web.

• Finalmente se guardó las configuraciones sobre el mapa y se procedió a definir el nivel de uso compartido, donde se seleccionó la opción Todos(público). En la Fig. 41 se muestra el resultado final de la aplicación web.

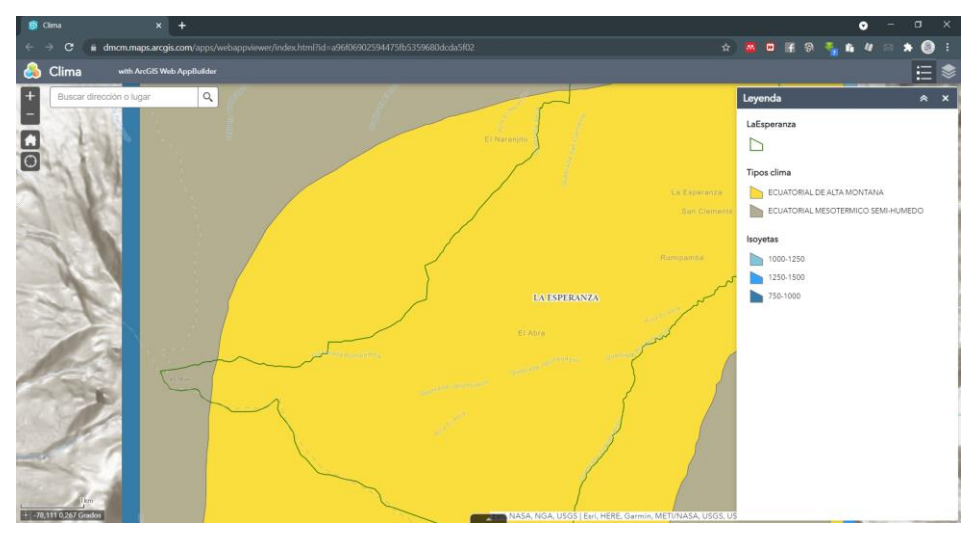

Fig. 41 Resultado de creación de aplicación web.

Este proceso se siguió para el desarrollo de las demás temáticas: Hidrología, Transporte, Suelos y Sitios de Interés.

#### **2.4.6. Construcción de Dashboards**

Los dashboards (tableros de mando) se construyeron con base en la información recolectada con las encuestas aplicadas a los habitantes de la parroquia haciendo uso de la herramienta ArcGIS Dashboards.

• Al acceder al mapa web creado anteriormente donde se encuentra los datos de las encuestas, se crea una aplicación web, un Dashboards a partir de esta. Se ingresaron los detalles de información de la presentación como su nombre, resumen de la temática, este proceso se muestra en la Fig. 42.

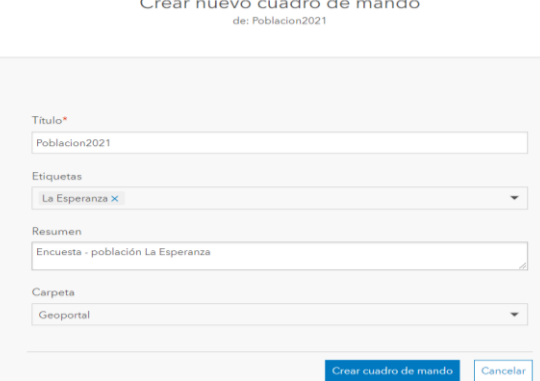

Fig. 42 Ingreso de detalles de nuevo cuadro de mando.

• En la Fig. 43 se muestra la presentación lista, se adicionaron los widgets (filtros, gráficas) y configuración de la presentación.

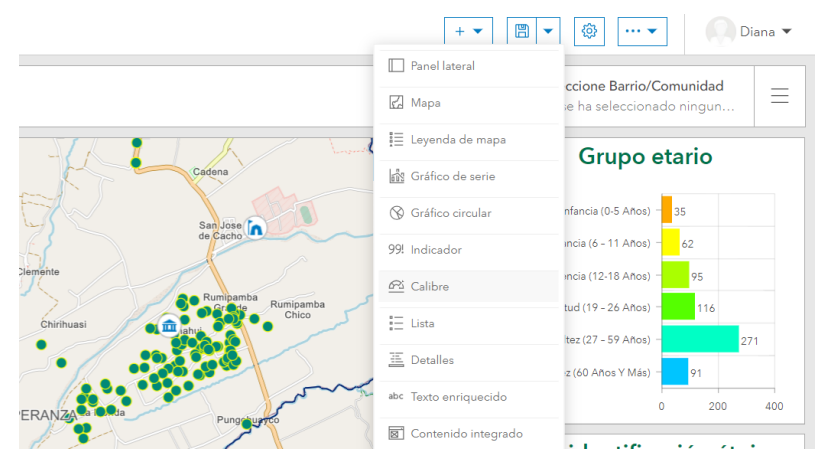

Fig. 43 Adición de widgets en el dashboard.

• Finalmente se guardó el dashboard. Después se configuró el nivel de acceso a tipo público. En la Fig. 44 se muestra el resultado final de la construcción del dashboard.

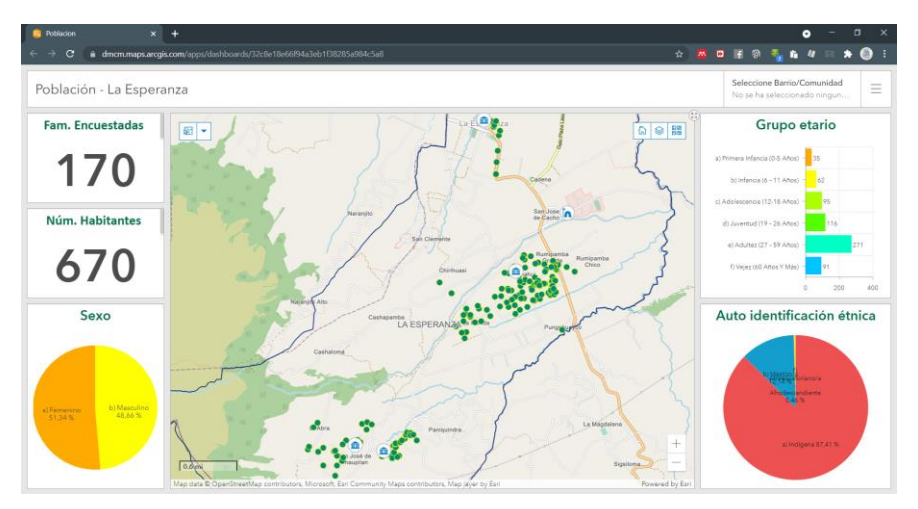

Fig. 44 Resultado final del dashboard.

Estos tableros de mando se realizaron para el resto de las temáticas: Educación, Salud, Socioeconomía y Servicios.

## **2.4.7. Desarrollo de una Escena del área de estudio**

Para la construcción de la escena del área de estudio se aplicó la herramienta Scene Viewer de la siguiente manera:

- Se accedió a Scene Viewer por medio de la cuenta de ArcGIS Online.
- En la escena se seleccionó el área de la parroquia La Esperanza, se cambió el mapa base, se subió la capa de límites de la parroquia como se exhibe en la Fig. 45. Para finalizar se guardó la escena con los datos informativos respectivos y el nivel de uso compartido se definió como público.

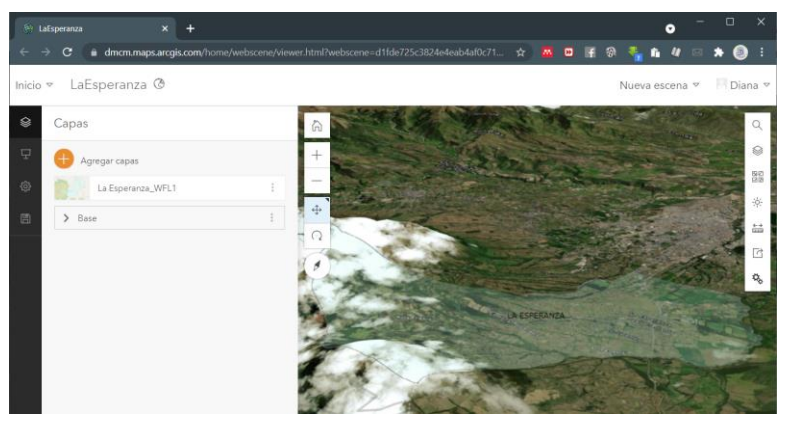

Fig. 45 Inserción de capa límites del área de interés en escena 3D.

## **2.4.8. Desarrollo del Geoportal con ArcGIS Experience Builder**

Haciendo uso de ArcGIS Experience Builder se desarrolló una aplicación web donde se alojan todas las aplicaciones web de mapas temáticos, dashboards y escenas. Para llevar a cabo este geoportal se siguieron los siguientes pasos:

• En la cuenta de la organización se accedió a la herramienta en línea ArcGIS Experience Builder. Se creó una nueva aplicación web. En la Fig. 46 se muestran las plantillas base para iniciar la construcción del geoportal.

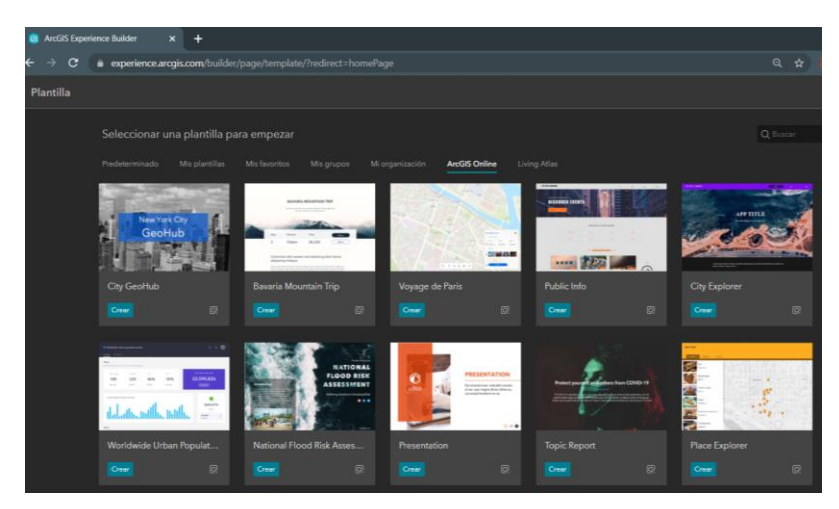

Fig. 46 Plantillas base para construcción de aplicación web.

• Se agregó multimedia correspondiente a la parroquia. En la Fig. 47 se muestra el proceso en el cual por medio de enlaces se añadieron los mapas de Transporte, Educación, Hidrología, Suelos, Clima; los dashboards de Población, Socioeconomía, Salud, Educación y Servicios.

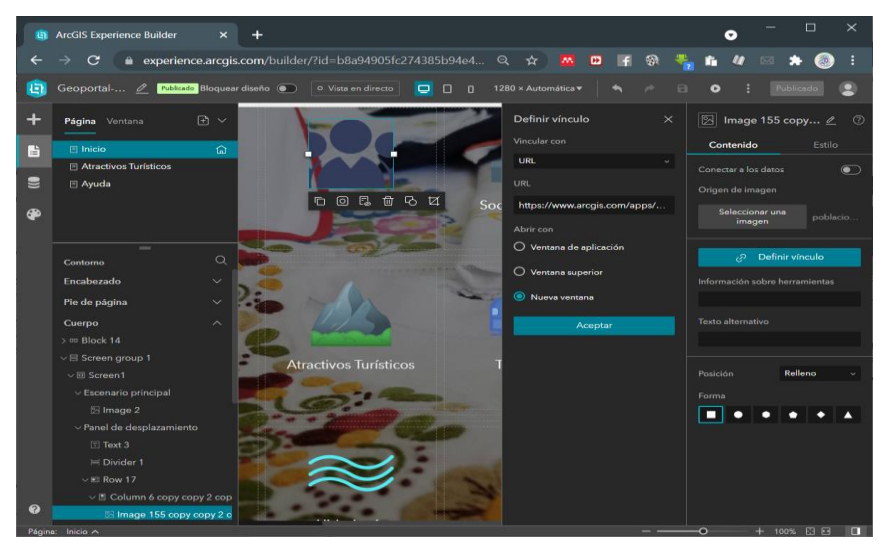

Fig. 47 Inserción de mapas y dashboard temáticos al Geoportal.

• En cuanto a la temática de Atractivos turísticos, se adicionó este mapa como una página en el geoportal, en este apartado se añadió el mapa donde se encuentra los sitios de interés turístico, la información de cada lugar se la visualizó mediante listas, cada atractivo turístico muestra multimedia del lugar y un acercamiento en el punto donde se encuentra en el mapa. En la Fig. 48 se refleja los mapas con los sitios turísticos y en las listas la información de cada uno.

| $\Box$<br><b>Ct</b> ArcGIS Experience Builder<br>×       |                                                                               |                                       |                                               |                         |                                                                                                    |             |  |  |
|----------------------------------------------------------|-------------------------------------------------------------------------------|---------------------------------------|-----------------------------------------------|-------------------------|----------------------------------------------------------------------------------------------------|-------------|--|--|
| 1台 ☆<br>m                                                | experience.arcgis.com/builder/?id=b8a94905fc274385b94e452f3b8ad4b38views=page |                                       |                                               |                         |                                                                                                    |             |  |  |
| e<br>$\Box$<br>$1280 \times 800 +$<br>n                  | · Vista en directo<br>$\Box$                                                  |                                       |                                               |                         | Geoportal-LaEsperanza Publicado                                                                                                    | m           |  |  |
| <b>E</b> Atractivos Turisticos<br>$\circ$                |                                                                               |                                       |                                               | $B \vee$                | Página<br>Ventana                                                                                                    |             |  |  |
| Atrac<br>Inicio<br>Abrir con ventana (1)                 |                                                                               |                                       | Geoportal La Esperanza                        | $\Omega$                | <b>El Início</b>                                                                                                    | B           |  |  |
| <b>WANTED STATE</b><br>Ninguna                           |                                                                               |                                       |                                               |                         | <b>III</b> Atractivos Turisticos                                                                                                    | e           |  |  |
| A<br>$t$ ena<br>Ancho de contenido                       | Ca GalonPigza Lage                                                            | 88                                    | 60e32 >                                       |                         | <b>日 Ayuda</b>                                                                                                    | $\bigoplus$ |  |  |
|                                                          |                                                                               | Hostal Casa Aida<br>Alpjamiento       | Nombre del lugar<br>Tipo de Lugar             |                         | $=$                                                                                                    |             |  |  |
|                                                          |                                                                               | $\Omega$<br>Hospedale<br>Alimentación | Servicios                                     | $\alpha$                | Contorno                                                                                                    |             |  |  |
| Automático:<br>Personalizado                             |                                                                               | $\odot$<br>imbabura@cassaida.com      | Correo Electrónico                            | $\sim$                  | Encobezado                                                                                                    |             |  |  |
| Animación                                                |                                                                               | ۸                                     | Ver<br>Sitio web                              |                         | <sup>2</sup> Image 1<br>$[7]$ Text 1                                                                                                    |             |  |  |
| Ninguna                                                  |                                                                               | +593968589026                         | Teléfono                                      |                         | @ Menu 4                                                                                                    |             |  |  |
| ★<br>San Jose<br>Cacho<br>Cambiar<br>$\triangleright$    |                                                                               |                                       |                                               | $\checkmark$            | Pie de página                                                                                                    |             |  |  |
|                                                          |                                                                               |                                       |                                               | $\widehat{\phantom{a}}$ | <b>Cuerpo</b>                                                                                                    |             |  |  |
|                                                          |                                                                               |                                       | <b>The Secret Secret Secret Secret Secret</b> |                         |                                                                                                    |             |  |  |
| <b>Relleno</b><br>$\langle \cdot \rangle$                |                                                                               |                                       | 12.00                                         |                         |                                                                                                    |             |  |  |
|                                                          |                                                                               |                                       |                                               |                         |                                                                                                    |             |  |  |
| $\bullet$                                                | Sinakantore                                                                   |                                       |                                               |                         |                                                                                                    |             |  |  |
| px.<br>70<br>Altura                                      |                                                                               |                                       |                                               |                         |                                                                                                    |             |  |  |
| Relleno                                                  |                                                                               | jonbrown<br>Lo.3 km                   |                                               |                         |                                                                                                    |             |  |  |
| Cuerpo<br>Ω<br>Encabezado<br>$+ 100\%$ F1 F3 $\Box$<br>ò |                                                                               |                                       |                                               |                         | > no Block 12 copiar<br>$~\vee$ no Bloque 3<br>∨ <sup>D</sup> Sidebar 4 copiar<br>$\vee$ III First<br>El Información sobre la entidac<br>图 Imagen 1<br>Página: Atractivos Turísticos A | $\Omega$    |  |  |

Fig. 48 Ingreso de atractivos turísticos en el Geoportal.

• Se agregó la escena donde se muestra una vista en 3D de la parroquia La Esperanza. En esta escena se marcaron tres puntos principales del área: El volcán Imbabura, Cerro Cubilche y el GAD Parroquial como se muestra en la Fig. 49.

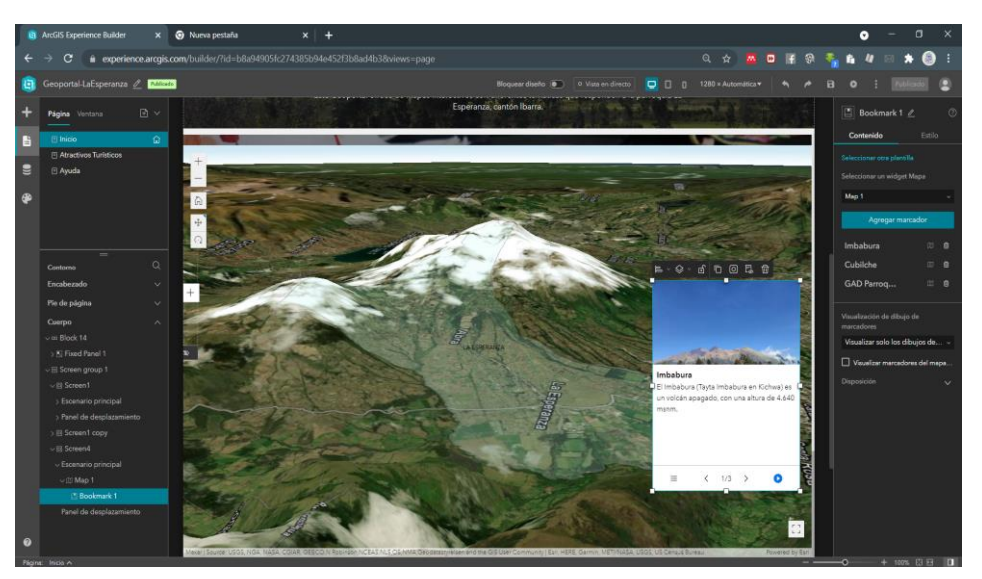

Fig. 49 Adición de la escena 3D de la parroquia en el Geoportal.

• Se continuó con la adaptación de la presentación del geoportal para los diferentes tamaños de dispositivos como se puede visualizar en la Fig. 50.

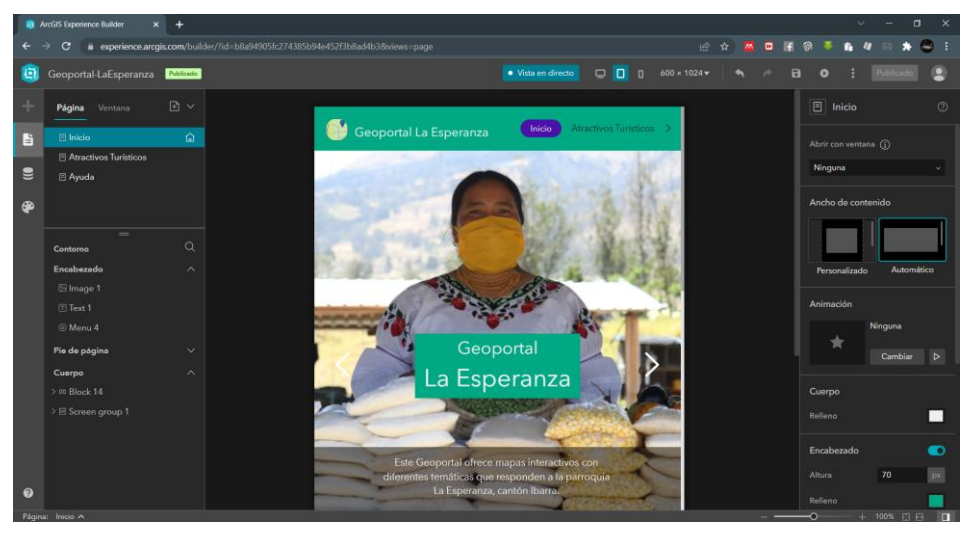

Fig. 50 Configuración de presentación para distintos dispositivos.

• Se procedió a guardar los cambios, publicar la aplicación y finalmente se actualizó el nivel de uso compartido a público.

## **2.5. Módulos del Geoportal**

El producto final del desarrollo del proyecto de investigación fue un Geoportal de la parroquia rural La Esperanza, cantón Ibarra, que cuenta con un apartado de los Atractivos turísticos más representativos de la zona de estudio, donde se encuentra la información esencial de estos lugares además se visualiza las vías de acceso a estos sitios, donde se da a conocer los nombres, clase y tipo de vía respectivamente. En la Fig. 51 se muestra el resultado final de este apartado, en la parte izquierda los detalles del lugar y en la parte derecha el mapa respectivo con la simbología de los sitios y las vías de acceso.

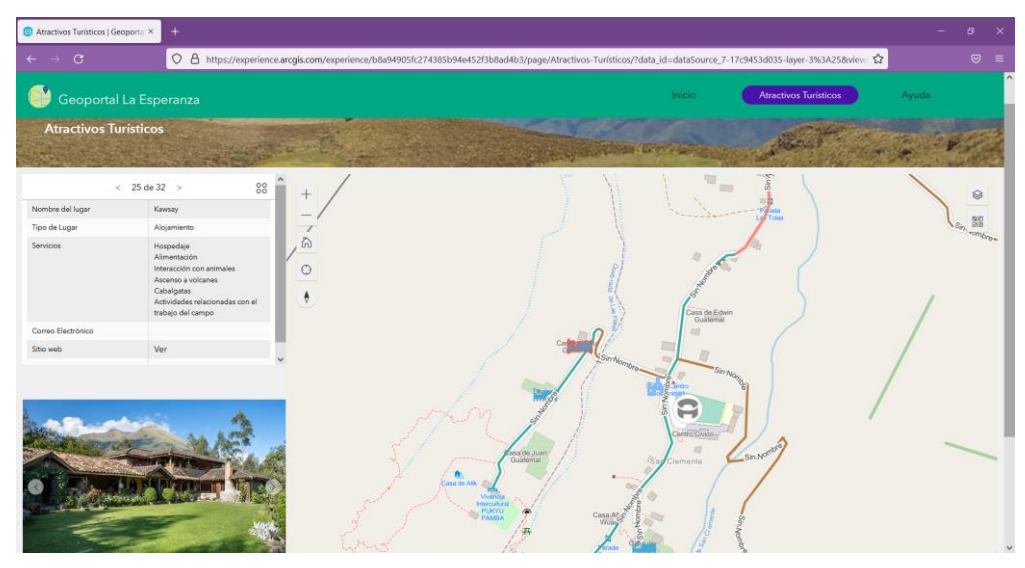

Fig. 51 Módulo de Atractivos turísticos.

En otro apartado del Geoportal se encuentran los mapas de Caracterización y Diagnostico Biofísico del área de interés, bajo las temáticas de Clima, Suelos e Hidrología, justo al final del apartado de mapas se encuentra la escena 3D del área de estudio, esto se muestra en la Fig. 52.

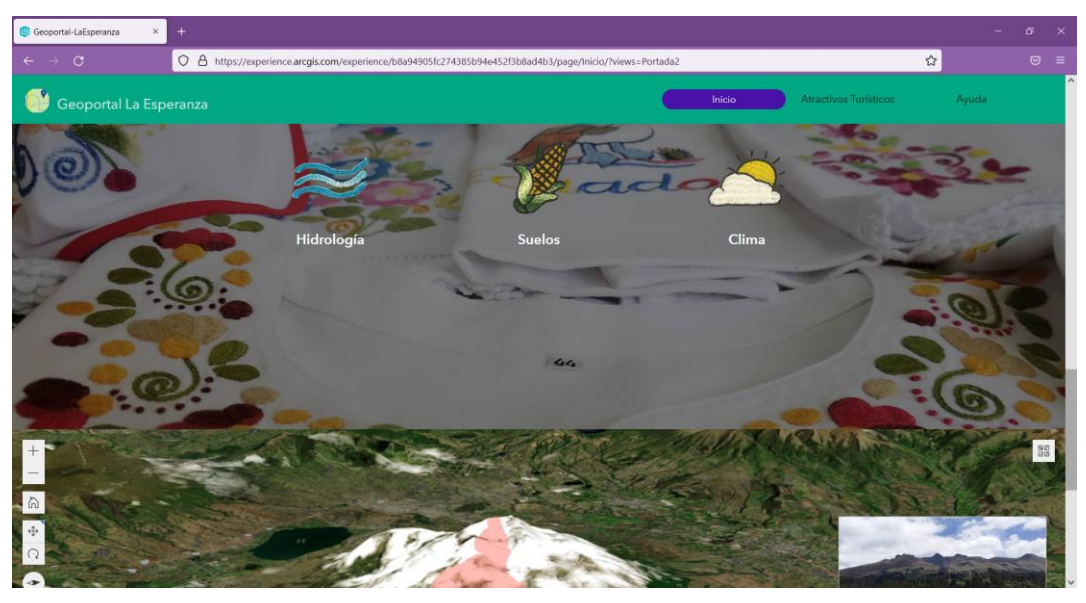

Fig. 52 Temáticas de Hidrología, Suelos y Clima en el Geoportal.

Los resultados de las encuestas aplicadas a parte de la población de la parroquia La Esperanza sobre su situación socioeconómica, salud, educación y servicios actuales, se los plasmó en tableros de mando basados en los mapas conectados a los resultados. Las

temáticas que se presentan en dashboard son: Población, Socioeconomía, Salud, Educación y Servicios. Y la temática de Transporte se encuentra en una aplicación web. En la Fig. 53 se presentan las temáticas antes explicadas.

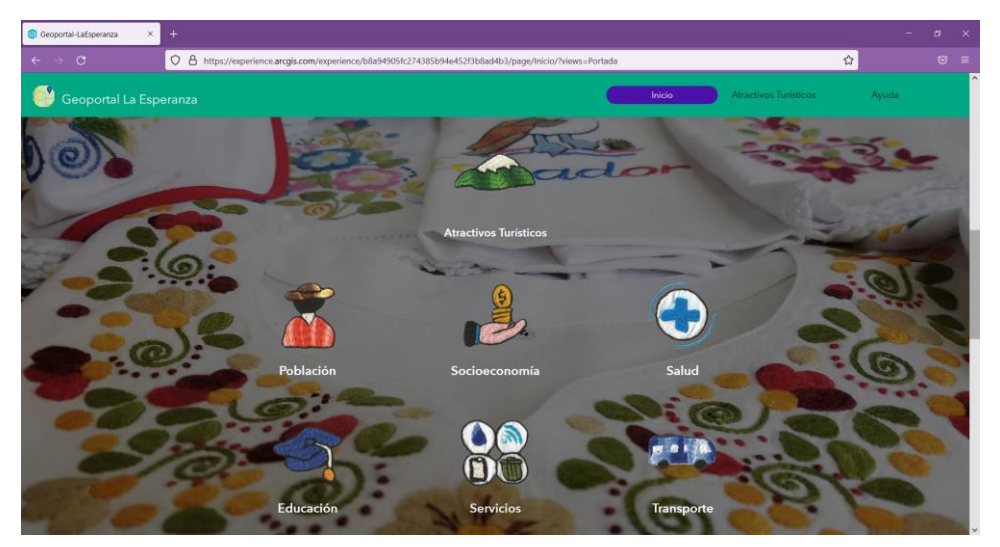

Fig. 53 Temáticas de Población, Socioeconomía, Salud, Educación, Servicios y Transporte en el Geoportal

Se agregó un apartado de "Ayuda" donde se presenta una breve definición de lo que es un Geoportal y las herramientas que se encuentran en el Geoportal con sus respectivas funciones como se puede observar en la Fig. 54.

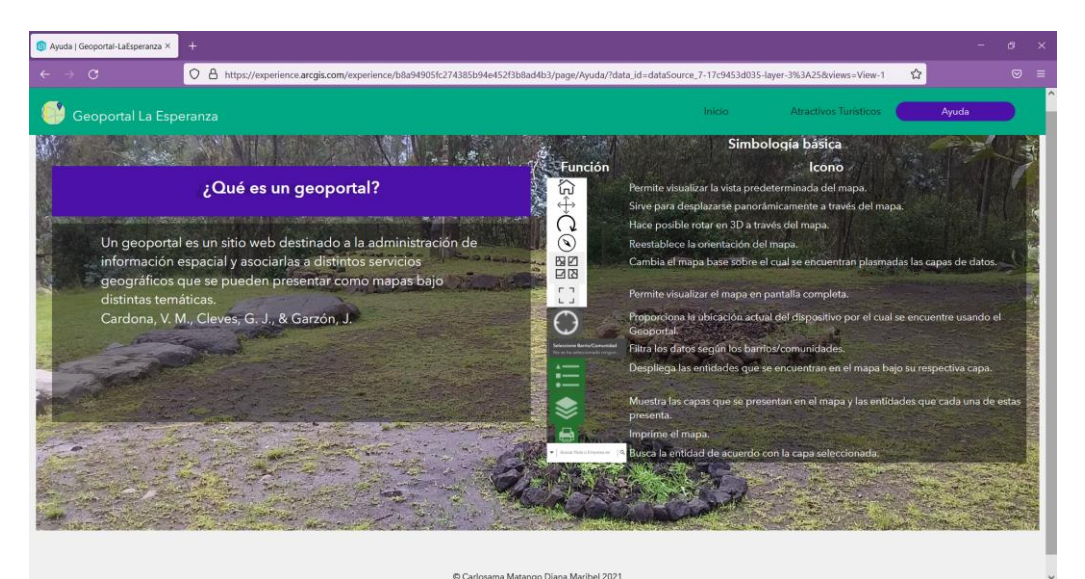

Fig. 54 Apartado de Ayuda en el Geoportal

# **CAPÍTULO 3**

## **Resultados**

#### **3.1. Pruebas de Usabilidad**

Para esta etapa se aplicó el método de Escala de Usabilidad de un Sistema o en inglés SUS (System Usability Scale). Creado originalmente por John Brooke en 1986, se usa para evaluar la usabilidad de productos y servicios, entre estos software. Smyk (2020) presenta como principal beneficio de la aplicación de SUS la posibilidad de obtener una retroalimentación confiable y repetible. Es un cuestionario con diez preguntas, las respuestas a cada una de estas se encuentran en base a la Escala de Likert que en este caso va desde "Totalmente en desacuerdo" hasta "Totalmente en acuerdo", estas a su vez con su equivalencia de valores entre 1 y 5 respectivamente.

Se aplicó el cuestionario a 20 posibles usuarios del sistema. A las preguntas proporcionadas por el SUS se añadió 3 preguntas sobre información personal las cuales implican el género, rango de edad y el nivel académico con los que se identifica el usuario. Los resultadas de estas se presentan en la Fig. 55, Fig. 56 y Fig. 57 respectivamente.

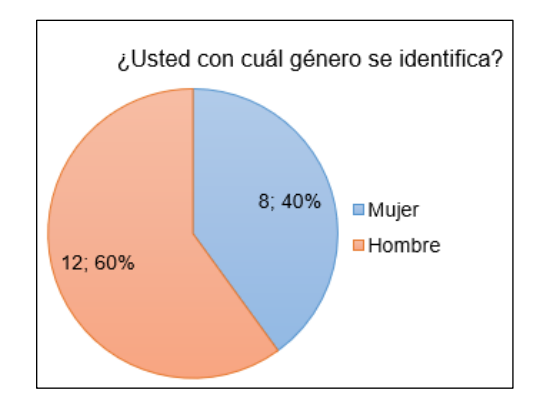

Fig. 55 Resultados de la identificación de género del usuario

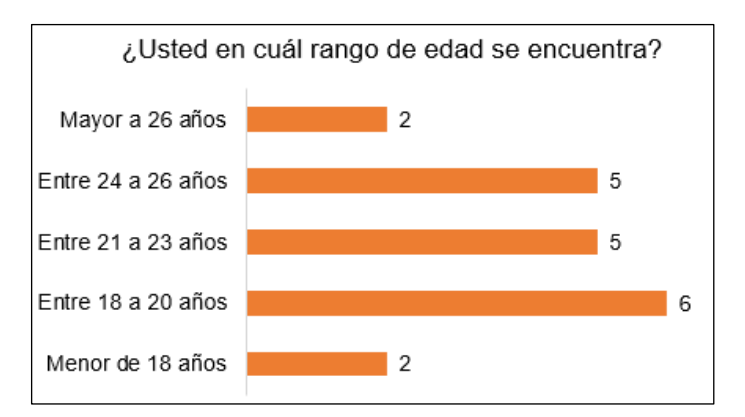

Fig. 56 Resultados de la identificación de rango de edad del usuario

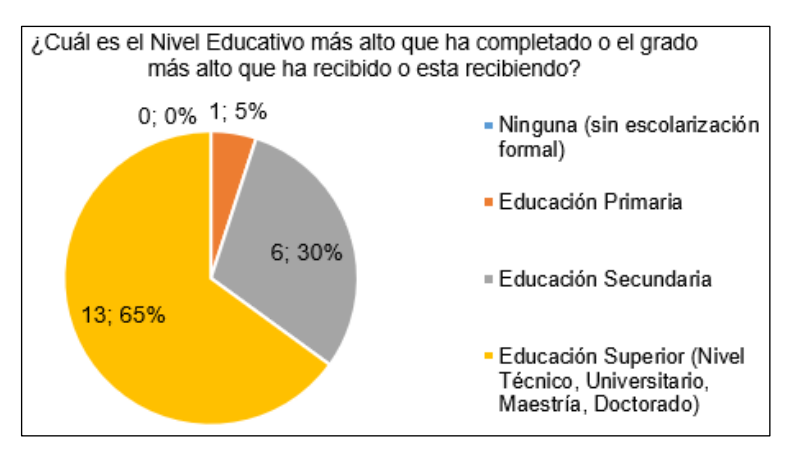

Fig. 57 Resultados de la identificación del nivel académico del usuario

A continuación, se detallan las respuestas obtenidas de las preguntas que proporciona el SUS. En la Tabla 3.1 se muestran los resultados por pregunta.

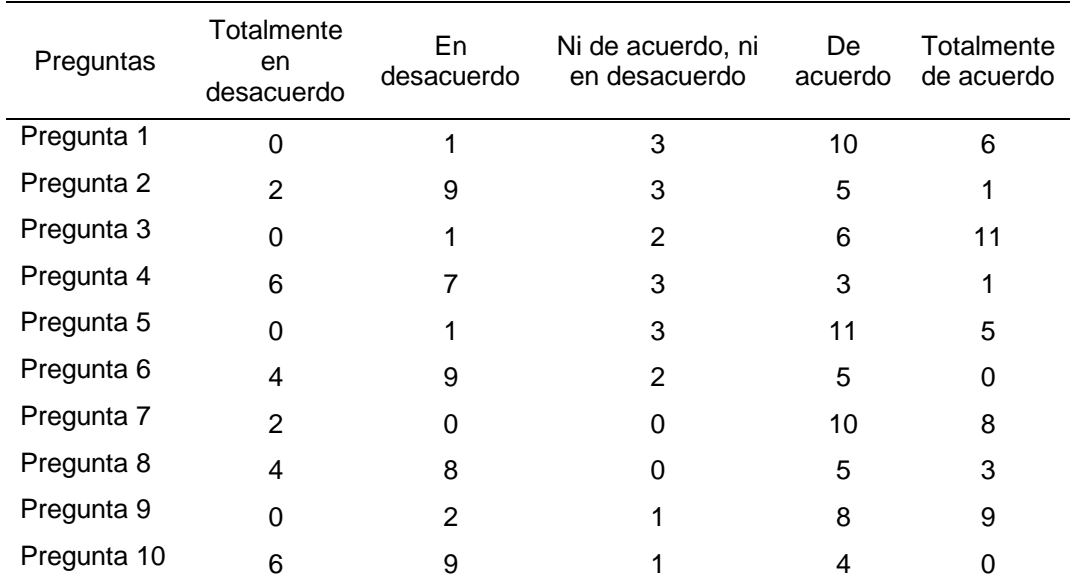

TABLA 3. 1 RESULTADOS DE LA APLICACIÓN DEL SUS

A continuación, se presentan las gráficas con los resultados por cada pregunta.

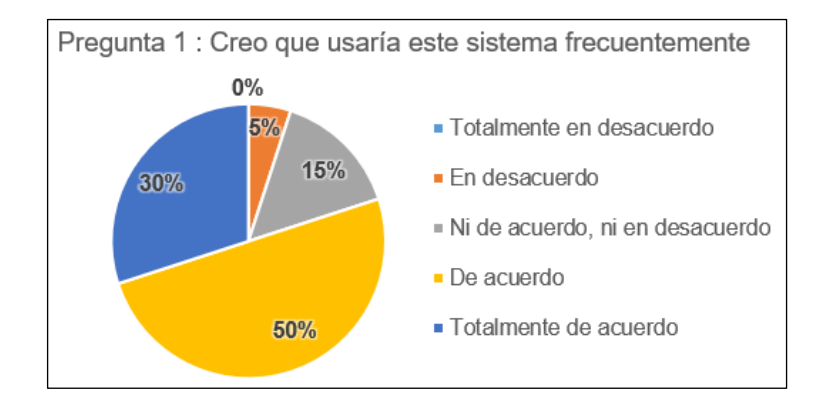

Pregunta 1: Creo que usaría este sistema frecuentemente (ver Fig. 58).

Fig. 58 Resultados de la pregunta 1.

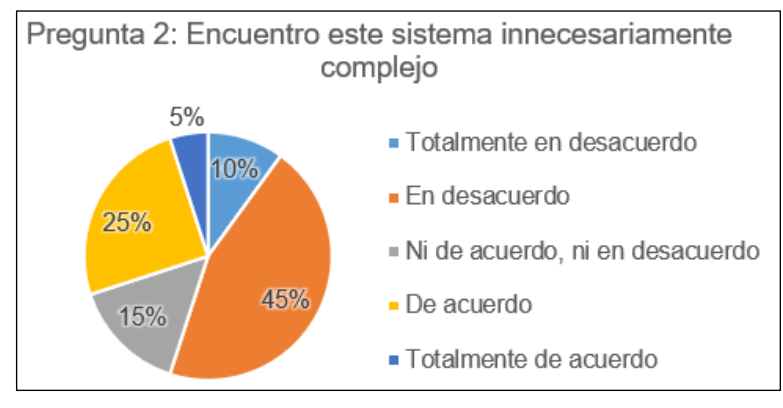

#### Pregunta 2: Encuentro este sistema innecesariamente complejo (ver Fig. 59).

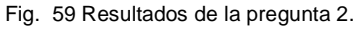

## Pregunta 3: Creo que el sistema fue fácil de usar (ver Fig. 60).

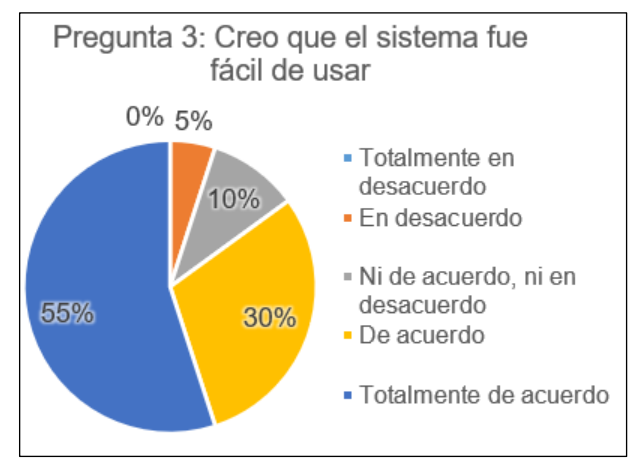

Fig. 60 Resultados de la pregunta 3.

Pregunta 4: Creo que necesitaría ayuda de una persona con conocimientos técnicos para usar el sistema (ver Fig. 61).

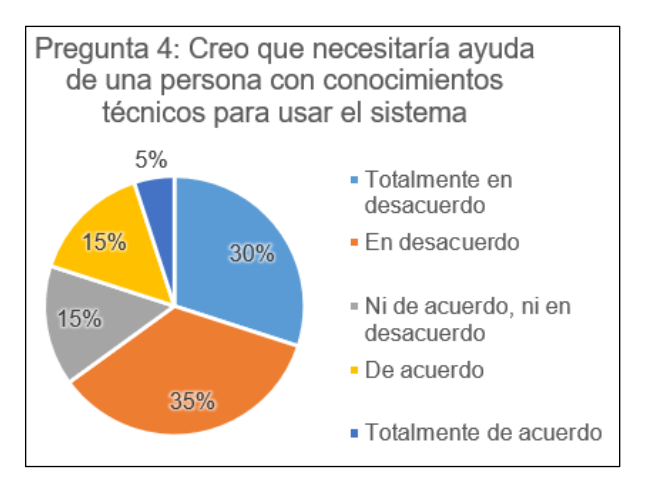

Fig. 61 Resultados de la pregunta 4.

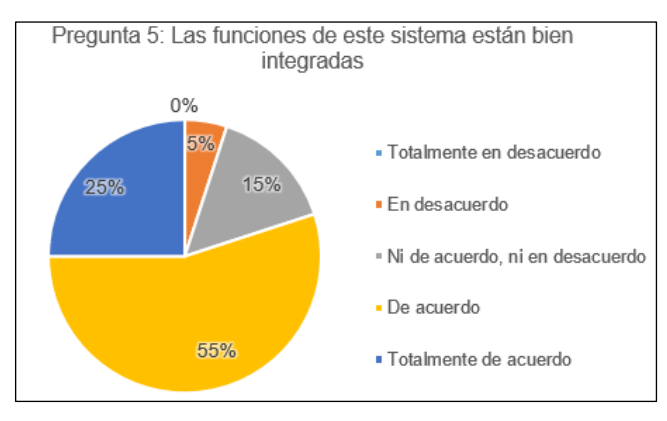

Pregunta 5: Las funciones de este sistema están bien integradas (ver Fig. 62).

Fig. 62 Resultados de la pregunta 5.

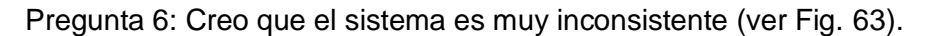

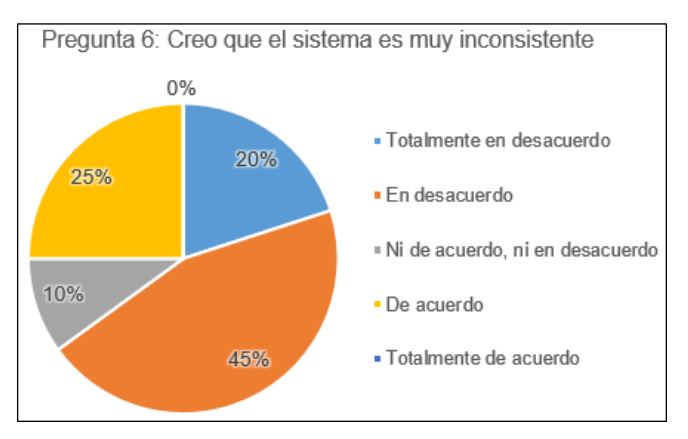

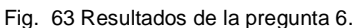

Pregunta 7: Imagino que la mayoría de la gente aprendería a usar este sistema en forma muy rápida (ver Fig. 64).

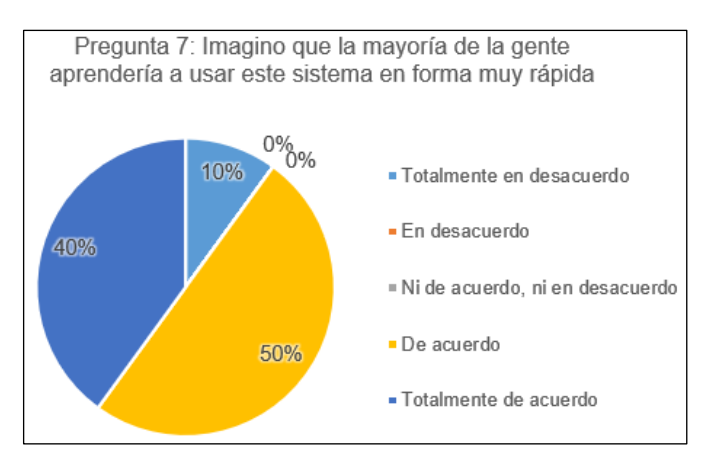

Fig. 64 Resultados de la pregunta 7.

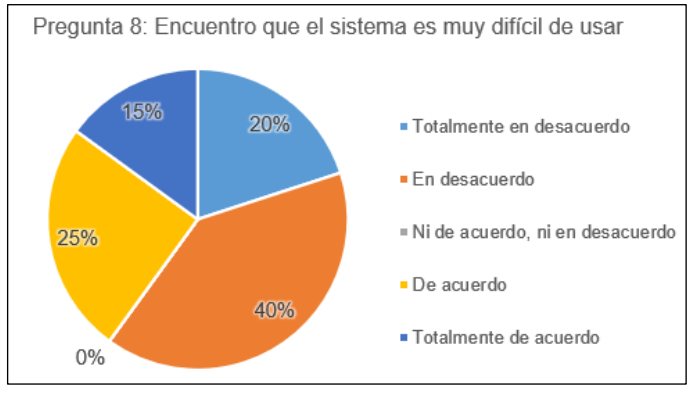

Pregunta 8: Encuentro que el sistema es muy difícil de usar (ver Fig. 65).

Fig. 65 Resultados de la pregunta 8.

## Pregunta 9: Me siento confiado al usar este sistema (ver Fig. 66).

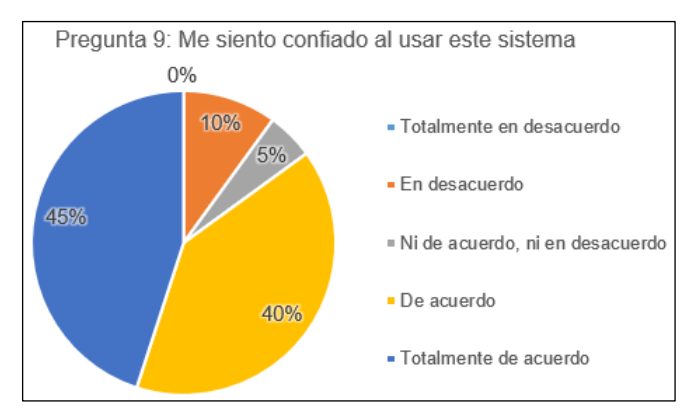

Fig. 66 Resultados de la pregunta 9.

Pregunta 10: Necesité aprender muchas cosas antes de ser capaz de usar este sistema (ver Fig. 67).

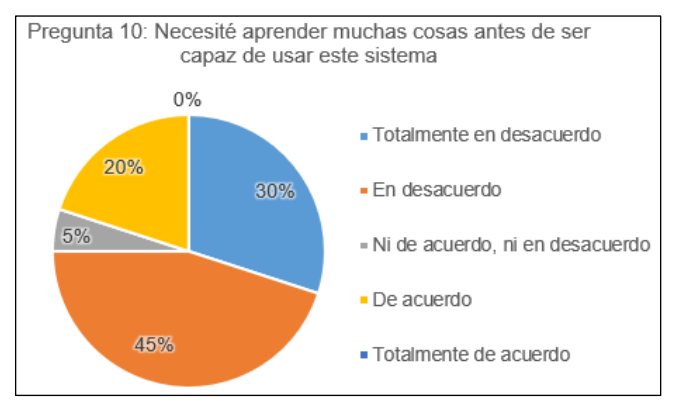

Fig. 67 Resultados de la pregunta 10.

#### **3.2. Análisis e Interpretación de resultados aplicando SUS**

Para dar inicio al análisis de los resultados se procedió a convertir las respuestas en sus equivalentes numéricos de acuerdo con la Tabla 3.2.

| ADLA 9. 2 LWOI VALLI YOIA LIYI<br>ם בית הביטורים הם |                           |  |  |  |  |
|-----------------------------------------------------|---------------------------|--|--|--|--|
| Respuesta                                           | Equivalencia en<br>Puntos |  |  |  |  |
| Totalmente en desacuerdo                            |                           |  |  |  |  |
| En desacuerdo                                       | 2                         |  |  |  |  |
| Ni de acuerdo, ni en<br>desacuerdo                  | З                         |  |  |  |  |
| De acuerdo                                          | 4                         |  |  |  |  |
| Totalmente de acuerdo                               | 5                         |  |  |  |  |

TABLA 3. 2 EQUIVALENCIA EN PUNTOS DE LA ESCALA DE LIKERT.

En la Tabla 3.3 se presenta los resultados del SUS aplicados las equivalencias. Como ejemplo se toma la Pregunta 1 bajo la opción "De acuerdo", quedaría:

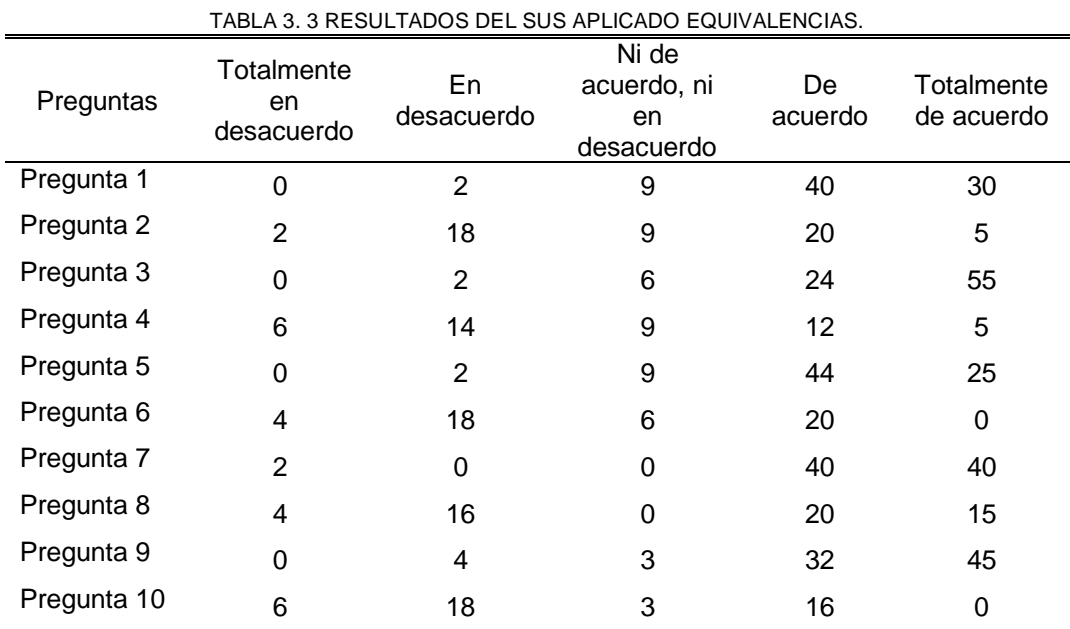

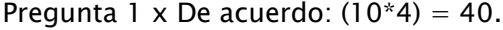

La metodología SUS hace énfasis en no cambiar el orden de las preguntas como tampoco deben ser modificadas. Partiendo de esta premisa se deben separar las preguntas impares de las pares.

Al promedio resultante de cada pregunta impar se le resta 1 y este es su nuevo valor, los resultados del promedio parcial de este grupo de preguntas se presentan en la Tabla 3.4.

| Pregunta Impar | Promedio | Promedio actual<br>(Promedio – 1) |
|----------------|----------|-----------------------------------|
| Pregunta 1     | 4.05     | 3,05                              |
| Pregunta 3     | 4,35     | 3,35                              |
| Pregunta 5     | 4        | 3                                 |
| Pregunta 7     | 4.1      | 3,1                               |
| Pregunta 9     | 4,2      | 3,2                               |
|                | Total    | 15,7                              |

TABLA 3. 4 PROMEDIO PARCIAL DE LAS PREGUNTAS IMPARES.

En cuanto a las preguntas pares, se le restan el promedio de cada una a 5. Siguiendo este proceso el promedio de la Pregunta 2 sería: 5 – 2,7 = 2,3. Los resultados de este proceso se visualizan en la Tabla 3.5.

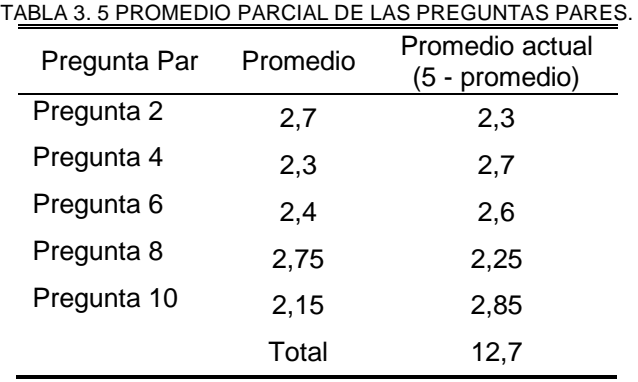

Para conocer la nota final del sistema es necesario aplicar la siguiente formula:

Nota final= (Promedio Total Impares + Promedio total pares)  $*$  2,5 Por ende, la nota final del Geoportal de la parroquia se presenta a continuación:

Nota final =  $(15.7 + 12.7)$  \*2.5

Nota final  $= 71$ 

#### **3.3. Análisis e Interpretación de resultados aplicando Chi-Cuadrado**

Considerando que los resultados de la aplicación de la encuesta de Usabilidad son datos de tipo categórico se aplicó la prueba de Chi-cuadrado, prueba que pertenece al grupo de estadística descriptiva.

La prueba chi-cuadrado se aplica para determinar si existe o no independencia entre dos variables. El análisis se realizó entre las variables género, rango de edad y nivel de educación con relación a cada pregunta del cuestionario SUS.

Conforme a los resultados mostrados en la TABLA 3. 6 los resultados de la prueba de hipótesis ejecutada para determinar si se rechaza, o no, la idea de que las clasificaciones de
fila y columna son independientes. Debido a que el valor-P es mayor o igual que 0,05, no se puede rechazar la hipótesis de que filas y columnas son independientes con un nivel de confianza del 95,0%. Por lo tanto, el valor observado de la Pregunta 1 para un caso en particular, pudiera no tener relación con su valor en Género, Rango de Edad ni con el Nivel Educativo.

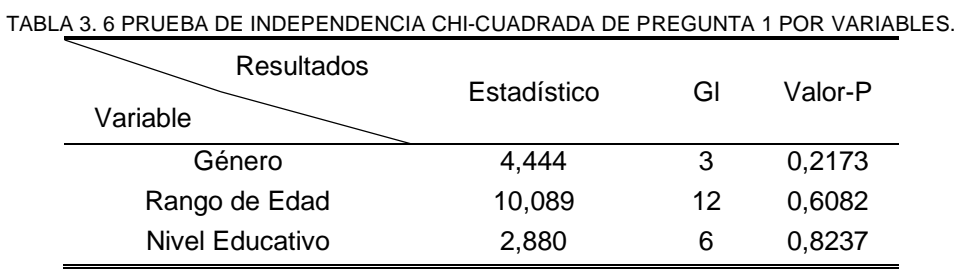

Acorde a los resultados mostrados en la TABLA 3. 7, el valor observado de la Pregunta 2 para un caso en particular, pudiera no tener relación con su valor en Género, Rango de Edad ni con el Nivel Educativo.

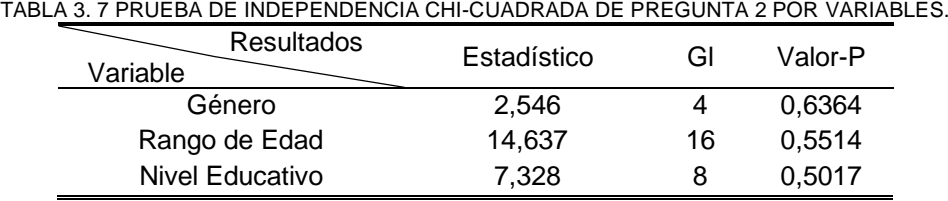

De acuerdo con los resultados mostrados en la TABLA 3. 8, el valor observado de la Pregunta 3 para un caso en particular, pudiera no tener relación con su valor en Género,

Rango de Edad ni con el Nivel Educativo.

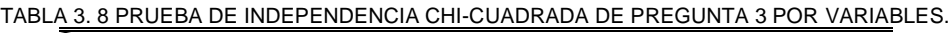

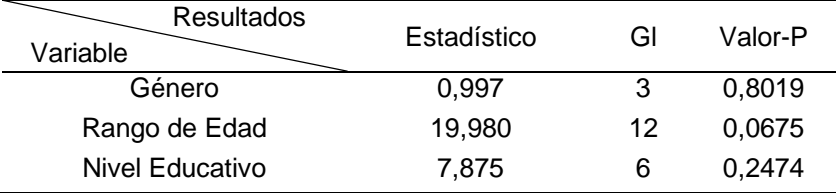

Con lo expuesto en la TABLA 3. 9, el valor observado de la Pregunta 4 para un caso en particular, pudiera no tener relación con su valor en Género, Rango de Edad ni con el Nivel Educativo.

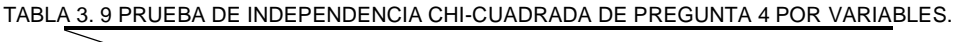

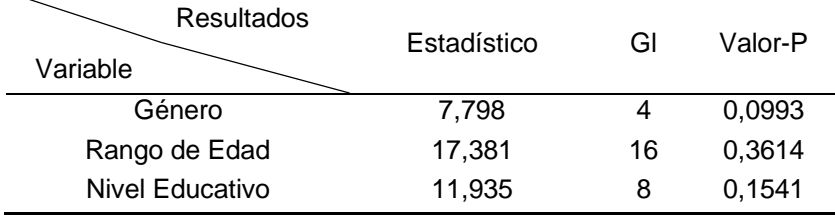

Realizadas las pruebas y sus respectivos resultados representados en la TABLA 3.10, se considera que el valor observado de la Pregunta 5 para un caso en particular, pudiera no tener relación con su valor en Género, Rango de Edad ni con el Nivel Educativo.

| <b>Resultados</b><br>Variable | Estadístico | GI | Valor-P |
|-------------------------------|-------------|----|---------|
| Género                        | 3,636       | 3  | 0.3035  |
| Rango de Edad                 | 9,147       | 12 | 0,6903  |
| Nivel Educativo               | 5,284       | 6  | 0,5080  |

TABLA 3. 10 PRUEBA DE INDEPENDENCIA CHI-CUADRADA DE PREGUNTA 5 POR VARIABLES.

Los resultados que se exponen en la TABLA 3.11 muestran que el valor-P en Género y el Nivel Educativo es mayor que 0,05, por lo tanto, el valor observado de Pregunta 6 para un caso en particular, pudiera no tener relación con estas variables. En contraste en la relación con el Rango de edad el valor-P es menor que 0,05, se puede rechazar la hipótesis de que filas y columnas son independientes con un nivel de confianza del 95,0%. Por lo tanto, el valor observado de la Pregunta 6 para un caso en particular, está relacionado con su valor en Rango de edad.

TABLA 3. 11 PRUEBA DE INDEPENDENCIA CHI-CUADRADA DE PREGUNTA 6 POR VARIABLES.

| Resultados<br>Variable | Estadístico | GI | Valor-P |
|------------------------|-------------|----|---------|
| Género                 | 2,199       | 3  | 0,5321  |
| Rango de Edad          | 28,633      | 12 | 0,0045  |
| Nivel Educativo        | 8,255       | 6  | 0,2200  |

Como se observa en la TABLA 3.12, el valor-P en Género y el Nivel Educativo es mayor que 0,05. Por lo tanto, el valor observado de la Pregunta 7 para un caso en particular, pudiera no tener relación con su valor en Género ni con el Nivel Educativo. En cuanto a Rango de edad el valor-P es menor que 0,05. Por lo tanto, el valor observado de la Pregunta 7 para un caso en particular, está relacionado con su valor en Rango de edad.

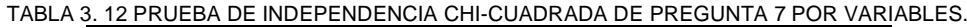

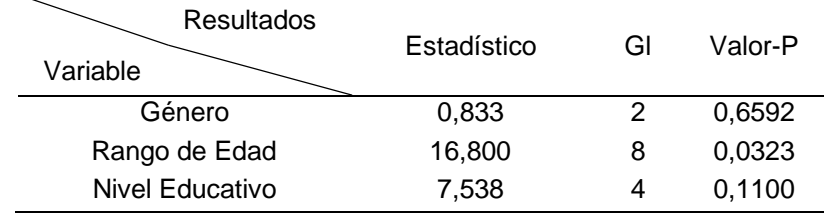

La TABLA 3.13 muestra que el valor-P es mayor que 0,05. Por lo tanto, el valor observado de la Pregunta 8 para un caso en particular, pudiera no tener relación con su valor en Género, Rango de Edad ni con el Nivel Educativo.

| <b>Resultados</b><br>Variable | Estadístico | GI | Valor-P |
|-------------------------------|-------------|----|---------|
| Género                        | 1,285       |    | 0,7328  |
| Rango de Edad                 | 16,083      | 12 | 0,1874  |
| Nivel Educativo               | 9,635       | 6  | 0,1409  |

TABLA 3. 13 PRUEBA DE INDEPENDENCIA CHI-CUADRADA DE PREGUNTA 8 POR VARIABLES.

En la TABLA 3.14 se muestran los resultados de la prueba de hipótesis ejecutada dando el valor-P mayor que 0,05. Por lo tanto, el valor observado de la Pregunta 9 para un caso en particular, pudiera no tener relación con su valor en Género, Rango de Edad ni con el Nivel Educativo.

| ABLA 3. 14 PRUEBA DE INDEPENDENCIA CHI-CUADRADA DE PREGUNTA 9 POR VARIABLE: |             |    |         |  |
|-----------------------------------------------------------------------------|-------------|----|---------|--|
| <b>Resultados</b><br>Variable                                               | Estadístico | GI | Valor-P |  |
| Género                                                                      | 4,491       |    | 0,2131  |  |
| Rango de Edad                                                               | 13,926      | 12 | 0,3055  |  |
| Nivel Educativo                                                             | 5,370       | 6  | 0,4973  |  |

TABLA 3. 14 PRUEBA DE INDEPENDENCIA CHI-CUADRADA DE PREGUNTA 9 POR VARIABLES.

La TABLA 3.15 muestra los resultados de la prueba de hipótesis ejecutada dando el valor-P en Género y Rango de Edad mayor que 0,05. Por lo tanto, el valor observado de la Pregunta 10 para un caso en particular, pudiera no tener relación con su valor en Género ni el Rango de Edad. En cuanto a la variable Nivel Educativo puesto que el valor-P es menor que 0,05, se puede rechazar la hipótesis de que filas y columnas son independientes con un nivel de confianza del 95,0%. Por lo tanto, el valor observado de la Pregunta 10 para un caso en particular, está relacionado con su valor en Nivel Educativo.

| <b>Resultados</b><br>Variable | Estadístico | GI | Valor-P |
|-------------------------------|-------------|----|---------|
| Género                        | 6,111       |    | 0,1063  |
| Rango de Edad                 | 18,148      | 12 | 0,1113  |
| Nivel Educativo               | 14,922      | 6  | 0,0209  |

TABLA 3. 15 PRUEBA DE INDEPENDENCIA CHI-CUADRADA DE PREGUNTA 10 POR VARIABLES.

#### **3.4. Análisis de impactos**

Busquets (2021) cita a Jeff Sauro quien posterior a 500 estudios determinó que el puntaje promedio del SUS es 68, lo cual permite determinar que un resultado por debajo de esta nota índica que se debe corregir varios aspectos del sistema.

Así mediante el sistema de percentiles se determina que el Geoportal se encuentra con una nota sobre el promedio.

A raíz de este estudio se presentan diferentes formas de interpretar los resultados del SUS, en notas, Adjetivos, Aceptación y Promotores y detractores. Estas formas de interpretación se muestran en las Tablas 3.16, 3.17, 3.18 y 3.19.

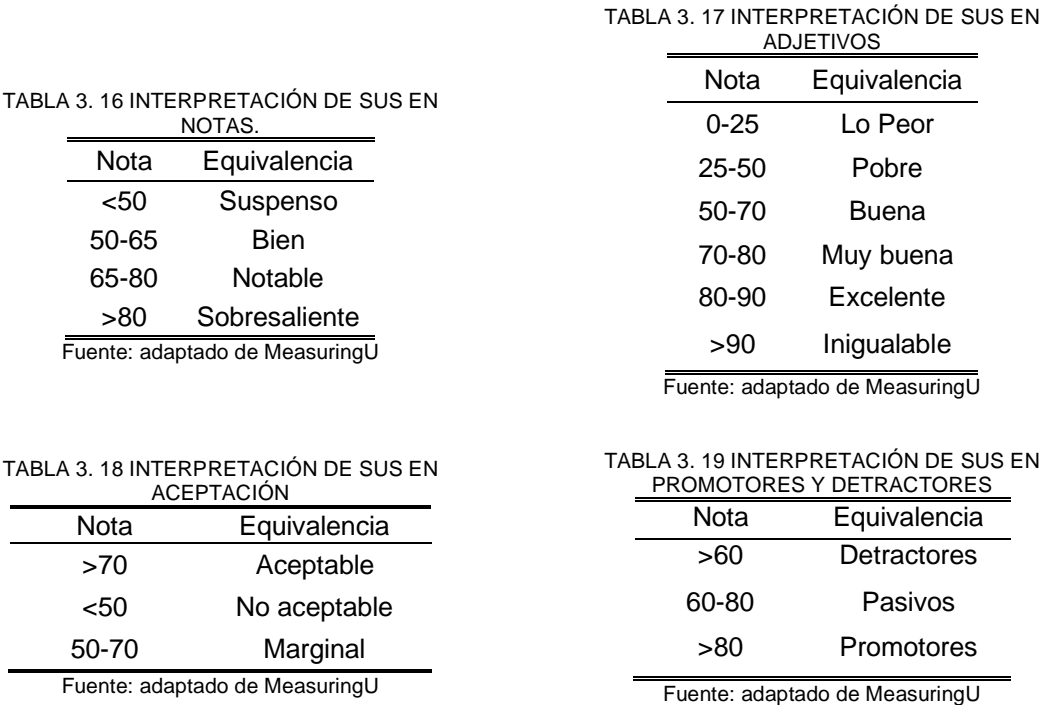

Con base a lo antes expuesto el puntaje de 71 del Geoportal basándose en SUS equivaldría en notas a Notable; en adjetivos a Muy buena; en Aceptación se encuentra en un nivel "Aceptable"; y en la medición de promotores y detractores como Pasivo.

### **CONCLUSIONES**

La investigación realizada permitió el desarrollo del marco teórico donde se definen los conceptos relacionados con el área SIG, hizo posible que se realice la clasificación de las temáticas de los mapas de manera factible y rápida, se logra detallar las herramientas necesarias para la construcción de un Geoportal, se da a conocer Kanban como una metodología para gestionar un proyecto SIG y también se define la norma bajo la cual se pueden analizar los resultados.

Se desarrolló el Geoportal de la parroquia La Esperanza que cuenta con mapas temáticos que logran dar a conocer la caracterización y zonificación del área de estudio con especial enfoque en sitios con potencial turístico. Se construye el proyecto haciendo uso del paquete ArcGIS Online, con ello se implica el acceso a diferentes aplicaciones que en conjunto se integran facilitando el desarrollo de un proyecto específicamente con temáticas de georreferenciación.

Aplicar SUS para medir la usabilidad de un software permitió conocer la respuesta del usuario con respecto al sistema, considerando que dentro del cuestionario se encuentran preguntas que en específico pueden dar respuesta a las principales falencias del sistema, como la capacidad de aprendizaje y/o capacidad para ser usado.

Mediante la aplicación de SUS el Geoportal de la parroquia La Esperanza obtiene un puntaje de 71 lo cual significa que cuenta con la aceptación de los posibles usuarios de este programa, cumpliendo así con la aplicación de la norma ISO/IEC 25010 bajo su característica de Usabilidad.

## **RECOMENDACIONES**

Considerando que ArcGIS Online es una herramienta integral de pago se recomienda que el GAD parroquial adquiera el licenciamiento para continuar con la administración del Geoportal o en su defecto traspasar el sistema a un nuevo entorno basado en software libre.

Para proporcionar un enfoque más certero del geoportal se recomienda que el GAD parroquial de La Esperanza recopile datos con respecto a la información sobre el estado socioeconómico, salud y educación de la población de la zona, debido a que en el transcurso del proceso de levantamiento de información se encontró con parte de los habitantes que se resistían a compartir dicha información, este fenómeno también se encontró con quienes ejercen actividades económicas relacionadas a la industria turística en el área de estudio.

Se recomienda promover el uso del Geoportal empezando por los propios habitantes, como también para los dirigentes de estos barrios/ comunidades quienes basándose en la información del área en específico al que lideran podrían tomar decisiones de manera más factible.

ArcGIS Online proporciona herramientas que son un gran soporte para trabajar con SIG, pero específicamente ArcGIS Experience Builder, es una versión reciente para el desarrollo de aplicaciones web bajo ESRI, como es una herramienta de pago genera muchas limitantes, por ello se recomienda que el desarrollo del sistema encargado de gestionar todos las temáticas georreferenciadas se las desarrolle con alguna otra herramienta.

# **GLOSARIO DE TÉRMINOS**

**Hardware:** Conjunto de unidades físicas que componen un ordenador o un sistema informático.

**Software:** Conjunto de componentes intangibles lógicos que hacen posible llevar a cabo tareas específicas en un sistema informático.

**Georreferenciación:** Proceso con el cual se asocia ubicaciones a entidades usando un sistema de referencia existente.

**Píxel:** Unidad más pequeña de una imagen digital, la combinación de varios de estos constituye un ráster.

**Datos continuos: D**atos que se encuentran en cualquier punto dentro de una extensión espacial.

**Datos discretos:** Representan a objetos que tienen límites definibles con precisión, es sencillo definir donde inicia y termina el objeto.

**Sistema de coordenadas geográficas:** Es un método que permite definir ubicaciones de algún ente en un espacio determinado de la superficie de la tierra, tomando en cuenta la curvatura de esta.

**Sistema de coordenadas proyectadas:** Es un método que permite ubicar a una entidad en términos bidimensionales sobre la superficie terrestre, utilizando unidades lineales para su representación.

**Extensión de archivo:** Es un sufijo ubicado al final de un archivo precedido de <<.>>, su objetivo principal es indicar que aplicación ha creado o puede abrir el archivo.

**Escala de Likert:** Escala de calificación para conocer el grado de conformidad del sujeto encuestado sobre algún producto o servicio.

**Estadística descriptiva:** Es una de las ramas de la estadística que trata de describir de manera cualitativa la relación de un conjunto de datos procedentes de una muestra o población.

### **REFERENCIAS**

- Aarón, M. A., Solano, A. D., Choles, P. E., & Cuesta, R. (2018). Caracterización Socioeconómica de la Comunidad Indígena Wayuu de Manzana en Colombia: Un aporte desde la Ingeniería Social. *Información Tecnológica*, *29*(6), 3-12. https://doi.org/10.4067/S0718-07642018000600003
- Ahmad, M. O., Dennehy, D., Conboy, K., & Oivo, M. (2018). Kanban in software engineering: A systematic mapping study. *Journal of Systems and Software*, *137*, 96-113. https://doi.org/10.1016/j.jss.2017.11.045
- ArcGeek. (2017, diciembre 13). *Formatos SIG* . https://acolita.com/formatos-sig/
- ArcGIS for Desktop. (2021). *¿Qué es ArcCatalog?* https://desktop.arcgis.com/es/arcmap/10.3/manage-data/using-arccatalog/what-isarccatalog-.htm
- ArcGIS Survey123. (2018). *Conceptos básicos de XLSForm*. https://doc.arcgis.com/es/survey123/desktop/create-surveys/xlsformessentials.htm
- Busquets, C. (2021). *Cómo medir la usabilidad con un SUS*. https://www.uifrommars.com/como-medir-usabilidad-que-es-sus/
- Calvo Melero, M., & Salmeron Palanques, M. L. (2017). *Inteligencia de la ubicación con Sistemas de Información Geográfica*.
- Cardona, V. M., Cleves, G. J., & Garzón Barrero, J. (2019). ¿Qué Es Un Geoportal Y Cómo Se Crea? *Retos en la información de ingenieros en la era digital*, *October*, 1-9. https://acofipapers.org/index.php/eiei/article/view/101/96
- Castellano, L. (2019). Kanban. Metodología para aumentar la eficiencia de los procesos. *3C Tecnología\_Glosas de innovación aplicadas a la pyme*, *29*(1), 30-41. https://doi.org/10.17993/3ctecno/2019.v8n1e29/30-41
- CEUPE. (2020). *La Información Geográfica Digital*. https://www.ceupe.com/blog/lainformacion-geografica-digital.html
- Coloma, D. (2020, febrero 15). *¿Qué roles son necesarios para los equipos Kanban?* Itnove. https://itnove.com/blog/kanban/que-roles-son-necesarios-para-los-equipos-kanban/
- DILEEP. (2018). *Kanban | What is Agile Kanban? A Brief History - Hangoutagile*. https://hangoutagile.com/what-is-agile-kanban/
- Dirección de Planificación y Desarrollo Territorial. (2020). *ACTUALIZACIÓN DEL PLAN DE DESARROLLO Y ORDENAMIENTO TERRITORIAL DEL CANTÓN IBARRA*.

www.ibarra.gob.ec

- ESRI. (2020a). *¿Qué es SIG? | Sistemas de Información Geográfica - Aeroterra S.A.* https://www.aeroterra.com/es-ar/que-es-gis/introduccion
- ESRI. (2020b). *Mapping Products | GIS Software Products - Esri*. https://www.esri.com/enus/arcgis/products/index?rmedium=www\_esri\_com\_EtoF&rsource=/enus/arcgis/products
- ESRI. (2020c). *Qué es ArcGIS Online*. https://doc.arcgis.com/es/arcgis-online/getstarted/what-is-agol.htm
- GAD La Esperanza. (2015). PDOT de la Parroquia La Esperanza. *Gobierno Parroquial Rural "La Esperanza"*, *1°*, 109. https://www.imbabura.gob.ec/phocadownloadpap/K-Planesprogramas/PDOT/Parroquial/PDOT LA ESPERANZA.pdf
- Gikunda, A. (2021). *Difference between raster and vector data GIS*. https://grindgis.com/gis/difference-between-raster-and-vector-data-gis
- Gilibets, L. (2020). Qué es la metodología Kanban y cómo utilizarla. *IEBS*, 1-14. https://www.iebschool.com/blog/metodologia-kanban-agile-scrum/
- Hu, Y., & Li, W. (2017). Spatial Data Infrastructures. En *arXiv*. https://doi.org/10.5937/mmeb1303159v
- Iniesto, M. J., & Núñez, A. (2021). Infraestructuras De Datos Espaciales. *O. A. Centro Nacional de Información Geográfica*. https://www.ign.es/resources/acercaDe/libDigPub/Libro-IDE-2020.pdf
- ISO. (2011). Iso 25010. En *ISO 25000* (p. 3). https://iso25000.com/index.php/normas-iso-25000/iso-25010
- Itnove. (2020). *Cuáles son las prácticas de Kanban*. Artículo. https://itnove.com/blog/kanban/equipos/cuales-son-las-practicas-de-kanban/
- Kanickaraj, L. (2018, enero 2). *Sistemas de información geográfica (SIG) definidos por componentes, GPS | Grupo Asesor ARC*. https://www.arcweb.com/blog/geographicinformation-systems-gis-defined
- Korstanje, M. E. (2020). Nota crítica: El COVID-19 y el turismo rural: una perspectiva antropológica. *Dimensiones Turísticas*, *4*(Special), 179-196. https://doi.org/10.47557/ckdk5549

Lalanza Rodelgo, S. M. (2020). *Claves para entender el turismo pos- COVID-19*.

Lithmee. (2019). *What is the Difference Between Raster and Vector Data*.

https://pediaa.com/what-is-the-difference-between-raster-and-vector-data/

- Loor, L., Alonso, A., & Pérez, M. (2018). La actividad turística en el Ecuador: ¿Turismo consciente o turismo tradicional? *ECA Sinergia*, *9*(1), 97. https://doi.org/10.33936/eca\_sinergia.v9i1.1195
- López López, D. M., & Torres Gómez, A. C. (2017). *¿Cuáles son los componentes del dato espacial*. https://centrogeo.repositorioinstitucional.mx/jspui/bitstream/1012/181/1/08-¿ Cuáles son los Componentes del Dato Espacial - Diplomado en Análisis de Información Geoespacial.pdf
- Matellanes, R. (2017). *Modelo vectorial y ráster: ventajas y desventajas*. Geoinnova. https://geoinnova.org/blog-territorio/modelo-vectorial-y-modelo-raster/
- Matovelle, C. M., Martinez, A., & Astudillo, L. (2019). Sistemas de Información Geográfica en la protección del recurso hídrico en la microcuenca del río Tabacay, Ecuador. *Killkana Técnica*, *3*(2), 1-10. https://doi.org/10.26871/killkana\_tecnica.v3i1.256
- Mullo Romero, E. del C., Vera Peña, V. M., & Guillén Herrera, S. R. (2019). El desarrollo del turismo comunitario en Ecuador: reflexiones necesarias. *Universidad y Sociedad*, *11*(2), 178-183. https://orcid.org/0000-0002-4013-261X
- Olaya, V. (2014). *Sistemas de Información Geográfica*. https://repository.eafit.edu.co/bitstream/handle/10784/16069/MariadelPilar\_MorenoZulu aga\_2020.pdf?sequence=2&isAllowed=y
- OSTELEA. (2020, noviembre 19). *Retos y oportunidades del turismo rural en Ecuador: turismo comunitario, pueblos mágicos y agroturismo*. OSTELEA Tourism Management School. https://www.ostelea.com/actualidad/noticias/marketing-y-comunicacion/retos-yoportunidades-del-turismo-rural-en-ecuador-turismo-comunitario-pueblos-magicos-yagroturismo
- Pacino, M. (2017). La ciencia geomática presente y futuro. *Revista Argentina de Ingenieria*, *10*, 37-41. https://ri.conicet.gov.ar/handle/11336/101397
- Parreira, P. (2020). *Métricas Kanban*. https://netmind.net/es/metricas-kanban-que-son/
- Pingel, T. (2018). The Raster Data Model. *Geographic Information Science & Technology Body of Knowledge*, *2018*(Q3). https://doi.org/10.22224/GISTBOK/2018.3.11
- Pramoda, R. (2017). *Data models in geographical information system(GIS)*. https://www.slideshare.net/pramodgpramod/data-models-in-geographical-informationsystemgis

Preciado, J. (2020). *SISTEMAS DE INFORMACIÓN GEOGRÁFICA - SANTOS PRECIADO*.

https://books.google.com.ec/books?hl=es&lr=&id=xjbeDwAAQBAJ&oi=fnd&pg=PA2&d q=sistemas+de+información+geográfica&ots=wrm5pvxCcf&sig=NCz9\_oTrnUNCVThc MHfn6mUeZqw&redir\_esc=y#v=onepage&q=sistemas de información geográfica&f=false

- Rehkopf, M. (2020). *¿Qué es un tablero kanban?* Atlassian Agile Coach. https://www.atlassian.com/es/agile/kanban/boards
- Roa, S. (2021, marzo 7). *Así afectó la pandemia del covid-19 al turismo en Ecuador*. GK. https://gk.city/2021/03/07/pandemia-turismo-ecuador/
- Rocha, G. (2021). *Qué son los Feedback Loops de Kanban y cómo implementarlos*. https://profile.es/blog/feedback-loops-de-kanban/
- Rojas Lazo, O. (2014). Sistemas De Información Geográfica. En *Industrial Data* (Vol. 2, Número 2). https://doi.org/10.15381/idata.v2i2.6531
- Santana, C. (2018). *PROPUESTA DE ZONIFICACIÓN TURÍSTICA PARA LAS PLAYAS DE LA ISLA PUNÁ*.
- Serrano, J. (2019, abril 16). *¿Qué es una Infraestructura de Datos Espaciales?* INDEXA. https://indexageodata.com/blog/que-es-una-infraestructura-de-datos-espaciales/
- Smyk, A. (2020, marzo). *The System Usability Scale & How it's Used in UX*. Medium. https://medium.com/thinking-design/the-system-usability-scale-how-its-used-in-uxb823045270b7
- Tapuy, R. Gi. (2018). *Análisis Comparativo de la Zonificación de la parroquia Cononaco (Ecuador), en los últimos años by UNIGIS América Latina - issuu* [Universidad de Salzburgo]. https://issuu.com/unigis\_latina/docs/tapuy
- Unidad PDYOT. (2020). *Actualización del Plan de Desarrollo y Ordenamiento Territorial del cantón Ibarra*. https://www.ibarra.gob.ec/site/docs/estrategico/PDYOT\_2020.pdf
- UNIGIS. (2017). *Módulo 2: Modelos y Estructuras de Datos Espaciales*. https://www.arcgis.com/apps/MapJournal/index.html?appid=a334f6a5bcb340afac515e2 3c8245a4c#
- Universidad de la República Uruguay. (2018). ¿Qué son los Datos Espaciales y los Sistemas de Información Geográfica? En *«Introducción a los Datos Espaciales y Sistemas de Información Geográfica»*.
- XLSForm. (2018). *What is an XLSForm?* https://xlsform.org/en/

# **ANEXOS**

#### ➢ **Anexo A: Encuesta de Atractivos Turísticos**

Enlace:

[https://utneduec-](https://utneduec-my.sharepoint.com/:b:/g/personal/dmcarlosamam_utn_edu_ec/EWGhnr4RtRJFoNHlFStpCRUBFuN7U1szdBz4ecVuURM1kw?e=ilWsrk)

[my.sharepoint.com/:b:/g/personal/dmcarlosamam\\_utn\\_edu\\_ec/EWGhnr4RtRJFoNHlFStpCR](https://utneduec-my.sharepoint.com/:b:/g/personal/dmcarlosamam_utn_edu_ec/EWGhnr4RtRJFoNHlFStpCRUBFuN7U1szdBz4ecVuURM1kw?e=ilWsrk) [UBFuN7U1szdBz4ecVuURM1kw?e=ilWsrk](https://utneduec-my.sharepoint.com/:b:/g/personal/dmcarlosamam_utn_edu_ec/EWGhnr4RtRJFoNHlFStpCRUBFuN7U1szdBz4ecVuURM1kw?e=ilWsrk)

#### ➢ **Anexo B: Encuesta de Población La Esperanza 2021**

Enlace:

[https://utneduec-](https://utneduec-my.sharepoint.com/:b:/g/personal/dmcarlosamam_utn_edu_ec/EbGZbauoL51EqzKwhZYzjugB0B84Zev2fCiFNpFRw3DS3g?e=kWFJ2P)

[my.sharepoint.com/:b:/g/personal/dmcarlosamam\\_utn\\_edu\\_ec/EbGZbauoL51EqzKwhZYzju](https://utneduec-my.sharepoint.com/:b:/g/personal/dmcarlosamam_utn_edu_ec/EbGZbauoL51EqzKwhZYzjugB0B84Zev2fCiFNpFRw3DS3g?e=kWFJ2P) [gB0B84Zev2fCiFNpFRw3DS3g?e=kWFJ2P](https://utneduec-my.sharepoint.com/:b:/g/personal/dmcarlosamam_utn_edu_ec/EbGZbauoL51EqzKwhZYzjugB0B84Zev2fCiFNpFRw3DS3g?e=kWFJ2P)

➢ **Anexo C: Encuesta SUS**

Enlace:

[https://utneduec-](https://utneduec-my.sharepoint.com/:b:/g/personal/dmcarlosamam_utn_edu_ec/EZss7uqrcodBo6zJPjWXwXwBBT81CU8x_tnY5YbsyH53ew?e=IRmgX4)

[my.sharepoint.com/:b:/g/personal/dmcarlosamam\\_utn\\_edu\\_ec/EZss7uqrcodBo6zJPjWXwX](https://utneduec-my.sharepoint.com/:b:/g/personal/dmcarlosamam_utn_edu_ec/EZss7uqrcodBo6zJPjWXwXwBBT81CU8x_tnY5YbsyH53ew?e=IRmgX4) [wBBT81CU8x\\_tnY5YbsyH53ew?e=IRmgX4](https://utneduec-my.sharepoint.com/:b:/g/personal/dmcarlosamam_utn_edu_ec/EZss7uqrcodBo6zJPjWXwXwBBT81CU8x_tnY5YbsyH53ew?e=IRmgX4)

➢ **Anexo D: Mapas - shape-files**

Enlace:

[https://utneduec-](https://utneduec-my.sharepoint.com/:f:/g/personal/dmcarlosamam_utn_edu_ec/Ers4BYOMUPtMqKwY8-nte6QB7IrQyVKVO1g89mBAVbhR0A?e=rKZYAc)

[my.sharepoint.com/:f:/g/personal/dmcarlosamam\\_utn\\_edu\\_ec/Ers4BYOMUPtMqKwY8](https://utneduec-my.sharepoint.com/:f:/g/personal/dmcarlosamam_utn_edu_ec/Ers4BYOMUPtMqKwY8-nte6QB7IrQyVKVO1g89mBAVbhR0A?e=rKZYAc) [nte6QB7IrQyVKVO1g89mBAVbhR0A?e=rKZYAc](https://utneduec-my.sharepoint.com/:f:/g/personal/dmcarlosamam_utn_edu_ec/Ers4BYOMUPtMqKwY8-nte6QB7IrQyVKVO1g89mBAVbhR0A?e=rKZYAc)